# **MUDAK** SOLUTIONS

software consumables automation

**USER GUIDE** 

A leading Australian end-to-end solution for Dose Administration Aids

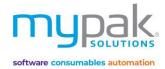

## Contents

| Getting Started                                 |    |
|-------------------------------------------------|----|
| Set up log in                                   | 3  |
| Patient Management                              |    |
| Adding & Editing Facility Details               | 4  |
| Import New Patient from Dispense Software       | 5  |
| Add New Patient manually                        | 6  |
| Bulk Update Multiple Patients Details           | 7  |
| Maintain Patient Profile                        | 8  |
| Patient Details                                 | 9  |
| Patient Contacts                                | 10 |
| Patient Identification                          | 11 |
| Considerations                                  | 11 |
| Adding & Importing Drugs from Dispense Software | 12 |
| Manually Creating Drugs                         | 14 |
| Cease Drugs                                     | 15 |
| Inactive Patients                               | 16 |
| Brand Swap                                      | 18 |
| No brand substitution                           | 19 |
| Virtual Pill Balance (Premium Software Only)    |    |
| Initial Pill Balance Entry                      | 20 |
| Patient Pill Balance                            | 21 |
| Patient Dispense Report                         | 21 |
| Transaction History                             | 22 |
| QScript                                         | 23 |
| Dispense Tracker                                | 24 |
| Unmapped Drugs                                  | 25 |
| Packing                                         |    |
| Printing & Sending                              |    |
| Print Foils                                     | 27 |
| Print Front Header Labels                       | 28 |
| Print Dual Front & Back Labels                  | 29 |
| Print Divider Labels                            | 30 |
| Print Sachet Labels                             | 31 |
| Check Drug Description                          | 32 |
| Packing & Checking (Premium Software Only)      |    |
| Packing                                         | 33 |
| Packing History & Reports                       | 35 |
| Stock Forecast                                  | 36 |
|                                                 |    |

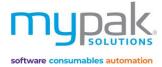

| Blister Orders                   | 37 |
|----------------------------------|----|
| Report & Signing Sheets          |    |
| Patient Reports & Signing Sheets | 38 |
| Drug Usage Report                | 39 |
| Request Script                   | 40 |
| PPA Claiming                     |    |
| Export data for PPA Claiming     | 41 |
| PPA Portal Claim Template        | 42 |
| DAA Volume Data Report           | 43 |
| Administration                   |    |
| Drugs                            | 44 |
| Doctors                          | 45 |
| Directions                       | 45 |
| Options                          | 46 |
| Drug Data & Image Updates        |    |
| Updater Program                  | 47 |
| myPak Support                    | 48 |

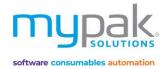

## Getting started

Before you start using the myPak software, you are required to create User profiles to give your staff access. This will save all your activity in the history while logged in. Remember to log out when you have completed your tasks.

Select myPak Software icon to open software

- 1. Enter the below admin user log in detail
- 2. Select Login

| п                 | nypak.                |
|-------------------|-----------------------|
| Select a Pharmacy | myPak Pharmacy $\vee$ |
| User Name         | pharmacy              |
| Password          | pharmacy123           |
|                   | Login Exit            |
|                   |                       |

- 3. Select User Management
- 4. Select Roles tab to create roles with specific access to various roles in the Pharmacy
- 5. Select New
- 6. Enter Role Name and tick the relevant boxes to grant specific access.
- 7. Select Save & Exit
- 8. Select *Users* tab to create users and link to applicable role that you have just created.
- 9. Select New
- 10. Enter User details by completing all the applicable fields
- 11. Select Save & Exit

| Help & Resources Get Support          <<       Help & Resources Get Support         Patients       Facilities         Barand Swap       Get Support | User Manager |              | ser Name          | ۶             |        |                     |
|----------------------------------------------------------------------------------------------------|--------------|--------------|-------------------|---------------|--------|---------------------|
| Virtual Pill Balance                                                                                                    | User Name    | First Name   | Last Name         | Role          | Active | 1                   |
|                                                                                                    | ▶ admin      | super        | user              | Administrator | True   |                     |
| Packing 📀                                                                                                    |              |              |                   |               |        |                     |
| Printing & Sending                                                                                                    |              |              | User              |               | ×      |                     |
| Packing & Checking<br>Reports & Signing Sheets                                                                                                    |              |              |                   |               |        |                     |
| Pickup / Delivery Manifest                                                                                                    |              | Use          | r Name MP         |               |        |                     |
| 6CPA Claiming                                                                                                    |              |              |                   |               |        |                     |
|                                                                                                    |              | Firs         | t Name myPak      |               | ← ──   | Enter your user     |
| Administration 📀                                                                                                    |              |              |                   |               |        | log in details here |
| Drugs<br>Doctors                                                                                                    |              | Las          | t Name User       |               |        | U                   |
| Directions                                                                                                    |              | U            | ser Role Administ | trator ~      |        |                     |
| Options                                                                                                    |              | _            |                   |               |        |                     |
|                                                                                                    |              | $\checkmark$ | Active            |               |        |                     |
| super user (Administrator)                                                                                                    |              | Pa           | assword **        |               |        |                     |
| myPak Pharmacy                                                                                                    |              | 0            | onfirm **         |               |        |                     |
| User Management<br>Logout                                                                                                    |              |              | assword           |               |        |                     |
| Logout                                                                                                    |              |              | Save              | St Evit       |        |                     |
|                                                                                                    |              |              | Jave              | CC EXIL       |        |                     |
|                                                                                                    |              |              |                   |               |        |                     |
|                                                                                                    |              |              |                   |               | .:     |                     |
|                                                                                                    |              |              |                   |               |        |                     |

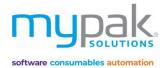

## Patient Management

Patient Management allows you to manage your facilities, patient profiles and drugs, import and add new patients. It provides you the flexibility to manage your drugs using Brand Swap and your patient's Virtual Pill Balance.

## Facilities

10. 11.

You will need to set-up a facility first to link your patients to the appropriate facility.

- 1. Select Facilities
- 2. Select New
- 3. Enter in facility *Code*
- 4. Enter in Dispense Code (Only applicable for Premium. This will link the facility in your dispense software)
- 5. Enter in *Name* and other applicable details.
- 6. Select *Blister Type* to be packed by this facility.
- 7. Select Facility Type
  - The following details will print on front of header card:
  - a. Community/self-care patient: Patient's name and address
  - b. Nursing Home/hostel patients cared for: Patient's name, facility and room number
- 8. Select Manifest for pick-up for delivery reporting purposes
- 9. Select Default Time-slots to adjust the name of each time-slot you wish to appear on the foil and blister.

| Save                                 |                                                                                                 | Facility                                                                                                    | Import your Custom<br>Logo when using myPak<br>Solid or myPak Perf<br>Default: myPak Solutions                           |
|--------------------------------------|-------------------------------------------------------------------------------------------------|----------------------------------------------------------------------------------------------------|----------------------------------------------------------------------------------------------------|
| Save<br>Code<br>Name<br>Blister Type | Cancel Logo printed on<br>SAMPLE (Links to D)<br>Sample Facility<br>MyPak-Solid - Weekly Multip | spense) Dispense Code 1                                                                                                | RACF ID       Dispense Code call         found in your disp       software.         Community /self care patient       ✓ |
| Address                              | 10 Sample Street                                                                                |                                                                                                    | Manifest 🗸                                                                                                    |
| Suburb                               | Eastern Creek                                                                                   | State                                                                                                    | NSW                                                                                                    |
| Postcode                             | 0000                                                                                            | Country                                                                                                    | Australia                                                                                                    |
| Telephone                            | 02 1234 4568                                                                                    | Fax                                                                                                    | 02 1234 4567                                                                                                    |
| Bed                                  |                                                                                                 | Contacts                                                                                                    |                                                                                                    |
| —<br>Print & List I                  | n Script Tracker<br>Patients by Room Number<br>As Instead of Description in Front               | <ul> <li>Exclude from Patient Balance</li> <li>Hide Starting Day</li> <li>Auto Import Patients &amp; Script</li> </ul> | Do Not Print Pack Dates on Foil                                                                                          |
|                                      | ay Drug Name as Generic (Brand)<br>ly mark S8 drugs to be packed                                | Use Prison Front Header Labe                                                                                           |                                                                                                    |
| Starting Day- B<br>Monday            | listers<br>O Tuesday O Wednesday<br>O Sunday                                                    | 🔿 Thursday 🔿 Friday                                                                                                    | Use Blister<br>This only applies to<br>PPAK and RPAK                                                                     |

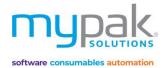

### Patients

Once the facilities have been set-up, patient's profiles can now be manually created or imported from your dispense software.

- Patients that are highlighted in white on the Patient list indicates they are active.
- Other status includes faint yellow In Hospital, Yellow Newly Imported and Red Inactive/Deceased
- To search for patient, enter in either patient's First/Last name in the Name field.
- To display all patients within a specific facility, select *Facility* from the drop-down box.

#### Patients

| Imp    | ort 🗋 New 👌 Re    | efresh 🕜 Bulk Up | date 🗡 Delete 🛛 Name  |      | 👂 Facility |             | • Opt        | ions |                   |              |
|--------|-------------------|------------------|-----------------------|------|------------|-------------|--------------|------|-------------------|--------------|
| Legen  |                   | In Hospital      | Newly Imported        |      |            |             |              |      |                   |              |
| Select | First Name        | Last Name        | Facility              | Room | Ward       | Last Change | Last Checked | Note | Status            | 6CPA Status  |
|        | PACKING<br>SAMPLE | TEST             | Sample Facility       |      |            |             |              |      | Newly<br>Imported | 6CPA Various |
|        | SAMPLE            | TEST             | Sample Facility       |      |            |             |              |      | Newly<br>Imported | 6CPA Various |
|        | TESTING SAMPLE    | TEST             | Sample Facility       |      |            |             |              |      | Newly<br>Imported | 6CPA Various |
|        | Patient           | Test             | UD7 - Test Facility 1 | 2    | TF         | 16/09/2020  |              |      | Active            | Not Eligible |

There are 2 options on how to enter a patient's profile into the myPak software.

Option 1: Import Patient's details from your Dispense software. Please note this feature is only available with myPak Premium.

- 1. Select Patients
- 2. Select Import
- 3. Select Facility you wish to assign the patient to
- Select Search <u>Import new drugs</u> is selected by default. This will add any drugs dispensed in the last selected amount of days.
- Select the patient/s from the list to be imported. (ctrl + select to highlight multiple patients)
- 6. Select Import Selected Patient(s)
- 7. Select *Close*

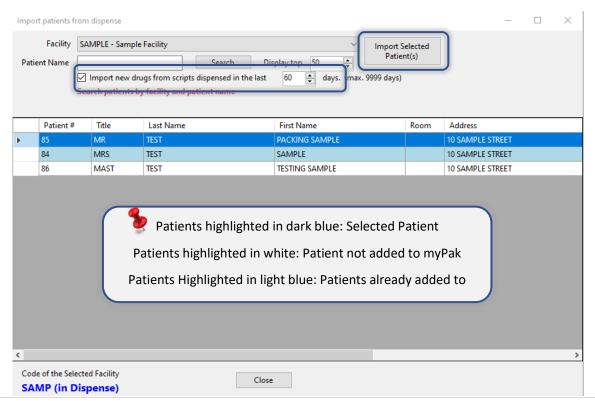

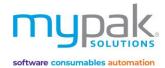

## Option 2: Add a new Patient manually

- 1. Select Patients
- 2. Select New
- 3. Enter the patient's details by completing the 5 applicable tabs
- 4. Select Save & Exit

|                                       |                            | Patient                                           | Enter patient's details by  |
|---------------------------------------|----------------------------|---------------------------------------------------|-----------------------------|
| Succession                            | Medication Profile Patient | Details Contacts Identifications Considerations   | completing these 5 tabs     |
| rad                                   | Import Photo Erase I       | thoto Import Document Documents will be saved wh  |                             |
|                                       | Title                      |                                                   | 3/1980                      |
| # 2                                   | First Name                 | Patient Last Name Test                            |                             |
| Patient                               | Preferred Name             |                                                   |                             |
| Test                                  | Facility                   | Test Facility 1 - Alpaca - Weekly/Multiple 🗸 (CPA | DAA Funding Not Eligible ~  |
|                                       | Gender                     | Male V Allocated lable 1                          | Patient consent for         |
| Last Med Modified<br>16/09/2020 13:30 | Room                       | 2 Ward TF                                         | 6CPA health Outcome<br>Info |
|                                       | Note                       |                                                   | Packed 2 weeks in one       |
| Last Checked Date                     | Allergies                  | Penicillin                                        | pack (Blister packs         |
|                                       | Add drug to Allergies      | A facility must                                   |                             |
| Check Profile                         | Adverse Reactions          | be selected                                       |                             |
| Active                                | Diagnosis                  | Hypertension, Diabetes Type II,                   |                             |
| Newly Imported                        | Date Taken                 |                                                   |                             |
| 🗌 In Hospital                         | Suspend Packing From       | No date is selected 🔽 To No                       | date is selected            |
| Deceased                              |                            |                                                   |                             |
| Review From Date                      |                            |                                                   |                             |
| 31/12/99                              |                            |                                                   |                             |
| Review To Date                        |                            |                                                   |                             |
| 31/12/99                              |                            |                                                   |                             |
|                                       |                            |                                                   |                             |
|                                       |                            |                                                   |                             |
|                                       |                            |                                                   |                             |
| Save & Exit                           |                            |                                                   |                             |
|                                       | • D-= (1-                  |                                                   |                             |
| Cancel                                | < Profile                  |                                                   | Contacts >                  |
| • •                                   | Print Foil Print Front L   | abel Print Signing Sheet Print Reports            |                             |

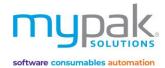

## Bulk Update Multiple Patients Details:

This function is used to update multiple patient's details at the same time.

- 1. Select the Patient you wish to update in bulk by selecting the tick box beside the First Name column.
- 2. Select Bulk Update
- 3. Complete all the fields your wish to bulk update for all selected patients
- 4. Select Save

| Legen |                   | erresn ve  | вик ора          |                               | elete Name test                     |                | 🥕 Facility             |           |        | ·            | Option |
|-------|-------------------|------------|------------------|-------------------------------|-------------------------------------|----------------|------------------------|-----------|--------|--------------|--------|
|       | nactive           | In Hospita | al               | Newl                          | y Imported                          |                |                        |           |        |              |        |
| elect | First Name        | Last Na    | ame              |                               | Facility                            | Room           | n Ward                 | Last      | Change | Last Checked |        |
|       | PACKING<br>SAMPLE | TEST       |                  | Sample F                      | acility                             |                |                        |           |        |              |        |
|       | SAMPLE            | TEST       | Patient B        | ulk Update                    | 2                                   |                |                        |           |        |              |        |
|       | TESTING SAMPLE    | TEST       | All selec        | ted Patients                  | s will be updated with s            | eletions. Blar | k fields will not be   | changed.  |        |              |        |
|       | Patient           | Test       | Move t           | o Facility                    |                                     |                | `                      | 1         |        |              |        |
|       |                   |            | Ward             |                               |                                     |                |                        |           | - 8    |              |        |
|       |                   |            | Doctor           | Name                          |                                     |                | econdary<br>octor Name |           | ~      |              |        |
|       |                   |            | Patient          | Status                        |                                     |                |                        |           | - 8    |              |        |
|       |                   |            | Note: /          | A black squa                  | are means keep the curi             | rent (no chan  | ge) for that status.   |           | - 8    |              |        |
|       |                   |            |                  | Active                        | In Hos                              | pital          | Deceased               | I         | - 1    |              |        |
|       |                   |            | Conve            | rt Foil                       |                                     |                |                        |           | - 1    |              |        |
|       |                   |            |                  | rt note: A Fo<br>ed in that F | acility must be selected<br>acility | and timeslot   | s will change to th    | e default | - 1    |              |        |
|       |                   |            | Foi              | Туре                          | O Blister Foil                      | 0              | Sachet Foil            |           | - 8    |              |        |
|       |                   |            | Detion           |                               | From                                |                | То                     |           | - 8    |              |        |
|       |                   |            | Patien<br>Review |                               | No date is select                   | ed 🔽           | No date is sel         | ected 🔽   | - 8    |              |        |
|       |                   |            | Susper           |                               | From                                |                | То                     |           | - 8    |              |        |
|       |                   |            |                  | g dates                       | No date is select                   | ed 🔽           | No date is sel         | ected 🔽   | - 8    |              |        |
|       |                   |            |                  |                               |                                     |                | -                      | _         |        |              |        |
|       |                   |            |                  |                               |                                     |                | Save                   | Cance     | el     |              |        |

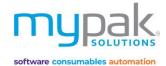

## Navigate Patient Profile

### **Medication Profile Tab**

- Add Blister Foil, Del Foil, Edit Label, Copy Foil: To make adjustments to the foil
- *History:* Historical log indicating all medications added, changed, ceased by specific user
- Add Drug: Add a medication manually by entering drug name. Alternatively select Import from dispense
- *Headings:* Manually change the default mealtime headings and select a language from the drop-down box if applicable.
- *Print* tick-box: Un-ticked medications will **NOT** print on Blister Pack labels/Foils, certain reports and signing sheets. Use the *Untick All, Tick All* or manually tick the medication applicable.

|                   |                    |                           |              | Patient          | :              |                                              |             |             |           | _ <b>_ ×</b> |
|-------------------|--------------------|---------------------------|--------------|------------------|----------------|----------------------------------------------|-------------|-------------|-----------|--------------|
| The               | Medication Profile | Patient Details           | Contacts     | Identifications  | Considerations | i                                            |             |             |           |              |
| ( Ter             | Add Blister Foil   | Del Foil                  | Edit Label   | Copy Foil        | History        | Max item per Timeslot<br>- indicated by Red  |             | nt Defaul 🗸 |           |              |
| 1 Ch              | Foil 1             |                           |              |                  |                |                                              |             |             |           |              |
|                   | Comment            |                           |              | 🗹 Act            | ve Profile wa  | s last updated on 21/09                      | /2020 13:26 |             |           |              |
| # 5               | Caution / Warning  | Label May affe            | ct alertness | and/or co-ordina | tion           |                                              | ~           | _           |           |              |
| PACKING SAMPLE    | Add Drug           | Headings Mor              | ning         | Noon             | Evening        | Bedtime                                      | English     | ~           |           |              |
| TEST              | Untick all         | Aren                      |              |                  |                |                                              |             |             |           |              |
|                   | Legend             | d - Canister              | Authorica    | ed - Manual      | Ceased         |                                              |             |             |           |              |
| Last Med Modified | Authonise          | u - Camster               | Autionse     | eu - Mariuai     | Ceased         |                                              |             |             |           |              |
| 21/09/2020 13:26  | Print Pack         | Drug                      |              |                  | Direction      |                                              | Notes       | Morning     | Noon      | Evening      |
| Last Checked Date |                    | ATORVASTATIN              |              |                  | Take ONE tab   | -                                            |             |             |           |              |
|                   |                    | COLOXYL WITH              |              |                  |                | olets TWICE a day                            |             |             |           |              |
|                   |                    | METOPROLOL<br>PARACETAMOL |              |                  |                | tablet TWICE a day<br>blets FOUR times a day |             | 2           | 2         | 2            |
| Check Profile     |                    |                           |              |                  |                | le ONE tablet in the mor                     | nina        | 1           | 2         | 2            |
|                   |                    |                           |              | ,,,,,,,, .       |                |                                              |             |             |           |              |
| Newly Imported    |                    |                           |              |                  |                |                                              |             |             |           |              |
| In Hospital       |                    |                           |              |                  |                |                                              |             |             |           |              |
|                   |                    |                           |              |                  |                |                                              |             |             |           |              |
| Review From Date  |                    |                           |              |                  |                |                                              |             |             |           |              |
|                   |                    |                           |              |                  |                |                                              |             |             |           |              |
| 31/12/99          |                    |                           |              |                  |                |                                              |             |             |           |              |
| Review To Date    |                    |                           |              |                  |                |                                              |             |             |           |              |
| 31/12/99          |                    |                           |              |                  |                |                                              |             |             |           |              |
|                   |                    |                           |              |                  |                |                                              |             |             |           |              |
|                   |                    |                           |              |                  |                |                                              |             |             |           |              |
|                   |                    |                           |              |                  |                |                                              |             |             |           |              |
|                   |                    |                           |              |                  |                |                                              |             |             |           |              |
|                   |                    |                           |              |                  |                |                                              |             |             |           |              |
| Save & Exit       | <                  |                           |              |                  |                |                                              |             |             |           | >            |
| Cancel            |                    |                           |              |                  |                |                                              |             |             | Details > |              |
| • •               | Print Foil Pr      | int Front Label           | Print Signi  | ing Sheet        | Print Reports  |                                              |             |             |           |              |

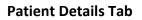

- Import Photo/Erase Photo: Add or delete patient photos. Size Limit: 300KB
- *Import Document*: Documents in form of PDF, Word/Excel can be imported to save to patient's profile. Size limit: 50MB/file. Total limit for all files: 180MB.
- *Name, DOB, Facility, Gender, Ward* are auto populated when importing Patient's details from your dispense software. Alternatively, they can be added and edited manually.
- PAA DAA Funding: Select the options from the drop-down box in order to submit PPA claim.
- *Notes:* Add notes to display in the Notes column on the main Patient List page. It will also print on certain labels for blister packs.
- *Allergies:* Enter the drug or manual text that patient is allergic to. A warning will appear when any drug containing the same text is being added to patient's medication profile.
- Date Taken: Select date the photo was taken. This will appear under the patient's photo on certain reports and signing sheets.
- *Suspend Packing From:* Select date you wish to suspend packing from and to. Warning will appear when trying to print foil/labels with pack start date within this date range.

|                                       |                            | Patient                                                           | _ = × |
|---------------------------------------|----------------------------|-------------------------------------------------------------------|-------|
| -The-                                 | Medication Profile Patient | at Details Contacts Identifications Considerations                |       |
| ( Eler                                | Import Photo Erase I       | Photo Import Document Documents will be saved when click SaveExit |       |
| A                                     | Title                      | Mr Jate of Birth 01/01/1970                                       |       |
| # 5                                   | First Name                 | PACKING SAMPLE Last Name TEST                                     |       |
| PACKING SAMPLE                        | Preferred Name             |                                                                   |       |
| TEST                                  | Facility                   | Sample Facility - MyPak-Solid - Weekly Multiple V                 |       |
| 1601                                  | Gender                     | Male V Allocated Table                                            |       |
| Last Med Modified<br>21/09/2020 13:26 | Room                       | Ward Info                                                         |       |
|                                       | Note                       | Packed 2 weeks in one                                             |       |
| Last Checked Date                     | Allergies                  | pack (Blister packs                                               |       |
|                                       | Add drug to Allergies      |                                                                   |       |
| Check Profile                         | Adverse Reactions          |                                                                   |       |
| Active                                | Diagnosis                  |                                                                   |       |
| Newly Imported                        | Date Taken                 | 21/09/2020                                                        |       |
| In Hospital Deceased                  | Suspend Packing From       | No date is selected 🔽 To No date is selected 🔽                    |       |
| Review From Date                      |                            |                                                                   |       |
| 31/12/99                              |                            |                                                                   |       |
| Review To Date                        |                            |                                                                   |       |
| 31/12/99                              |                            |                                                                   |       |
|                                       |                            |                                                                   |       |
|                                       |                            |                                                                   |       |
|                                       |                            |                                                                   |       |
|                                       |                            |                                                                   |       |
| Save & Exit                           |                            |                                                                   |       |
| Cancel                                | < Profile                  | Contacts >                                                        |       |
| • •                                   | Print Foil Print Front I   | Label Print Signing Sheet Print Reports                           |       |

software consumables automation

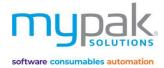

### **Patient Contacts Tab**

- Address, Suburb, Postcode, State is auto populated when importing Patient's details from your dispense software. Alternatively, they can be added and edited manually.
- Manually enter in *Country, Phone and Carer Name*.
- *Doctor Name* is auto populated when importing Patient's details from your dispense software however only if a preferred Doctor is assigned to patient's dispense profile. Alternatively, select from the drop-down box to select a different Doctor. You can also enter a new Doctor's name which will be saved for future use. (*Refer to Page 45*)

|                                    |                              | Patie                          | nt                                 |      | _ <b>_ x</b>      |
|------------------------------------|------------------------------|--------------------------------|------------------------------------|------|-------------------|
| CTA-                               | Medication Profile Patient D | etails Contacts Identification | s Considerations                   |      |                   |
| here m                             | Address                      | 10 SAMPLE STREET               |                                    |      |                   |
|                                    | Suburb                       | EASTERN CREEK                  | Postcode                           | 2766 |                   |
| # 5                                | State                        | ~                              | Country                            |      |                   |
| PACKING SAMPLE                     | Phone                        |                                | ]                                  |      |                   |
| TEST                               | Carer Name                   |                                | ]                                  | J    |                   |
| Last Med Modified                  |                              |                                |                                    |      |                   |
| 21/09/2020 13:29 Last Checked Date | Doctor Name                  | TEST SAMPLE ~                  | Secondary Doctor                   | ~    |                   |
| Last Checked Date                  | Doctor Fax                   |                                | Secondary Doctor Fax               |      |                   |
|                                    | Doctor Phone / Mobile        |                                | Secondary Doctor Phone /<br>Mobile |      |                   |
| Check Profile                      |                              |                                |                                    |      |                   |
| Newly Imported                     |                              |                                |                                    |      |                   |
| In Hospital                        |                              |                                |                                    |      |                   |
| Deceased                           |                              |                                |                                    |      |                   |
| Review From Date                   |                              |                                |                                    |      |                   |
| 31/12/99                           |                              |                                |                                    |      |                   |
| Review To Date                     |                              |                                |                                    |      |                   |
| 31/12/99 💷 🔻                       |                              |                                |                                    |      |                   |
|                                    |                              |                                |                                    |      |                   |
|                                    |                              |                                |                                    |      |                   |
|                                    |                              |                                |                                    |      |                   |
| Save & Exit                        |                              |                                |                                    |      |                   |
| Cancel                             | < Details                    |                                |                                    |      | Identifications > |
| • •                                | Print Foil Print Front Lab   | el Print Signing Sheet         | Print Reports                      |      |                   |

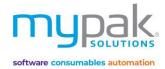

### **Patient Identification Tab:**

• *Medicare* and *Concession* numbers are auto populated when importing Patient's details from your dispense software. Alternatively, they can be added and edited manually.

#### The following features applies to myPak Premium.

- *External Patient* number is auto populated when importing Patient's details from your dispense software. Alternatively, it can be added and edited manually to link to their Dispense software Profile.
- To add the external patient number manually, select the *Link* button, search for patient's Dispense Software ID Number. The field is now highlighted yellow, enter in the ID Number. Select *Link* again, the field will now be highlighted purple and is now linked to the Dispense Profile.
- Date Imported: myPak Software will only import repeats from scripts and repeats dispensed from this date.

|                    | Patient .                                                                  | - <b>- x</b> |
|--------------------|----------------------------------------------------------------------------|--------------|
| CTA-               | Medication Profile Patient Details Contacts Identifications Considerations |              |
| Acres to a         | Medicare # Diabetic #                                                      |              |
| 1 Al               | Concession # Concession \                                                  |              |
| # 5                | Repat # Safety Net #                                                       |              |
| # 5 PACKING SAMPLE | DVA #                                                                      |              |
| TEST               | Master Patient #                                                           |              |
| Last Med Modified  | External Patient # 85 Link                                                 |              |
| 21/09/2020 13:29   | Date Imported Wonday, 21 September 202                                     |              |
| Last Checked Date  | URN IHI dispensed from this date                                           |              |
|                    |                                                                            |              |
| Check Profile      |                                                                            |              |
| ✓ Active           |                                                                            |              |
| Newly Imported     |                                                                            |              |
| 🗌 In Hospital      |                                                                            |              |
| Deceased           |                                                                            |              |
| Review From Date   |                                                                            |              |
| 31/12/99           |                                                                            |              |
| 🗹 Review To Date   |                                                                            |              |
| 31/12/99           |                                                                            |              |
|                    |                                                                            |              |
|                    |                                                                            |              |
|                    |                                                                            |              |
|                    |                                                                            |              |
| Save & Exit        |                                                                            |              |
| Cancel             | < Contacts                                                                 |              |
| < >                | Print Foil Print Tront Label Print Signing Sheet Print Reports             |              |

### **Considerations Tab:**

All considerations selected or not selected will display a Y or N when printing NRMC Signing sheets.

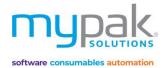

## Add Drugs and Importing Drugs from your Dispense Software

- 1. Double Click on Patient's name to open the Patient's profile
- 2. Select Medication Profile tab
- 3. Select Add Blister Foil
- 4. Select Add Drug
- 5. Enter drug name manually in the search field and then Enter on your keyboard
- 6. Alternatively select *Import from Dispense* to import medication from your Dispense software.
- 7. Select Med >

|                                       |                          | Patient                                                                     |                  |               |                  | _ = ×                   |
|---------------------------------------|--------------------------|-----------------------------------------------------------------------------|------------------|---------------|------------------|-------------------------|
| -The                                  | Medication Profile Pa    | tient Details Contacts Identifications C                                    | Considerations   |               |                  |                         |
| ( The second                          |                          | Del Foil Edit Label Copy Foil                                               | Herry Maxitem pe | You can add a | as many foils as | needed                  |
|                                       | Foil 1<br>Comment        |                                                                             | Pre              | escriptions   |                  | □ x                     |
| # 5                                   | Coution / Worning Lat    | PACKING SAMPLE TEST                                                         |                  |               | 🗙 Delete 🛛 📑 Sav | e 📄 Save & Add 🗸 Cancel |
| PACKING SAMPLE                        | Add Drug He              |                                                                             |                  |               |                  |                         |
| TEST                                  |                          |                                                                             |                  |               |                  |                         |
|                                       | Legend<br>Arthorised - C | Enter drug name, code or barcode and<br>press Enter key to start the search |                  |               |                  | Import from Dispense    |
| Last Med Modified<br>21/09/2020 13:29 | Print                    | · · · ·                                                                     |                  | Generic       |                  | Pac                     |
| Last Checked Date                     |                          |                                                                             |                  | Generic       |                  | 1 aC                    |
|                                       | Packed M                 |                                                                             |                  |               |                  |                         |
|                                       | Packed M                 |                                                                             |                  |               |                  |                         |
| Check Profile                         | Packed Fi                |                                                                             |                  |               |                  |                         |
| Active                                |                          |                                                                             |                  |               |                  |                         |
| Newly Imported In Hospital            |                          |                                                                             |                  |               |                  |                         |
| Deceased                              |                          |                                                                             |                  |               |                  |                         |
| Review From Date                      |                          |                                                                             |                  |               |                  |                         |
| 31/12/99                              |                          |                                                                             |                  |               |                  |                         |
| Review To Date                        |                          |                                                                             |                  |               |                  |                         |
| 31/12/99                              |                          |                                                                             |                  |               |                  |                         |
|                                       |                          |                                                                             |                  |               |                  |                         |
|                                       |                          |                                                                             |                  |               |                  |                         |
|                                       |                          |                                                                             |                  |               |                  |                         |
| Save & Exit                           |                          |                                                                             |                  |               |                  |                         |
| Save & LXI                            | <                        | Preferred Brands                                                            |                  |               |                  |                         |
| Cancel                                |                          | Drug Code Drug Name                                                         |                  |               | Pack Size        |                         |
| • •                                   | Print Foil Print Fi      |                                                                             |                  |               |                  |                         |
|                                       |                          |                                                                             |                  |               |                  |                         |
|                                       |                          |                                                                             |                  |               |                  |                         |
|                                       |                          |                                                                             |                  |               |                  |                         |
|                                       |                          |                                                                             |                  |               |                  | Med >                   |

Drugs highlighted in Orange are preferred canister drugs to be packed by the Alpaca Robot.

Preferred Manual packed medications are highlighted in Green.

Refer to Page 44 to see how to assign the categories.

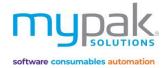

- 8. Complete all required fields on the *Prescriptions* screen
  - a. Directions: This will import from your dispense software. Alternatively, it can be entered and edited manually
  - b. Description: If blank, enter in description of medication
  - c. Dose
  - d. Frequency: Select the applicable options from the drop-down box
  - e. Start Date: Defaults to the day the medication was added to the medication profile
- 9. Select Save

|     |                   |                      |                                                   | Prescriptio | ns              |          |             |                 | <b>— x</b> |
|-----|-------------------|----------------------|---------------------------------------------------|-------------|-----------------|----------|-------------|-----------------|------------|
|     | PACKING SAMPI     | LE TEST              |                                                   |             | :               | 🗙 Delete | e 📑 Save    | Save & Add      | Cancel     |
|     |                   |                      |                                                   |             |                 |          |             |                 |            |
| Sel | lect Category:    | 25MG/500N<br>Packing | <u>/IG (=105mgFe)/500m</u>                        | Foil        |                 |          | whole ON    | E tablet in the | morning    |
| Рас | ked/Unpacked      | Drug                 | Packed V                                          |             | Foil 1          | ~        | Code        | FERR1           |            |
| _   |                   | Direction            | FERROGRAD C 325MG/500<br>Swallow whole ONE tablet |             | -               | IAB      |             | FEKKI           |            |
|     |                   | Admin                | Oral V                                            | Indication  | J               |          |             |                 |            |
|     |                   | Generic              | FERROUS SULFATE/ASCOR                             |             |                 |          | Description | red oblong      |            |
|     |                   | Same as              |                                                   |             |                 |          | Туре        | tablet          |            |
|     | Do not crush      | Notes                |                                                   |             |                 |          |             |                 |            |
|     | Font Colour       | Doses ; Pack         | as                                                |             |                 |          |             |                 |            |
|     | Dispense Info     | Standard             |                                                   | ○ Cytotoxic | 🔿 Warfarin 🛛 S  | S4N Pa   | atches      |                 |            |
|     |                   | Mo                   | orning Noon                                       | Evening     | Bedtime         |          |             |                 |            |
|     | Substitution Info | 1                    |                                                   |             |                 |          |             |                 |            |
|     |                   |                      |                                                   |             |                 |          |             |                 |            |
|     |                   | O Shortcou           | urse 🔿 Sinemet 🛛 1                                | tablet/time |                 |          |             |                 |            |
|     |                   |                      |                                                   |             |                 |          |             |                 |            |
|     |                   | PRN                  | dose                                              |             |                 |          |             |                 |            |
|     |                   |                      |                                                   |             |                 |          |             |                 |            |
|     |                   | Frequency            | Daily ~                                           | S           | et Days 🗹 Mon 🛛 | 🗹 Tue 🗹  | Wed 🗹 Thu   | u 🗹 Fri 🗹 Sat   | ⊻ Sun      |
|     |                   |                      |                                                   | C           | N / OFF Days    | ON       | Days        | OFF Days        |            |
|     |                   | Start Date           | 21/09/20 🗐 🕇 🗋 No :                               | Start Date  | End Date        | 31/12/99 |             | No End Date     |            |
|     |                   |                      |                                                   |             |                 |          |             | _               |            |
|     | < Search          |                      |                                                   |             |                 |          |             |                 | Save       |
|     |                   |                      |                                                   |             |                 |          |             |                 |            |
|     |                   |                      |                                                   |             |                 |          |             |                 |            |
|     |                   |                      |                                                   |             |                 |          |             |                 |            |
|     |                   |                      |                                                   |             |                 |          |             |                 |            |
|     |                   |                      |                                                   |             |                 |          |             |                 |            |
|     |                   |                      |                                                   |             |                 |          |             |                 |            |

Select Short course or Sinemet for more medications that exceeds the default 4 time slots. E.g. Madopar.

Enter the time slots in the 8 fields provided. This medication will print on an individual foil/blister.

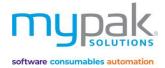

## Manually Creating Drugs

If the medication cannot be found in the software, you can manually add the drug to be used by all your patients.

- 1. Leave the drug search field blank
- 2. Select Med >
- 3. Fill in the medication details in the following fields:
  - a. Drug
  - b. Description
  - c. Type
- 4. Fill in the remaining applicable details (Directions, Dose Times, Frequency etc.)
- 5. Select Save

|                                                                          | Prescriptions | <b>□ X</b>                       |
|--------------------------------------------------------------------------|---------------|----------------------------------|
| PACKING SAMPLE TEST                                                      | X Dele        | ete 📑 Save 🖡 Save & Add 🗸 Cancel |
| Enter drug name, code or barcode and press Enter key to start the search |               | nport from Dispense              |
| Drug Name                                                                | Generic       | Pac                              |
|                                                                          |               | Med >                            |

### **Patient Medication Profile Screen**

- Active medications are highlighted in white
- Ceased medications are highlighted in red
- Double click on a medication to take you to the edit medication screen

|                   | Patient                                                                                                    | _ 🗆 🗙   |
|-------------------|----------------------------------------------------------------------------------------------------|---------|
| The               | Medication Profile Patient Details Contacts Identifications Considerations                                                                                                    |         |
| (MERCH)           | Add Blister Foil         Del Foil         Edit Label         Copy Foil         History         Max item per Timeslot on Blister<br>- indicated by Red line         Print Defaul ~        |         |
|                   | Foil 1                                                                                                    |         |
|                   | Comment Active Profile was last updated on 21/09/2020 13:29                                                                                                    |         |
| # 5               | Caution / Warning Label May affect alertness and/or co-ordination                                                                                                    |         |
| PACKING SAMPLE    | Add Drug Headings Morning Noon Evening Bedtime English V                                                                                                    |         |
| TEST              | Untick All Alert                                                                                                    |         |
|                   | Legend                                                                                                    |         |
| Last Med Modified | Authorised - Canister Authorised - Manual Ceased                                                                                                    |         |
| 21/09/2020 13:29  | Print Pack Drug Direction Notes Morning Noon                                                                                                    | Evening |
| Last Checked Date | Packed ATORVASTATIN (APO) 40mg TAB (ATOR22) Take ONE tablet at night                                                                                                    |         |
|                   | Packed         COLOXYL WITH SENNA 50mg/8mg TAB (         Take TWO tablets TWICE a day           Packed         METOPROLOL (APO) 50mg TAB (METO33)         Take HALF a tablet TWICE a day |         |
|                   | Packed PARACETAMOL (APO) 500mg 100 TAB (A Take TWO tablets FOUR times a day                                                                                                    | 2       |
| Check Profile     | Packed FERROGRAD C 325MG/500MG (=105mgF Swallow whole ONE tablet in the morning 1                                                                                                    |         |
| Active            |                                                                                                    |         |
| Newly Imported    |                                                                                                    |         |
| 🗌 In Hospital     |                                                                                                    |         |
| Deceased          |                                                                                                    |         |
| Review From Date  |                                                                                                    |         |
| 31/12/99          |                                                                                                    |         |
| Review To Date    |                                                                                                    |         |
| 31/12/99          |                                                                                                    |         |
|                   |                                                                                                    |         |
|                   |                                                                                                    |         |
|                   |                                                                                                    |         |
|                   |                                                                                                    |         |
|                   |                                                                                                    |         |
| Save & Exit       | <                                                                                                    | >       |
| Cancel            | Details >                                                                                                    |         |
| • •               | Print Foil Print Front Label Print Signing Sheet Print Reports                                                                                                    |         |

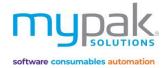

### To Cease a Drug

- 1. Double click on a medication to take you to the edit medication screen
- 2. Select red Cease button
- 3. Select Save

|                   | Packing      | Packed     | ~               | Foil Fo       | il 1           | ~           |               |
|-------------------|--------------|------------|-----------------|---------------|----------------|-------------|---------------|
|                   | Drug         | PARACETAM  | OL (APO) 500mg  | g, 100 TAB    |                | Code        | APOP2         |
|                   | Direction    | Take TWO t | ablets FOUR tim | es a day      |                |             |               |
|                   | Admin        | Oral       | ~               | Indication Pa | 'n             |             |               |
| Ceased            | Generic      | PARACETAM  | OL              |               |                | Description | White Rnd Tab |
| Do not crush      | Same as      |            |                 |               |                | Туре        | tablet        |
| Font Colour       | Notes        |            |                 |               |                |             |               |
| Dispense Info     | Doses ; Pack |            | O S8 Drug       | Cytotoxic 🔘   | Warfarin 🔿 S4N | Patches     |               |
| Cease             | м            | orning     | Noon            | Evening       | Bedtime        |             |               |
| Substitution Info | 2            |            | 2               | 2             | 2              |             |               |

## To Re-activate a Ceased Drug

- 1. Select the ceased medication highlighted in red
- 2. Untick the *cease tick box*
- 3. Tick the *No End Date* box
- 4. Select Save

|                   |                     |                             | Prescriptio | ns                |          |             |                 | <b>□ x</b> |
|-------------------|---------------------|-----------------------------|-------------|-------------------|----------|-------------|-----------------|------------|
| PACKING SAMPL     | E TEST              |                             |             | ×                 | C Delete | Save        | Save & Add      | Cancel     |
|                   |                     |                             |             |                   |          |             |                 |            |
| FERROGRAD C 32    | SMG/500N<br>Packing | MG (=105mgFe)/500n          | Eall        |                   | allow    | whole ON    | E tablet in the | morning    |
|                   | -                   | Packed ~                    |             | Foil 1            | ~        | Code        |                 |            |
|                   | Drug<br>Direction   | FERROGRAD C 325MG/50        |             |                   | 3        | Code        | FERR1           |            |
|                   | Admin               | Swallow whole ONE tablet    |             | 9                 |          |             |                 | ~          |
|                   |                     | Oral ~                      | Indication  |                   |          | D           |                 |            |
| Ceased            | Generic             | FERROUS SULFATE/ASCOR       | BIC ACID    |                   |          | Description | red oblong      |            |
| Do not crush      | Same as             |                             |             |                   |          | Туре        | tablet          |            |
| Font Colour       | Notes               |                             |             |                   |          |             |                 |            |
| Dispense Info     | Doses ; Pack        | as<br>d 🔿 Insulin 🔿 S8 Drug | O Cutatavia | O Warfaria O 640  | M D.     | atches      |                 |            |
|                   | -                   | orning Noon                 | Evening     |                   | N _ Pa   | itcnes      |                 |            |
| Селзе             | 1                   |                             | 0           | 0                 |          |             |                 |            |
| Substitution Info | L L                 |                             | U           | U                 |          |             |                 |            |
|                   |                     |                             | _           |                   |          |             |                 |            |
|                   | O Shortcou          | urse 🔿 Sinemet 1            | tablet/time |                   |          |             |                 |            |
|                   | Mo                  | orning Noon E               | vening      | Bedtime           |          |             |                 |            |
|                   | PRN                 | dose                        |             |                   |          |             |                 |            |
|                   | -                   |                             |             |                   | <b>T</b> |             |                 |            |
|                   | Frequency           | Daily ~                     | 5           | et Days 🗹 Mon 🗹 1 | lue 🗠    | wed 🗹 Ini   | u 🗹 Fri 🗹 Sat   | ⊻ Sun      |
|                   |                     |                             | C           | ON / OFF Days ON  | 0        | Days        | OFF 0 Days      |            |
|                   | Start Date          | 21/09/20 🔍 🗆 No             | Start Date  | End Date 21       | /09/20   |             | lo End Date     |            |
|                   |                     |                             |             |                   |          | _           |                 |            |
| < Search          |                     |                             |             |                   |          |             |                 | Save       |
|                   |                     |                             |             |                   |          |             |                 |            |
|                   |                     |                             |             |                   |          |             |                 |            |
|                   |                     |                             |             |                   |          |             |                 |            |
|                   |                     |                             |             |                   |          |             |                 |            |
|                   |                     |                             |             |                   |          |             |                 |            |

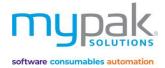

## **Inactive Patients**

Patient's status often changes, being admitted and discharged from hospital, being discharged to deceased. Below are steps on how you can manage the patient's status.

### **Activate and De-activate Patient Profiles**

- 1. Select Patient by double clicking on their name from the patient list
- 2. De-select Active to change the status to Inactive
- 3. Select other options e.g. In Hospital or Deceased if applicable
- 4. Select Save & Exit

|                                                                                                    | Patient                                                                                                    | _ <b>— ×</b>         |
|----------------------------------------------------------------------------------------------------|----------------------------------------------------------------------------------------------------|----------------------|
| 10                                                                                                    | Medication Profile Patient Details Contacts Identifications Considerations                                                      |                      |
| Aren                                                                                                    | Add Blister Foil Del Foil Edit Label Copy Foil History Max item per Timeslot on Blister<br>- Indicated by Red line Print Defaul | ~                    |
|                                                                                                    | Foil 1                                                                                                    |                      |
|                                                                                                    | Comment Active Profile was last updated on 21/09/2020 14:58                                                                     |                      |
| # 5                                                                                                    | Caution / Warning Label May affect alertness and/or co-ordination                                                               |                      |
| PACKING SAMPLE                                                                                                    | Add Drug Headings Morning Noon Evening Bedtime English V                                                                        |                      |
| TEST                                                                                                    | Untick All Alert                                                                                                    |                      |
|                                                                                                    | Legend Authorised - Canister Authorised - Manual Ceased                                                                         |                      |
| Last Med Modified<br>21/09/2020 14:58                                                                                    | Print Pack Drug Direction Notes                                                                                                 | Morning Noon Evening |
|                                                                                                    | Plint Pack Drug Dieduon Notes 1                                                                                                 | woming woon Evening  |
| Last Checked Date                                                                                                    | Packed COLOXYL WITH SENNA50mg/8mg TAB ( Take TWO tablets TWICE a day                                                            |                      |
|                                                                                                    | Packed METOPROLOL (APO) 50mg TAB (METO33) Take HALF a tablet TWICE a day                                                        |                      |
|                                                                                                    | Packed PARACETAMOL (APO) 500mg, 100 TAB (A Take TWO tablets FOUR times a day                                                    | 2 2 2                |
| Charle Des Cla                                                                                                    | Packed FERROGRAD C 325MG/500MG (=105mgF Swallow whole ONE tablet in the morning                                                 | 1                    |
| Active  Newly Imported  In Hospital  Deceased  Active From Date  31/12/99  Active To Date  31/12/99  Save & Exit  Cancel | <                                                                                                    | ><br>Details >       |
| • •                                                                                                    | Print Foil Print Front Label Print Signing Sheet Print Reports                                                                  |                      |

Note: De-activating a patient will mark all the medications in the profile as ceased. You will need to manually activate the medications when the patient's status is changed to active again.

If a patient is in hospital or respite care temporarily, it is suggested to select status *In Hospital* where the medication remains active however patient will not print in the print run until their status changes back to active.

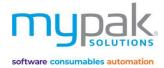

### **Search for Inactive Patients**

- 1. Select on Options from the Patient List screen
- 2. Select option Show Patients with inactive profiles
- 3. Inactive Patients will appear highlighted red

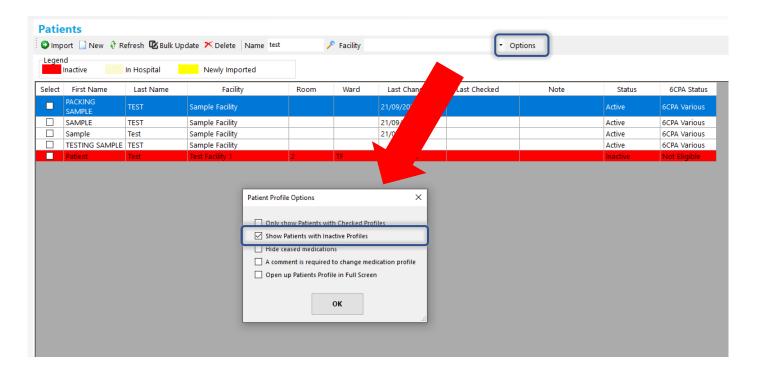

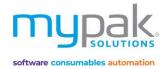

## Brand Swap

Often medications go out of stock or a decision has been made to change the existing brand in use. You have the flexibility to swap from one medication brand to another brand with the same strength.

- 1. Enter in the original brand in the search field
- 2. Select Search button
- 3. Select the brand by clicking on the medication in the Search Results field
- 4. Select the brand to be swapped by clicking on medication in the Matched Brand field
- 5. Facility is set by default to All Facilities, select applicable facility from drop down box if required
- 6. All patients on selected original brand medication now appears on the list
- 7. Tick Select All or specific patient's name
- 8. Select Swap

Original brand is ceased. Matched brand will now be added to all selected patient's profiles.

| Brand | Swap |
|-------|------|
|       |      |

|                                                                                                    |                     |                                                                |          | Log                                    |
|----------------------------------------------------------------------------------------------------|---------------------|----------------------------------------------------------------|----------|----------------------------------------|
| y Drug By Patient                                                                                                    |                     |                                                                |          | Facility                               |
|                                                                                                    |                     |                                                                |          | All Facilities                         |
| Original Brand atorvastatin                                                                                                    |                     |                                                                | Search ? |                                        |
| Search Results                                                                                                    |                     |                                                                |          | Patients Select All                    |
| Drug Name                                                                                                    | Generic Name        |                                                                | ^        | First Name Last Name Info              |
| ATORVASTATIN (APO) 20mg TAB (ATOR16)                                                                                                    | ATORVASTATIN        |                                                                |          | PACKING SAMPLE TEST                    |
| TORVASTATIN (APO) 40mg TAB (ATOR22)                                                                                                    | ATORVASTATIN        |                                                                |          |                                        |
| TORVASTATIN (APO) 80mg TAB (ATOR29)                                                                                                    | ATORVASTATIN        |                                                                |          |                                        |
| TORVASTATIN (BLOOMS) 10mg TAB (ATOR51)                                                                                                    | ATORVASTATIN        |                                                                |          |                                        |
| ATORVASTATIN (BLOOMS) 20mg TAB (ATOR52)                                                                                                    | ATORVASTATIN        |                                                                |          |                                        |
| TORVASTATIN (BLOOMS) 40mg TAB (ATOR53)                                                                                                    | ATORVASTATIN        |                                                                |          |                                        |
| TORVASTATIN (BLOOMS) 80mg TAB (ATOR54)                                                                                                    | ATORVASTATIN        |                                                                |          |                                        |
| TORVASTATIN (CHEM MART) 10mg TAB (ATOR14)                                                                                                    | ATORVASTATIN        |                                                                |          |                                        |
| TORVASTATIN (CHEM MART) 20mg TAB (ATOR20)                                                                                                    | ATORVASTATIN        |                                                                |          |                                        |
| TORVASTATIN (CHEM MART) 40mg TAB (ATOR26)                                                                                                    | ATORVASTATIN        |                                                                |          |                                        |
| TORVASTATIN (CHEM MART) 80mg TAB (ATOR32)                                                                                                    | ATORVASTATIN        |                                                                |          |                                        |
| TORVASTATIN (GEN HLTH) 10mg TAB (ATOR12)                                                                                                    | ATORVASTATIN        |                                                                |          |                                        |
| TORVASTATIN (GEN HLTH) 20mg TAB (ATOR17)                                                                                                    | ATORVASTATIN        |                                                                |          |                                        |
| TORVASTATIN (GEN HLTH) 40mg TAB (ATOR24)                                                                                                    | ATORVASTATIN        |                                                                |          |                                        |
| TORVASTATIN (GEN HLTH) 80mg TAB (ATOR30)                                                                                                    | ATORVASTATIN        |                                                                |          |                                        |
| TORVASTATIN (NOUMED) 10mg TAB (ATOR67)                                                                                                    | ATORVASTATIN        |                                                                |          |                                        |
| ATORVASTATIN (NOUMED) 20mg TAB (ATOR68)                                                                                                    | ATORVASTATIN        |                                                                | *        |                                        |
| Matched Brands                                                                                                    |                     |                                                                |          |                                        |
|                                                                                                    |                     |                                                                | Search ? | Ensure Transfer Pill Balance is        |
|                                                                                                    |                     |                                                                |          |                                        |
| Drug Name                                                                                                    | Generic Name        |                                                                | ^        | ticked. Remaining pill balance         |
| ATORVACHOL 10mg TAB (ATOR11)                                                                                                    | ATORVASTATIN        |                                                                |          | will also transfer to the new          |
| ATORVASTATIN (AMNEAL) 10mg TAB (ATOR55)                                                                                                    | ATORVASTATIN        |                                                                |          |                                        |
| ATORVASTATIN (AN) 10mg TAB (ATOR42)                                                                                                    | ATORVASTATIN        |                                                                |          | matched brand medication.              |
| TORVASTATIN (APO) 10mg TAB (ATOR10)                                                                                                    | ATORVASTATIN        |                                                                |          |                                        |
| TORVASTATIN (CHEM MART) 10mg TAB (ATOR14)                                                                                                    | ATORVASTATIN        |                                                                |          |                                        |
| TORVASTATIN (GEN HLTH) 10mg TAB (ATOR12)                                                                                                    | ATORVASTATIN        |                                                                |          |                                        |
| TORVASTATIN (NOUMED) 10mg TAB (ATOR67)                                                                                                    | ATORVASTATIN        |                                                                |          |                                        |
| TORVASTATIN (PFIZER) 10mg TAB (ATOR5)                                                                                                    | ATORVASTATIN        |                                                                |          |                                        |
| TORVASTATIN (PHARMACOR) 10mg TAB (ATOR59)                                                                                                    | ATORVASTATIN        |                                                                | 1 1      |                                        |
| TORVASTATIN (PHARMACOR) 10mg TAB (ATOR63)                                                                                                    | ATORVASTATIN        | Start Date is set by default to the                            |          |                                        |
| TORVASTATIN (SANDOZ) 10mg TAB (ATOR13)                                                                                                    | ATORVASTATIN        |                                                                |          | ▼                                      |
| ATORVASTATIN (SCP) 10mg TAB (ATOR34)                                                                                                    | ATORVASTATIN        | current day. It is suggested to                                |          | <                                      |
|                                                                                                    | ATORVASTATIN        |                                                                |          | Transfer Pill Balance                  |
|                                                                                                    | 170 01 11 071 711 1 |                                                                |          |                                        |
| ATORVASTATIN (SZ) 10mg TAB (ATOR47)                                                                                                    | ATORVASTATIN        | change the date to the start date                              |          | Start Date Tuesday , 22 September 2020 |
| ATORVASTATIN (SZ) 10mg TAB (ATOR47)<br>ATORVASTATIN (TW) 10mg TAB (ATOR15)                                                                                                   | ATORVASTATIN        |                                                                |          | Start Date Tuesday , 22 September 2020 |
| ATORVASTATIN (STADA) 10mg TAB (ATOR38)<br>ATORVASTATIN (SZ) 10mg TAB (ATOR47)<br>ATORVASTATIN (TW) 10mg TAB (ATOR15)<br>LIPITOR 10mg TAB (LIPI1)<br>LIPITOR 10mg TAB (LORS1) |                     | change the date to the start date<br>of which the new brand is |          | Start Date Tuesday , 22 September 2020 |

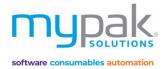

### Log

All brand swaps are stored historically in the Log function.

- 1. Select Log
- 2. Select the date range then select Search

#### **Brand Swap**

| Results  |                                 | Facility All Facilities Patients Select All |                         |                |                             |            |                    |             |
|----------|---------------------------------|---------------------------------------------|-------------------------|----------------|-----------------------------|------------|--------------------|-------------|
| e        |                                 | Generic Name                                |                         |                |                             |            | First Name         |             |
|          |                                 |                                             |                         | Brand Swap Log |                             |            |                    | ×           |
| From     | Nonday , 21 September 2020 🗸 To | Wednesday, 23 Septe                         | mber 2020 🗸 Search      |                |                             |            |                    |             |
| Facility | Patient                         | User                                        | Swap From               |                | Swap To                     | Date Start | Date Swapped       | IsBrandSwap |
| SAMPLE - | Sample PACKING SAMPLE TEST      | super user                                  | ATORVASTATIN (BLOOMS) 1 | 0mg TAB        | ATORVASTATIN (APO) 10mg TAB | 22/09/2020 | 22/09/2020 4:34 PM |             |
| SAMPLE - | Sample PACKING SAMPLE TEST      | super user                                  | ATORVASTATIN (BLOOMS) 1 | 0mg TAB        | ATORVASTATIN (APO) 10mg TAB | 22/09/2020 | 22/09/2020 4:34 PM |             |
|          |                                 |                                             |                         |                |                             |            |                    |             |
|          |                                 |                                             |                         |                |                             |            |                    |             |
|          |                                 |                                             |                         |                |                             |            |                    |             |
|          |                                 |                                             |                         |                |                             |            |                    |             |
|          |                                 |                                             |                         |                |                             |            |                    |             |
|          |                                 |                                             |                         |                |                             |            |                    |             |
|          |                                 |                                             |                         |                |                             |            |                    |             |

### **No Brand Substitution**

There are patients who do not give consent to substitute the original prescribed brand. To prevent the specific patient's brand from being substituted, you can lock the brand so it will not be substituted in Brand Swap.

- 1. Select Patient from patient list
- 2. Select Medication that is to be marked No Substitution
- 3. Select Substitution Info
- 4. Tick No Substitution
- 5. Select Save

|                   |                      |                          | Prescriptio     | ons           |          |             |               | <b>□ x</b> |
|-------------------|----------------------|--------------------------|-----------------|---------------|----------|-------------|---------------|------------|
| PACKING SAMP      | LE TEST              |                          |                 |               | 🗡 Delet  | e 📑 Save    | Save & Add    | Cancel     |
|                   |                      |                          |                 |               |          |             |               |            |
| METOPROLOL (      | APO) 50mg<br>Packing | TAB (METO33) - Take      |                 |               | -        |             |               |            |
|                   | Drug                 | Packed                   |                 | Foil 1        | ~        | Code        |               |            |
|                   | Direction            | METOPROLOL (APO) 50m     | -               |               |          | Coue        | METO33        |            |
|                   |                      | Take HALF a tablet TWICE |                 |               |          |             |               | ~          |
|                   | Admin                | Oral                     | Indication      | L             |          |             |               |            |
| Ceased            | Generic              | METOPROLOL TARTRATE      |                 |               |          | Description | pink round 50 |            |
| Do not crush      | Sar                  |                          | Substitution Ir | nformation    |          |             | X             |            |
| Font Colour       | No                   |                          |                 |               |          |             |               |            |
| Dispense Info     | Do                   | No Substitution          |                 |               |          |             |               |            |
| Dispense into     | ۲                    | Bulk Substitution Inform | nation          |               |          |             |               |            |
| Cease             |                      | Temporary Substitut      | tion            |               |          |             |               |            |
| Substitution Info |                      |                          |                 |               |          |             |               |            |
|                   |                      | Original Drug:           |                 |               |          |             |               |            |
|                   | C                    | Start Date:              |                 |               |          |             |               |            |
|                   | Ŭ                    |                          |                 |               |          |             |               | -          |
|                   |                      |                          |                 |               |          |             |               |            |
|                   |                      |                          |                 | s             | ave      | Close       |               |            |
|                   | Fr                   |                          |                 |               |          |             | ri 🗹 Sat 🛛    | ✓ Sun      |
|                   |                      |                          | (               | ON / OFF Days | ON 0     | Days        | OFF 0 Days    |            |
|                   |                      |                          |                 |               |          |             |               |            |
|                   | Start Date           | 31/12/99 □▼ ✓ No         | Start Date      | End Date      | 31/12/99 |             | No End Date   |            |
|                   |                      |                          |                 |               |          |             |               |            |
| < Search          |                      |                          |                 |               |          |             |               | Save       |
|                   |                      |                          |                 |               |          |             |               |            |

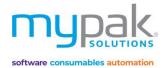

## Virtual Pill Balance

Please note this feature is only available with myPak Premium.

Virtual Pill Balance (VPB) is used to manage the balance of your patient's packed medications.

## Initial Pill Balance Entry

Before you start using this function, you must enter the initial pill balance for all your patient's packed medications. Let's begin by printing a report to list all the medications that is required to be counted and recorded.

- 1. Select Virtual Pill Balance
- 2. Select Patient Balance tab
- 3. Select Facility
- 4. Select Search. This will display all patients with packed medications and their current VPB.
- 5. Select *Export Balance*. A confirmation message will indicate where the CSV file has been saved. You have the option to open the document by selecting *Yes* or navigate to the saved destination when you are ready.
- 6. Once you have counted the remaining balance of your patient's packed medications, enter the amount into the *Current Balance* column. Save and close your document.
- 7. Now you are ready to import the initial pill balance into myPak, select *Import from Excel*. Select the file that was saved in your designated location.
- 8. The remaining balance of your patient's medications will then be imported as the patient's initial pill balance.

| Patient II | ) Patient Name        | Foil   | Drug Code | Medication                                                      | Current<br>Balance | Tablet<br>Packed<br>Weekly | New Script<br>of Repeat<br>Needed |
|------------|-----------------------|--------|-----------|-----------------------------------------------------------------|--------------------|----------------------------|-----------------------------------|
| 5          | PACKING SAMPLE TEST   | Foil 1 | ATOR10    | atorvastatin - ATORVASTATIN (APO) 10MG TAB (ATOR10)             | 0                  | 7                          | Υ                                 |
| 5          | PACKING SAMPLE TEST   | Foil 1 | CO59      | docusate & sennoside b - COLOXYL WITH SENNA 50MG/8MG TAB (CO59) | 0                  | 0                          | Y                                 |
| 5          | PACKING SAMPLE TEST   | Foil 1 | METO33    | metoprolol tartrate - METOPROLOL (APO) 50MG TAB (METO33)        | 0                  | 7                          | Y                                 |
| 5          | PACKING SAMPLE TEST   | Foil 1 | APOP2     | paracetamol - PARACETAMOL (APO) 500MG, 100 TAB (APOP2)          | 0                  | 56                         | Y                                 |
| 4          | SAMPLE TEST           | Foil 1 | PANX1     | paracetamol - PANAMAX 500MG TAB (PANX1)                         | 0                  | 0                          | Y                                 |
| 6          | 5 TESTING SAMPLE TEST | Foil 1 | CO59      | docusate & sennoside b - COLOXYL WITH SENNA 50MG/8MG TAB (CO59) | 0                  | 0                          | Y                                 |
| 6          | TESTING SAMPLE TEST   | Foil 1 | .80011    | multivitamin - FAULDING MULTI WOMENS ENERGY (.80011)            | 0                  | 0                          | Y                                 |
|            |                       |        |           |                                                                 |                    | /                          |                                   |

Initial Pill Balance is only required to be completed when setting up a new facility/group of patients.

#### **Virtual Pill Balance**

| Facility                                                                  | SAMPLE - Sample Fa               |                                 |                          | Patient                                                            | Search           | Veekly packing fored | ast 1 week V      | Export Baland                                 | e Import from | n Excel           |                      |  |
|---------------------------------------------------------------------------|----------------------------------|---------------------------------|--------------------------|--------------------------------------------------------------------|------------------|----------------------|-------------------|-----------------------------------------------|---------------|-------------------|----------------------|--|
| 🗹 Sel                                                                     | lect All 🔲 Show cea<br>deleted m | sed and Sho<br>nedications I me | w Packed PR<br>dications | N Blue drugs = Dispense Repeat R                                   | ed drugs = Dispe | ense New Script      | Print Dispense    | In Portrait                                   | Balance       | Report By Patient | L                    |  |
| Exclude Packed Shortcourse Open Patient Balance History in Smaller screen |                                  |                                 |                          |                                                                    |                  |                      |                   |                                               |               |                   | on                   |  |
| Select                                                                    | First Name                       | Last Name                       | Foil                     | Medication                                                         | Current Ba       | Tablet Packed W      | New Script or Rep | Repeat                                        | History       | Source            | Last Dispense Balan. |  |
|                                                                           | PACKING SAMPLE                   | TEST                            | Foil 1                   | atorvastatin - ATORVASTATIN (APO) 10MG TAB<br>(ATOR10)             | 30               |                      | γ                 | 0                                             | History       |                   |                      |  |
| $\checkmark$                                                              | PACKING SAMPLE                   | TEST                            | Foil 1                   | docusate & sennoside b - COLOXYL WITH SENNA<br>50MG/8MG TAB (CO59) | 90               | ¢                    | γ                 | 0                                             | History       |                   |                      |  |
| $\checkmark$                                                              | PACKING SAMPLE                   | TEST                            | Foil 1                   | metoprolol tartrate - METOPROLOL (APO) 50MG<br>TAB (METO33)        | 50               |                      | γ                 | 0                                             | History       |                   |                      |  |
| $\checkmark$                                                              | PACKING SAMPLE                   | TEST                            | Foil 1                   | paracetamol - PARACETAMOL (APO) 500MG, 100<br>TAB (APOP2)          | 300              | 96                   | N                 | 4                                             | History       |                   |                      |  |
| $\checkmark$                                                              | SAMPLE                           | TEST                            | Foil 1                   | paracetamol - PANAMAX 500MG TAB (PANX1)                            | 300              | •                    | Y                 |                                               |               |                   |                      |  |
| $\checkmark$                                                              | TESTING SAMPLE                   | TEST                            | Foil 1                   | docusate & sennoside b - COLOXYL WITH SENNA<br>50MG/8MG TAB (CO59) | 90               | • •                  | * I               | Initial Pill Balance has<br>now been imported |               |                   |                      |  |
| $\checkmark$                                                              | TESTING SAMPLE                   | TEST                            | Foil 1                   | multivitamin - FAULDING MULTI WOMENS ENERGY<br>(.80011)            | 120              | 0                    | y now             |                                               |               |                   |                      |  |

### **Patient Balance**

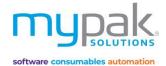

Let's go through some of the features on this screen that will assist you when managing your patient's VPB.

- Medications with balance less than tablets packed weekly (including negative) will be highlighted in red.
- Medications with 0 remaining repeats from your dispense software will require a new script to be dispensed or supplied as an owed script.
- Medications where there are repeats remaining will be highlighted in **blue** ready to be dispensed.

### Print Dispense Report

It is recommended to generate the dispense report to indicate medications required to be dispensed and update pill balance prior to packing.

- 1. Select *facility*
- 2. Select number of weeks to be forecast from the drop-down box (1-4 weeks)
- 3. Select *Search*. If you have changed your selections, you must select *Search* after every time to refresh the pill balance.
- 4. Select *Print Dispense* (Report will include all medications highlighted in **red** and **blue** required to be dispensed to complete packing for the number of weeks forecasted).
- 5. Select Print

|              | <b>Jal Pill Balanc</b><br>Printe<br>Balance QScript Disp                             | rs                            | e Tracker Lo               | v Properties                                                                                                    | : Search af<br>you have<br>tions to re<br>pill balan | changed<br>fresh the |                                                          |                                              | be pri                        | ance report<br>nted in orde<br>or by medic         | r by                |
|--------------|--------------------------------------------------------------------------------------|-------------------------------|----------------------------|----------------------------------------------------------------------------------------------------|------------------------------------------------------|----------------------|----------------------------------------------------------|----------------------------------------------|-------------------------------|----------------------------------------------------|---------------------|
| Sele         | 1 - MyPak facility<br>ect All D Show cease<br>deleted me<br>en Patient Balance Histo | dications 🖵 medic             | Packed PRN<br>ations       | Patient PAT      Blue drugs = Dispense Repeat      Re                                                                                                    | Search                                               | Veekly packing forec | ast 1 week ∨ I<br>Print Dispense I<br>Include negative b | Export Balan<br>] In Portrait<br>alance only | Balance                       | m Exce<br>Report By Patient<br>Leport By Medicatio | n                   |
| Select       | First Name                                                                           | Last Name                     | Foil                       | Medication                                                                                                    | Current Ba                                           | Tablet Packed W      | New Script or Rep                                        | Repeat                                       | History                       | Source                                             | Last Dispense Balan |
|              | SAMPLE                                                                               | PATIENT                       | Foil 1                     | aspirin - ASTRIX 100MG TAB                                                                                                    | -16                                                  | 14                   | Y                                                        | 8                                            | History                       |                                                    | 11/06/2019          |
|              | SAMPLE                                                                               | PATIENT                       | Foil 1                     | fish oil - B/MORE OMEGA DAILY                                                                                                    | -21                                                  | 7                    | Y                                                        | 0                                            | History                       |                                                    |                     |
| $\checkmark$ | SAMPLE                                                                               | PATIENT                       | Foil 1                     | cholecalciferol - B/MORE VITAMIN D3 1000IU                                                                                                    | 58                                                   | 14                   | Y                                                        | 0                                            | History                       |                                                    |                     |
|              | SAMPLE                                                                               | PATIENT                       | Foil 1                     | calcium carbonate - CALCI-TAB 600 600MG TAB                                                                                                    | -152                                                 | 14                   | Y                                                        | 0                                            | History                       |                                                    |                     |
|              | SAMPLE                                                                               | PATIENT                       | Foil 1                     | warfarin sodium - COUMADIN (LAVENDER) 2MG<br>TAB                                                                                                    | -70                                                  | 14                   | Y                                                        | 0                                            | History                       |                                                    |                     |
|              | SAMPLE                                                                               | PATIENT                       | Foil 1                     | venlafaxine - EFEXOR XR 37.5MG SR-CAP                                                                                                    | -66                                                  | 22                   | Y                                                        | 0                                            | History                       |                                                    |                     |
|              | SAMPLE                                                                               | PATIENT                       | Foil 1                     | paracetamol - FEBRIDOL 500MG TAB                                                                                                    | -92                                                  | 56                   | Y                                                        | 4                                            | History                       |                                                    | 11/06/2019          |
|              |                                                                                      |                               |                            |                                                                                                    |                                                      | 2.000000000000000    | v                                                        | 0                                            | History                       |                                                    |                     |
|              | SAMPLE                                                                               | PATIENT                       | Foil 1                     | perindopril erburnine - IDAPREX 4MG TAB                                                                                                    | -11                                                  | 3.6666666666666      | Ŷ                                                        |                                              | riistory                      |                                                    |                     |
|              | SAMPLE<br>SAMPLE                                                                     | PATIENT                       | Foil 1<br>Foil 1           | perindopril erbumine - IDAPREX 4MG TAB<br>methotrexate - METHOBLASTIN 2.5MG TAB                                                                                          | -11<br>-56                                           | 14                   | Y<br>Y                                                   | 0                                            | History                       | -                                                  |                     |
|              |                                                                                      |                               |                            |                                                                                                    |                                                      |                      | •                                                        | ·                                            |                               | ſ                                                  | 11/06/2019          |
|              | SAMPLE                                                                               | PATIENT                       | Foil 1                     | methotrexate - METHOBLASTIN 2.5MG TAB                                                                                                    | -56                                                  | 14                   | Y                                                        | 0                                            | History                       | (                                                  | 11/06/2019          |
|              | SAMPLE<br>SAMPLE                                                                     | PATIENT<br>PATIENT            | Foil 1<br>Foil 1           | methotrexate - METHOBLASTIN 2.5MG TAB<br>metoprolol - MINAX 50 50MG TAB<br>fish oil - N/OWN FISH OIL 1000MG<br>exycodone hc/nalexene hcl dih - TARGIN<br>10Mg/5MD CR-TAB | -56<br>48                                            | 14<br>14             | Y<br>N                                                   | 0<br>4                                       | History<br>History            | (                                                  | 11/06/2019          |
| 9<br>9<br>9  | SAMPLE<br>SAMPLE<br>SAMPLE                                                           | PATIENT<br>PATIENT<br>PATIENT | Foil 1<br>Foil 1<br>Foil 1 | methotrexate - METHOBLASTIN 2.5MG TAB<br>metoprolol - MINAX 50 50MG TAB<br>fish oil - N/OWN FISH OIL 1000MG<br>exycodone hc/naloxone hcl dih - TARGIN                    | -56<br>48<br>-76                                     | 14<br>14             | Y<br>N                                                   | 0<br>4<br>0                                  | History<br>History<br>History | (                                                  | 11/05/2019          |

This date indicates the last time a balance/QTY was updated in Dispense Tracker. If blank, no script QTY has been updated.

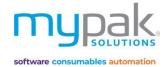

### **Transaction History**

Every pill balance update has been stored and can be viewed via the History function.

- 1. Select *History* to open the transaction history list
- 2. Select Manual Adjust to manually update the patient's pill balance
- 3. Select Balance History for a report of all historic pill balance adjustments

| Virtu     | al Pill Balan            | ce                    |                           |                                         |                                                    |                                  |                      |                    |                |            |                      |                     |
|-----------|--------------------------|-----------------------|---------------------------|-----------------------------------------|----------------------------------------------------|----------------------------------|----------------------|--------------------|----------------|------------|----------------------|---------------------|
| Patient E | alance QScript Disp      | oense Tracker Dispens | se Tracker Log            | s                                       |                                                    |                                  |                      |                    |                |            |                      |                     |
| Facility  | SAMPLE - Sample Fa       | icility               |                           | ∼ Pati                                  | ent                                                | Search                           | Weekly packing forec | ast 1 week 🗸       | Export Balance | Import fro | m Excel              |                     |
| 🗹 Se      | lect All 🔲 Show cea      | sed and Sho           | w Packed PRM<br>dications | N Blue drug                             | s = Dispense Repeat 🛛 🖌                            | ed drugs = Dis                   | pense New Script     | Print Dispense     | 🗌 In Portrait  | Balance    | e Report By Patient  |                     |
|           |                          | urse 🗌 Open Patient   | Balance Histo             | ory in Smaller screen                   | •                                                  |                                  |                      | Include negative   | balance only   | Balance R  | leport By Medication |                     |
| Select    | First Name               | Last Name             | Foil                      |                                         | 1edication                                         | Current Ba                       | Tablet Packed W      | New Script or Rep. | . Repeat.      | History    | Source               | Last Dispense Balan |
|           | PACKING SAMPLE           | TEST                  | Foil 1                    | (ATOR10)                                | ASTATIN (APO) 10MG TAB                             | 30                               | 7                    | γ                  | 0              | History    | J                    |                     |
|           | PACKING SAMPLE           | TEST                  | Foil 1                    | 50MG/8MG TAB (CC                        |                                                    | 90                               | 0                    | γ                  | 0              | History    |                      |                     |
|           | PACKING SAMPLE           | TEST                  |                           | TAB (METO33)                            | CETAMOL (APO) 500MG, 100                           | 50                               | 7                    | Y                  | 0              |            | -                    |                     |
|           | PACKING SAMPLE           | TEST                  | FOILT                     | TAB (APOP2)                             |                                                    | 300                              | 56                   | N<br>Y             | 4              |            |                      |                     |
|           | SAMPLE<br>TESTING SAMPLE | TEST                  | Foil 1<br>Foil 1          | docusate & sennosi                      | MAX 500MG TAB (PANX1)<br>de b - COLOXYL WITH SENNA | 300<br>90                        | 0                    | Y<br>Y             | 0              |            |                      |                     |
|           | TESTING SAMPLE           | TEST                  |                           | 50MG/8MG TAB (CC<br>multivitamin - FAUL | 959)<br>DING MULTI WOMENS ENERG                    |                                  | 0                    | Y                  | 0              |            |                      |                     |
|           |                          |                       |                           | (.80011)                                |                                                    |                                  |                      |                    |                |            |                      |                     |
|           | _                        | _                     |                           |                                         | Transaction Histor                                 | y                                |                      |                    |                |            | _ = ×                |                     |
|           | Close Mar                | nual Adjust 🛛 🖁       | alance Hist               | Patier                                  | nt: PACKING SA                                     | MPLE T                           | EST                  |                    |                |            |                      |                     |
| Fro       | n Date Tuesday           | 22 June 202           | 0 v To                    | Date Wednesday                          | y, 23 September 2020 🗸 🗸                           | Search                           | Curre                | nt baland          | or 30          |            |                      |                     |
| Rev       |                          | _                     | Action                    | Qty                                     |                                                    | Note                             | curren               |                    | .e. 50         |            |                      |                     |
|           | 22/09/2020               | S                     | WAP                       | 0                                       |                                                    | wap from bran                    |                      |                    |                |            |                      |                     |
|           | 23/09/2020               | A                     | DJ                        | 30                                      |                                                    | lew balance in<br>revious balanc | ported from Excel    | has overwritten    |                |            |                      |                     |
|           |                          |                       |                           |                                         |                                                    |                                  |                      |                    |                |            |                      |                     |
|           |                          |                       |                           |                                         |                                                    |                                  |                      |                    |                |            |                      |                     |
|           |                          | •                     |                           |                                         |                                                    |                                  |                      |                    |                |            |                      |                     |
|           | Manual Ad                | djustment             |                           |                                         | _                                                  |                                  | ×                    |                    |                |            |                      |                     |
|           |                          |                       |                           |                                         |                                                    |                                  | - 60                 |                    |                |            |                      |                     |
|           |                          | nt: PACK              |                           |                                         |                                                    |                                  |                      |                    |                |            |                      |                     |
|           | Drug                     | : atorvas             | tatin                     | 10mg ta                                 | b - Atorvas                                        | STATIN                           | (AP                  |                    |                |            |                      |                     |
|           | Cur                      | rent bal              | lance                     | e: 30                                   |                                                    |                                  |                      |                    |                |            |                      |                     |
|           | Manual                   | Adjustment            |                           |                                         |                                                    |                                  |                      |                    |                |            |                      |                     |
|           |                          | •<br>Vednesday, 23 S  | entember                  | 2020                                    | Save                                               | Cancel                           |                      |                    |                |            |                      |                     |
|           | • Add                    | O Subtract            | epternoer                 | 2020                                    |                                                    |                                  |                      |                    |                |            |                      |                     |
|           | Quantity                 |                       | _                         |                                         |                                                    |                                  |                      |                    |                |            |                      |                     |
|           | Note                     |                       |                           |                                         |                                                    |                                  |                      |                    |                |            |                      |                     |
|           | Note                     | Balance from          | n hospital                |                                         |                                                    |                                  |                      |                    |                |            |                      |                     |
|           |                          |                       |                           |                                         |                                                    |                                  |                      |                    |                |            |                      |                     |
|           |                          |                       |                           |                                         |                                                    |                                  |                      |                    |                |            |                      |                     |
|           | Script #                 |                       |                           |                                         |                                                    |                                  |                      |                    |                |            |                      |                     |
|           |                          | -                     |                           |                                         |                                                    |                                  |                      |                    |                |            |                      |                     |

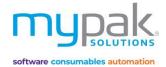

## QScript

This function is currently only available with FRED Classic, Minfos, Dispense Works and Z Dispense.

QScript is used to send all scripts with or without repeats, to be queued in your dispense software ready to be processed.

- 1. Select QScript tab
- 2. Select Facility or enter in Patient's name
- 3. Select the applicable tick boxes
  - Negative Balances
  - Dispensed > 20 days
  - Exclude no repeats
  - Balance Less Tablets per Cycle (Recommended)
  - Excluded Packed Short course
- 4. Select number of weeks from the drop-down box (1-4 weeks)
- 5. Select *Search*. If you have changed your selections, you must select *Search* after every time to refresh the pill balance.
- 6. All medications that are required to be dispensed will be auto ticked.
- 7. Select *QScript* to queue up repeats for the selected medications ready to be dispensed in your Dispense software.

#### Virtual Pill Balance

| acility           |                         | Patient Last Name Alphabetical                                     | ly                                      |                    |                            |                       |                   |                   |                  |                                |         |
|-------------------|-------------------------|--------------------------------------------------------------------|-----------------------------------------|--------------------|----------------------------|-----------------------|-------------------|-------------------|------------------|--------------------------------|---------|
| SAMPLE - Sample F | acility                 | ~                                                                  | Week                                    | y packing forecast | 1 week 🛛 🗸                 |                       |                   |                   |                  |                                |         |
| Negative balar    | nces 🗌 Dispense         | ed >20 days 🗌 Exclude no repeats 🗹                                 | Balance Less Tab                        | lets per Cycle     | Exclude Packed Shortcourse | Search                | QScript           |                   |                  |                                |         |
| Scripts disper    | nsed in the last 20 day | rs No scripts dispensed                                            |                                         |                    | Sw                         | itch off printing 🖸 P | описе соспра керо |                   |                  |                                |         |
| First Name        | Last Name               | Medication                                                         | Direction                               | Current<br>Balance | Script Medication          | Tablets per<br>Cycle  | Repeats Left      | Quick<br>Dispense | Last<br>Dispense | Days Since<br>Last<br>Dispense | Generic |
| AMPLE             | TEST                    | paracetamol - PANAMAX 500MG TAB<br>(PANX1)                         | Take TWO tablets<br>FOUR times a<br>day | 5                  |                            | 56                    | 0                 |                   |                  |                                | PAR1    |
| ESTING SAMPLE     | TEST                    | docusate & sennoside b - COLOXYL WITH<br>SENNA 50MG/8MG TAB (CO59) | Take TWO tablets<br>TWICE a day         | 10                 |                            | 28                    | 0                 |                   |                  |                                | DOC5    |
| ACKING SAMPLE     | TEST                    | atorvastatin - ATORVASTATIN (APO) 10MG<br>TAB (ATOR10)             | 1 NIGHT                                 | 30                 |                            | 7                     | 0                 |                   |                  |                                | ATOR1   |
| ACKING SAMPLE     | TEST                    | docusate & sennoside b - COLOXYL WITH<br>SENNA 50MG/8MG TAB (CO59) | Take TWO tablets<br>TWICE a day         | 90                 |                            | 0                     | 0                 |                   |                  |                                | DOC5    |
| ACKING SAMPLE     | TEST                    | metoprolol tartrate - METOPROLOL (APO)<br>50MG TAB (METO33)        | Take HALF a<br>tablet TWICE a<br>day    | 50                 |                            | 7                     | 0                 |                   |                  |                                | MTP2    |
| ACKING SAMPLE     | TEST                    | paracetamol - PARACETAMOL (APO) 500MG,<br>100 TAB (APOP2)          | Take TWO tablets<br>FOUR times a<br>day | 300                |                            | 56                    | 4                 |                   | 21/09/2020       | 2                              | PAR1    |
| STING SAMPLE      | TEST                    | multivitamin - FAULDING MULTI WOMENS<br>ENERGY (.80011)            | Take ONE tablet<br>in the morning       | 15                 |                            | 7                     | 0                 |                   |                  |                                | .80012  |

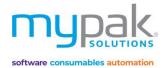

## Dispense Tracker

Dispense Tracker function is used to import the balance of the scripts dispensed from your Dispense Software to your patient's pill balance. You will need to ensure you have dispensed all the required prescriptions on your report or via QScript.

- 1. Select Virtual Pill Balance
- 2. Select Dispense Tracker tab
- 3. Select Active Packed tab to view scripts dispensed for active packed medications
- 4. Select Facility or All Facilities
- 5. Select the date range to load scripts dispensed within that period.
- 6. Select *Refresh from Dispensing* to load new, edited, or cancelled scripts that have yet to be imported into your patient's pill balance.
- 7. Select *Select all* tick box to select all scripts or alternatively manually select scripts you wish to import QTY to patient's pill balance.
- 8. Select Update Pill Balance to import selected script QTY to patient's pill balance.
- 9. Legend:
  - Green: New scripts yet to be imported
  - Yellow: Previously imported scripts with a change in QTY
  - Pink: Previously imported scripts that have been cancelled. Updating cancelled script will subtract the script QTY from the patient's pill balance.
  - Light Blue: Owing scripts yet to be imported
  - Bold Font: Indicates different brand dispensed from patient's profile

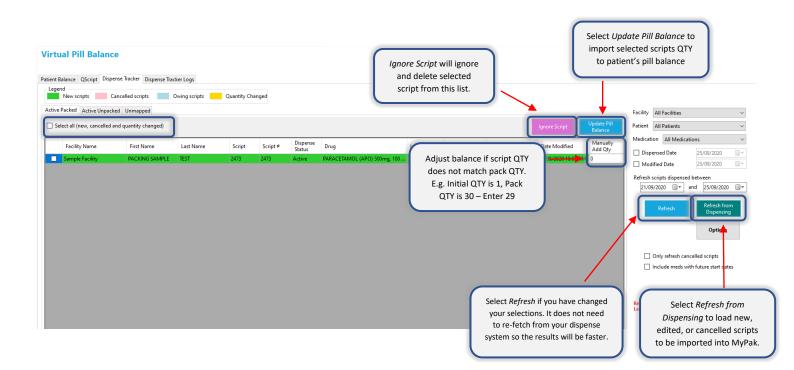

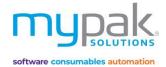

## Unmapped Drugs

This tab allows you to map or link drugs from your Dispense Software to the existing drugs listed in myPak's drug database. Once the drug is mapped, it will now be displayed in your *Active packed* tab for ready for to be imported into your patient's pill balance.

It is highly recommended to check for any unmapped drugs once you have completed importing all the scripts from the *Active packed* tab. You can then map and import those drugs into your patient's pill balance.

Follow the following steps once you have loaded your scripts from your Dispense Software in *Dispense Tracker Active Packed* tab.

- 1. Select Unmapped tab
- 2. Select Facility
- 3. Select *Patient* to display a list of drugs dispensed within the select date range that requires to be mapped
- 4. Select the correct drug from the *Profile Drug* drop-down box for each drug in the list to be mapped (All drugs listed in the drop-down box are active drugs from patient's profile)
- 5. Enter Manually Add QTY if applicable for those drugs to be mapped
- 6. Select the *tick box* to map selected drugs
- 7. Select Import to update the select drugs into patient's pill balance
- 8. Alternatively, select Ignore Scripts for drugs that are no longer active in patient's profile.

| Virtual Pill Balante<br>Patient Balance QScript Disp         |                                                            | oense Tracker L      | ogs                                                           |                                                                                                    |             | are         | -                 | or drugs tha<br>r active in<br>profile | select            | Import to update the<br>ed mapped drugs into<br>tient's pill balance                                                                                                    |
|--------------------------------------------------------------|------------------------------------------------------------|----------------------|---------------------------------------------------------------|----------------------------------------------------------------------------------------------------|-------------|-------------|-------------------|----------------------------------------|-------------------|----------------------------------------------------------------------------------------------------|
| Legend                                                       | Cancelled scripts<br>kee Unmapped                          |                      | g scripts Quantity Changed                                    |                                                                                                    |             |             | E                 | Select all                             | ore Script Import | Facility         SAMPLE - Sample Facility         >           Patient         All Patients         >           Medication         All Medications         >                                                                     |
| Patient PACKING SAMPLE<br>Date Dispensed Scrip               |                                                            | Dispense             | Script Drug                                                   | Show / apply to Ceased Medications (* = Ceased) Profile Drug                                                                                                    | Initial Qty | Updated Qty | Manually          | Status                                 |                   | □ Dispensed Date         25/09/2020         □ ▼           □ Modified Date         25/09/2020         □ ▼                                                                                                    |
| 21/09/2020 2474<br>28/09/2020 2492<br>Select the<br>drop-dov | 2474<br>2492<br>correct dru<br>yn box to b<br>ugs listed a | e mappe<br>re currer | FERROGRAD C 325MG/500MG (=1<br>OSTELIN GEL 25mcg 1000IU CAP [ | ATORVASTATIN (APO) 10mg TAB (ATOR10)<br>CALTRATE 600mg TAB (CA21)<br>COLOXYL UTH SENNA 50mg/8mg TAB (CO59)<br>Fish Oil 500mg (2, 16759)<br>METOPROLOL (APO) 50mg TAB (METO33)<br>Osteim 1000mg (2, 16759)<br>PARACETAMOL (APO) 500mg, 100 TAB (APOP2) | 0<br>10     | 0           | Add Qty<br>0<br>0 | New New                                |                   | Refrech scripts dispensed between<br>21/09/2020 * and 28/09/2020 *<br>Refresh Bright<br>Options<br>Only refresh cancelled scripts<br>Include meds with future start dates<br>Refreshed from dispensing at 28/09/2020 2-46-41 PM |

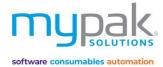

myPak software uses generic codes. These generic codes signify that medications have the same generic, strength, form and pack size. The following screen will appear for you add/update the generic code for script drugs.

| Map equivalent drugs         MyPak has a generic code. Codes in this field are used to signify that medications are the same generic, strength, form and pack size. This screen allows you to addupdate the generic code for script drugs         Create permanent mapping         Important         Script       MyPak         Code       Drug         OSTEL1       OSTELIN GEL 25mcg 1000/U CAP COLECALCIFEROL 25mcg       60         Z_16759       Ostelin 1000/u         OSTEL1       OSTELIN GEL 25mcg 1000/U CAP COLECALCIFEROL 25mcg       60         Z_16759       Ostelin 1000/u       60         Variance than one drug sharing the existing generic code, only one drug will be shown       MyPak         Code       Drug       Pack Size       Move         Code       Drug       Pack Size       Move       MyPak         Code       Drug       Pack Size       Move       Code       Drug         Code       Drug       Pack Size       Move       Code       Drug         Code       Drug       Pack Size       Move       Code       Drug         Code       Drug       Pack Size       Move       Code       Drug         Code       Drug       Pack Size       Move       Code       Drug         <                                                                                                    |                           |                                                                                                    |                 | Map equi    | valent drug   | \$                      |                              |                   | \$ |
|----------------------------------------------------------------------------------------------------|---------------------------|----------------------------------------------------------------------------------------------------|-----------------|-------------|---------------|-------------------------|------------------------------|-------------------|----|
| This screen allows you to add/update the generic code for script drugs                                                                                                    | ap equi                   | ivalent drugs                                                                                                   |                 |             |               |                         |                              |                   |    |
| Important<br>Hyou dispensed a script using something like a bink code or ? dispensing (ie code is not in dispense) do not create a permanent<br>These items use the same code so they cannot be used to update pill balances.<br>Also note that their name may appear differently to what you dispensed.         Code       Drug       MyPak         Code       Drug       Pack Size       Code       Drug         OSTELIN GEL 25mcg 1000IU CAP       Pack Size       Code       Drug         Intere there is more than one drug sharing the existing generic code, only one drug will be shown       Script       MyPak         Code       Drug       Pack Size       Move       Code       Drug         Code       Drug       Pack Size       Move       Code       Drug         Code       Drug       Pack Size       Move       Code       Drug         Code       Drug       Pack Size       Move       Code       Drug         Code       Drug       Pack Size       Move       Code       Drug         Code       Drug       Pack Size       Move       Code       Drug         Code       Drug       Pack Size       Move       Code       Drug         Code       Drug       Pack Size       Move       Code       Drug         Code       Drug                                                                                                    |                           |                                                                                                    | ations are the  | e same ge   | neric, streng | th, form and pack size. |                              |                   |    |
| Code       Drug       Pack Size       Code       Drug         OSTE1       OSTELIN GEL 25mcg 1000/U CAP COLECALCIFEROL 25mcg       60       Z_16759       Ostelin 1000/u         Ipdate existing mappings       Vhere there is more than one drug sharing the existing generic code, only one drug will be shown       Vmere there is more than one drug sharing the existing generic code, only one drug will be shown       MyPak         Code       Drug       Pack Size       Move       Code       Drug         Code       Drug       Pack Size       Move       Code       Drug                                                                                                    | eate perm                 | Important!<br>If you dispensed a script using<br>These items use the same coo                                   | le so they can  | inot be use | ed to update  | pill balances.          | dispense) do not create a pe | ermanent mapping. |    |
| OSTE1     OSTELIN GEL 25mcg 1000/U CAP COLECALCIFEROL 25mcg     Outer of the control of the control of the |                           | Script                                                                                                    |                 |             |               |                         | MyPak                        |                   |    |
| Object     1000IU CAP     50     Z_16759     Ostelin 1000IU       Indext existing mappings     Where there is more than one drug sharing the existing generic code, only one drug will be shown     MyPak       Script     MyPak       Code     Drug     Pack Size     Move     Code       Drug     Pack Size     Move     Code     Drug                                                                                                    | ode                       | Drug                                                                                                    | Pack            | k Size      | Code          | Drug                    |                              | Pack Size         |    |
| Indate existing mappings         Where there is more than one drug sharing the existing generic code, only one drug will be shown         Script       MyPak         Code       Drug       Pack Size       Move       Code       Drug         Code       Drug       Pack Size       Move       Code       Drug                                                                                                    | STE1                      |                                                                                                    | g 60            |             | Z_16759       | Ostelin 1000iu          |                              | 0                 |    |
| Code     Drug     Pack Size     Move     Code     Drug                                                                                                    |                           | is more than one drug sharing the existing generic code, only (                                                 | one drug will t | be shown    |               |                         | MuRak                        |                   |    |
| cannot be mapped<br>he following scripts have codes that are not unique to a product. They cannot be permanently mapped<br>n future create a code for this product in your dispense                                                                                                    | ode.                      |                                                                                                    | Pack Size       |             |               |                         |                              |                   |    |
| he following scripts have codes that are not unique to a product. They cannot be permanently mapped<br>future create a code for this product in your dispense                                                                                                    |                           |                                                                                                    |                 |             |               |                         |                              |                   |    |
|                                                                                                    | e following<br>uture crea | g scripts have codes that are not unique to a product. They can<br>ate a code for this product in your dispense | not be permar   | nently map  | ped           |                         |                              |                   | _  |
|                                                                                                    |                           | Und y                                                                                                    |                 |             |               |                         |                              |                   |    |

| Create permanent mapping  | Selecting <i>Update</i> will create a permanent map or link between the drug codes shown in this list.                                |
|---------------------------|----------------------------------------------------------------------------------------------------|
| Update existing mappings: | Selecting <i>Update</i> will re-map drugs sharing an existing generic code together as they are currently mapped to a different drug. |
| Cannot be mapped:         | Drugs on this list cannot be mapped with myPak drugs.                                                                                 |

Selecting *Cancel* will NOT map these drug codes and will only import the QTY selected above. This is NOT recommended as the drug codes will continue to show in this area for all future dispensed scripts.

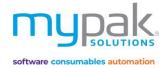

## Packing

Now that you have completed all your patient's details and profiles, foils can be printed to be packed.

## Printing & Sending

Let's start by setting the default printer to be used for printing your foils.

- 1. Under Administration, select Options
- 2. Select Printer tab to assign your default printer

### **Print Foils**

- 1. Select Print Foils tab
- 2. Select Facility from drop-down box
- 3. Select specific patient or Select All
- 4. Select Pack Start Date
- 5. Select number of weeks to print
- 6. Select Print to display a preview of foil
- 7. Select Print

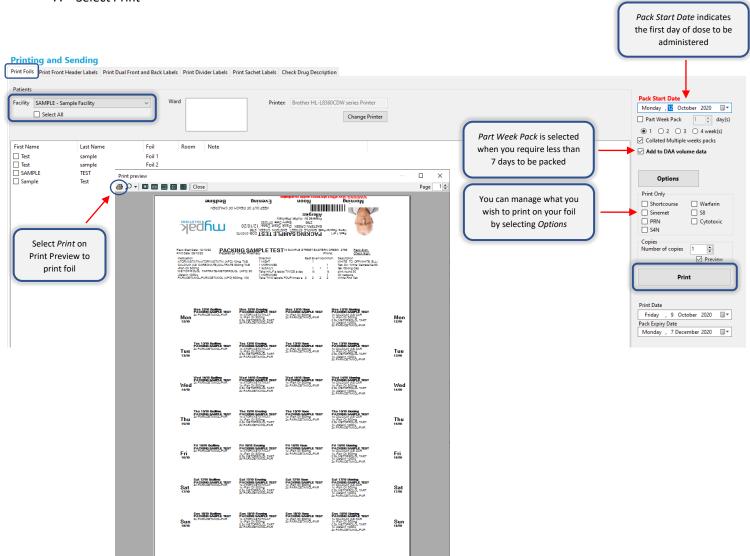

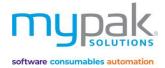

Pack Start Date indicates

## Print Front Header Labels

This function is only used for myPak PPak & Disposapak Blister Packs

- 1. Select Print Front Header Labels tab
- 2. Select Facility from drop-down box
- 3. Select specific patient or Select All
- 4. Select Pack Start Date
- 5. Select *number of weeks* to print
- 6. Select Print to display a preview of front header label/s
- 7. Select Print

| Facility UD7-Test Facility 1     Print Printer:      Print Preview                                                                                                    | the first day of dose to be<br>administered                                                                                                    |
|----------------------------------------------------------------------------------------------------|----------------------------------------------------------------------------------------------------|
| Peters     Peters     Pegel     Print     Peters     Peters     Peters     Peters     Peters     Peters     Peters     Peters     Peters     Peters     Peters     Peters <th></th>                                                                                                    |                                                                                                    |
| Packet All  Protecte Printer  Print Preview  Print preview  Print preview  Print  | <b>•</b>                                                                                                    |
| First Name Foil Room Note PACKING SAMPLE TEST Regular Pack Print preview Print preview | Pack Start Date         Image: Start Date           Monday , 12         October 2020         Image: Start Date           Part Week Pack         1         Image: day(s)           Image: 1         1         2         3         4 week(s) |
| Print preview X<br>Page 1<br>Page 1<br>Print Preview X<br>Page 1<br>Page 1<br>Print Preview X<br>Page 1<br>Print Preview X<br>Page 1<br>Print Preview X<br>Page 1<br>Print Preview X<br>Page 1<br>Print Preview X<br>Page 1<br>Print Preview X<br>Page 1<br>Print Preview X<br>Page 1<br>Print Preview X<br>Page 1<br>Print Preview X<br>Page 1<br>Print Preview X<br>Page 1<br>Print Preview X<br>Page 1<br>Print Preview X<br>Print Preview X<br>Print Preview -                                                                                                    | Collated Multiple weeks packs<br>Start From Label 2 •<br>Remember to check label<br>number before printing<br>Add to DAA volume data<br>Print Foil<br>Print Foil<br>Print only<br>Shortcourse Warfarin                                     |
|                                                                                                    | Sinemet S8<br>S4N Cytotoxic<br>S4N Cytotoxic<br>S4N Preview<br>Preview<br>Print Date<br>Priday , 9 October 2020 □▼<br>Pack Expiry Date                                                                                                    |
| Extent     Factor     Factor     Factor     Factor       Extent     Factor     Factor     Factor     Factor       Extent     Factor     Factor     Factor                                                                                                    | Mondøy , 7 December 2020 📑                                                                                                    |
| Morning         Exerc. PACKING SAMPLE TEST         Exerc. Pack Failer         Exerc. Pack Failer         Exer                                                                                                    |                                                                                                    |
| Setting         Setting         Setting <td< td=""><td></td></td<>                                                                                                    |                                                                                                    |

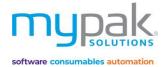

Pack Start Date indicates

## Print Dual Front and Back Labels

This function is only used for myPak PPak & Disposapak Blister Packs

- Uses the same stationery printed for PPAK front header labels
- Requires 2 labels to be printed for each patient 1 label for the front and 1 label for the back of blister pack.
- 1. Select Print Dual Front and Back Labels tab
- 2. Select Facility from drop-down box
- 3. Select specific patient or Select All
- 4. Select Pack Start Date
- 5. Select number of weeks to print
- 6. Select Print to display a preview of front header label/s
- 7. Select Print

|                                                                                                    | the first day of dose to be<br>administered  |
|----------------------------------------------------------------------------------------------------|----------------------------------------------|
|                                                                                                    |                                              |
| Printing and Sending                                                                                                    |                                              |
| Print Foils Print Front Header Labels Print Dual Front and Back Labels Print Divider Labels Print Sachet Labels Check Drug Description                                                                                                    |                                              |
| Patients                                                                                                    | •                                            |
| Facility UD7 - Test Facility 1 Vard Printer: Brother HL-L8360CDW series Printer                                                                                                    | Pack Start Date<br>Monday , 12 October 2020  |
| Select All Change Printer                                                                                                    | Part Week Pack 1 🜲 day(s)                    |
|                                                                                                    | ● 1 ○ 2 ○ 3 ○ 4 week(s)                      |
| First Name Last Name Foil Room Note                                                                                                    | Collated Multiple weeks packs                |
| PACKING SAMPLE TEST Regular Pack                                                                                                    | Start From Label 1                           |
|                                                                                                    | Remember to check label                      |
| Print preview - 🗆 🗙                                                                                                    | number before printing                       |
| 🚑 🔎 ▾ 🔟 🔟 🔤 🔢 🔤 Close Page 1 🐳                                                                                                    | Add to DAA volume data                       |
|                                                                                                    | Maximum items per blister 10 ~<br>Print only |
| Front Label                                                                                                    | Shortcourse Warfarin                         |
| Pharmacy Phone:                                                                                                    | Sinemet S8                                   |
| Attach to front of blister Patient Address: 10 SAMPLE STREET, EASTERN CREEK, 2766                                                                                                    | S4N                                          |
| Pack Start Date: 12/10/2020 Printed: 09/10/2020 Expiny: 07/12/2020 Packed Sign:                                                                                                    | Copies                                       |
| WARHING: May affect alertness addr co-ordination Checked Sign:<br>Allergies:                                                                                                    | Number of copies 1                           |
| Specific Day Medications:                                                                                                    | Preview                                      |
|                                                                                                    | Print                                        |
| Morning Noon Evening Bedtime                                                                                                    | Print Date                                   |
|                                                                                                    | Friday , 9 October 2020                      |
| Back Label Patient PACKING SAMPLE TEST Room: D.O.B: 01/01/1970                                                                                                    | Pack Expiry Date                             |
| Attach to back of blister  Medication  Medication  Dosed Direction  Bed Eve Noo Mor Description  AttorNASTATIN-ATORVASTA  INIGHT  I WHITE TO OFF-WHITE ELLIPTICAL AS10                                                                                                    | Monday , 7 December 2020                     |
| CALCIUM (ASCARBONATE) 1 MORNINGS 1 Tab Ovi White CalinataCe 800<br>CALCIVII (ASCARBONATE) Table To Table CalinataCe 800                                                                                                    |                                              |
| C CLAW U Solvin, K a Ungelinny I and K (V Solvin I I I I Ale P(U L) CUNN N<br>METOPRICUE TATRATE.ME I Aber (V Solvin I I I I Solvin I I I I Solvin I I I I I I I I I I I I I I I I I I I                                                                                                    |                                              |
| PARACETAMOL-PARACETAMO Take TWO tables F 2 2 2 2 White Rind Tab                                                                                                    |                                              |
|                                                                                                    |                                              |
|                                                                                                    |                                              |
| Bedtime Evening Noon Morning                                                                                                    |                                              |
|                                                                                                    |                                              |
| Patient PACKING SAMPLE TEST Room: D.O.B:01/01/1970                                                                                                    |                                              |
| Pharmacy: myPak Pharmacy<br>Pharmacy Phone:                                                                                                    |                                              |
|                                                                                                    |                                              |
| Patient Address: 10 SAMPLE STREET, EASTERN CREEK, 2766 Pack Sent Dete: 19/10/2020 Primet: 09/10/2020 Excinr: 14/12/2020 Packed Sent                                                                                                    |                                              |
| Pack Sanz Danz. 1911/02000 Primed: 091/02000 Expiny: 1412/0200 Packed Sign:<br>WARHING: May affect alertness: and/ar co-andination<br>Allergies:                                                                                                    |                                              |
| Sportic Day Medications:                                                                                                    |                                              |
|                                                                                                    |                                              |
|                                                                                                    |                                              |
| Morning Noon Evening Bedtime                                                                                                    |                                              |
| Patient PACKING SAMPLE TEST Room: D.O.B:01/01/1970                                                                                                    |                                              |
| Medication Dose/Direction Bed Eve Noo Mor Description                                                                                                    |                                              |
| ATORIVASTATIN-ATORIVASTA 1 NIGHT 1 WHITE TO OFF-WHITE BLUPTICALAS10<br>CALCIUM (AS CARBONATE) 1 MORNINGS 1 Tab OV White Calityse Ce 600                                                                                                    |                                              |
| All CHUMAR IAI (Inclusion)         International (Inclusion)         International (Inclusion)           CALCILLIM (SS CARADINATE)         INDRNINGS         1         Table (White Calarade)           COLCIVITY, SEARADINATE)         Table (White Calarade)         Table (White Calarade)           COLCIVITY, SEARADINATE)         Table (White Calarade)         Table (White Calarade)           COLCIVITY, SEARADINATE)         Table (White Calarade)         Table (White Calarade)           -Frain (ISOme Cap)         Table (White Calarade)         Table (White Calarade)           METOPROLOL TARTRATE-IME         Table (Wite Calarade)         S         S           -Gostin (100)         Table (White Calarade)         Toll Caradia         October (Calarade) |                                              |
| METOPROLOGITARTRATE-ME Table % philosoft<br>-Castilin 1000u 11MCR/INICS 1 Ol capsule<br>PARACETAMIC-PARACETAMO 11MCR/INICS 2 2 2 White RNATED                                                                                                    |                                              |
|                                                                                                    |                                              |
|                                                                                                    |                                              |
|                                                                                                    |                                              |
|                                                                                                    |                                              |

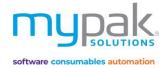

## Print Divider Label

Divider Labels are only used in Aged Care Facilities for separating Blister Packs on metal files.

- Order 5 up label sheets from myPak Solutions
- 1. Select Print Divider Labels tab
- 2. Select Facility from drop-down box
- 3. Select specific patient or Select All
- 4. Select Print to display a preview of divider labels
- 5. Select Print

| atients                                    |                                     | <u> </u> | vider Labels Print Sachet Labels Check Drug Descript |                         |                                                                     |      |                                                                          |
|--------------------------------------------|-------------------------------------|----------|------------------------------------------------------|-------------------------|---------------------------------------------------------------------|------|--------------------------------------------------------------------------|
| cility SAMPLE - San                        | nple Facility                       | ~        | Printer: Brother HL-L836                             | OCDW series Printer Sta | rt from Label allows you<br>available lal<br>Example below, print s | bel. | Start From Label 3<br>Remember to check label<br>number before printing  |
| rst Name<br>] Test<br>] SAMPLE<br>] Sample | Last Name<br>sample<br>TEST<br>Test | Room     |                                                      |                         | Example below, print s                                              | Page | Add to DAA volume data<br>Copies<br>Number of copies<br>Preview<br>Print |
|                                            |                                     |          |                                                      |                         |                                                                     |      |                                                                          |

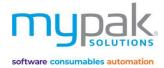

Pack Start Date indicates

## Print Sachet Labels

Sachet labels are only used in Nursing Homes.

- Requires the same stationery as Front Header Labels
- 1. Select Print Sachet Labels tab
- 2. Select Facility from drop-down box
- 3. Select specific patient or Select All
- 4. Select Pack Start Date
- 5. Select number of weeks to print
- 6. Select Print to display a preview of front header label/s
- 7. Select Print

|                                                                                                    | the first day of dose to be<br>administered                      |
|----------------------------------------------------------------------------------------------------|------------------------------------------------------------------|
| Printing and Sending                                                                                                    |                                                                  |
| Print Foils Print Front Header Labels Print Dual Front and Back Labels Print Divider Label Print Sachet Labels Anex Drug Description                                                                                                    |                                                                  |
| Patients                                                                                                    | <b>↓</b>                                                         |
| Facility     UD7 - Test Facility 1     Ward     Printer:     Brother HL-1.8360CDW series Printer                                                                                                    | Pack Start Date                                                  |
| □ Select All                                                                                                    | Monday , 12 October 2020                                         |
| energy from                                                                                                    | 1      2      3      4 week(s)     Collated Multiple weeks packs |
|                                                                                                    |                                                                  |
| First Name     Last Name     Foil     Room       PACKING SAMPLE     TEST     Regular Pack                                                                                                    | Start From Label 1                                               |
|                                                                                                    | number before printing                                           |
|                                                                                                    |                                                                  |
|                                                                                                    | Print drugs by foil                                              |
| Print preview -                                                                                                    | × Options                                                        |
|                                                                                                    | Copies                                                           |
|                                                                                                    | Number of copies 1 😜                                             |
| 1 ALERT: 2 ALERT:                                                                                                    |                                                                  |
| 3 ALERT: 4 ALERT:                                                                                                    | Print                                                            |
| J ALEKI: 4 ALEKI:                                                                                                    | Print Date                                                       |
| PACKING SAMPLE TEST<br>Room:                                                                                                    | Monday , 12 October 2020 🗐 🔻<br>Pack Expiry Date                 |
| D.O.B: 01/01/1970                                                                                                    | Monday , 7 December 2020                                         |
| Allergies:                                                                                                    |                                                                  |
| Pharmacy: myPak Pharmacy<br>Facility.Test Facility 1                                                                                                    |                                                                  |
| Dodor: TEST SAMPLE<br>Printed ON: 12/10200                                                                                                    |                                                                  |
| Warning: May affect alertness and/or co-<br>ordination                                                                                                    |                                                                  |
|                                                                                                    |                                                                  |
| 시 TOP/VASTLTNY CALTRATE \$60mg<br>(APC) Topy DAG TAG<br>(Party Caltrate Caltrate Caltrat                                                                                                    |                                                                  |
| Eury * Eury *                                                                                                    |                                                                  |
| 00,00%,50% Fundamentary (1) None,<br>50,00%,50% Tal. (1) None,<br>1) Herming                                                                                                    |                                                                  |
|                                                                                                    |                                                                  |
| 100712740.00, UPCI Country 10000<br>100712740<br>0.01100000 0.01 Country 10000000<br>0.01100000 0.01 Country 1000000                                                                                                    |                                                                  |
| Historiada (H-rad) Galani Koba<br>Balani<br>Balania di Ri<br>Balania<br>Balania<br>Balani<br>Balania<br>Balania<br>Bal | 1                                                                |
| F44021M00,                                                                                                    |                                                                  |
|                                                                                                    |                                                                  |
| Devy                                                                                                    |                                                                  |
|                                                                                                    |                                                                  |
|                                                                                                    |                                                                  |
| Actual pill size may differ to printed image                                                                                                    |                                                                  |
|                                                                                                    |                                                                  |

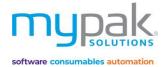

## Check Drug Description

It is recommended that all drugs have a description printed on the foil. This function will list all drugs with no description for you to manually add the details e.g. shape, colour and markings.

- 1. Select Check Drug Description tab
- 2. Select Facility from drop-down box
- 3. Filter drugs to include in display by selecting the tick boxes that is appliable
- 4. Select Search
- 5. Select the tick box for drugs you wish to update the description or alternatively Select All
- 6. Enter the drug description by double clicking in the blank field
- 7. Select Update

### **Printing and Sending**

| Facility All Facilities                                                                                                    |  |
|----------------------------------------------------------------------------------------------------|--|
| Include                                                                                                    |  |
| Blister foils       Packed items         Sachet foils       PRN items         Search                                             |  |
| Select All                                                                                                    |  |
| Select<br>All         Code         Name         Generic         Strength         Form         Manually add Description to Update |  |
| Z_16759         Ostelin 1000iu                                                                                                   |  |
| APOP2 PARACETAMOL (APO) 500mg, 100 TAB PAR1 500mg, 100 TAB White rnd tab                                                         |  |
|                                                                                                    |  |
| Update                                                                                                    |  |

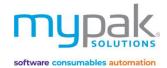

## Packing & Checking

### Packing

This function has been designed to help you fill your blister accurately and efficiently by displaying a visual guide.

If you use Virtual Pill Balance, it is required to pack using this function to subtract the packed tablets from patient pill balance.

- 1. Select Packing & Checking
- 2. Select Packing tab
- 3. Scan the barcode located on the labels/foil in Scan Patient Barcode field
- 4. Select Facility
- 5. Select *Patient* to be packed
- 6. Select number of weeks to be packed (Tick Make Default to apply the setting to future patients)
- 7. Select the same Start Date that matches the label/foil to be packed
- 8. Scan the barcode of the first drug on the list OR manually select the drug and select confirm to start packing
- 9. Proceed to pack according to the visual guide (below is an example if 2 weeks to be packed)
- 10. Once you have completed packing, scan the drug once again to confirm it has been packed
- 11. Select *Record Packed* once all medications has been packed. This will subtract all *QTY Packed* from patient's pill balance.

Below highlight colours indicate the following status:

| White Highlight               | Indicates drug has NOT been scanned                                   |
|-------------------------------|-----------------------------------------------------------------------|
| Yellow Highlight              | Indicates drugs have been scanned and is in progress of packing       |
| Green Highlight               | Indicates drugs has been confirmed as packed                          |
| Green Highlight with red text | Indicates drugs has NOT been scanned and manually confirmed by packer |

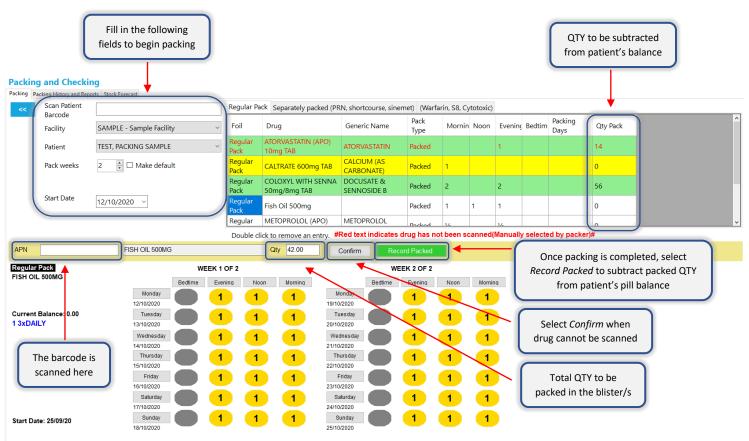

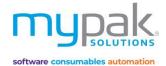

## Packing FAQ

• How do I revert the packed QTY back to not packed?

To reverse the packed balance from being subtracted, double click on the drug highlighted in **GREEN**. The drug will no longer be highlighted and the QTY Pack is now 0. This can only be done <u>before</u> **Record Packed** has been selected.

• I have selected number of pack weeks and start date but why do all the drugs appear GREEN?

Drugs highlighted GREEN indicates they've been packed. Check the start date selected matches the start date on your foil.

• I have scanned a drug and the following warning pops up "WARNING - Unable to find matched drug".

The drug scanned does <u>NOT</u> belong in the patient's profile. Select the correct medication and re-scan again. The barcode may incorrect. (See below how to manage barcodes)

• I am packing my own store brand drug; how do I add the barcode to the drug?

Follow the following steps to manage barcodes:

- 1. In Administration, select Drugs
- 2. Select Search
- 3. Select Drug
- 4. Select APN tab
- 5. Scan new barcode into Enter an APN to associate then select Add or Delete selected
- What if I am packing a part week? How do I adjust the total QTY to pack?

Once the correct medication has been scanned, manually adjust the QTY field to reflect the amount you wish to subtract.

| APN | calcium (as carbonate) - CALTRATE 600MG TAB | Qty | 7.00 |   | Confirm | Record Packed |
|-----|---------------------------------------------|-----|------|---|---------|---------------|
|     |                                             |     |      | ) |         |               |

• Can I leave the packing screen to use another function within the software?

It is recommended to complete packing the blister before proceeding to the next task to minimize packing errors. A popup warning will appear warning you that there are outstanding drugs that have yet to be scanned and packed. Any drugs that have been confirmed must be reversed before exiting. You will need to re-scan those packed medications again. Alternatively, complete the pack.

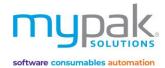

### **Packing History and Reports**

You will be able to track the packing status of all blisters – not packed, packed, and partially packed.

- 1. Select Packing History and Reports tab
- 2. Select Facility
- 3. Select Pack Start Date
- 4. Select Search

| Packing ar<br>Packing Packing |              | -             | ast               |         |                 |            |            |           |                   |                | Р            | Late record        | d: Last checked<br>led date: Last p<br>ked By: User ini |             |
|-------------------------------|--------------|---------------|-------------------|---------|-----------------|------------|------------|-----------|-------------------|----------------|--------------|--------------------|---------------------------------------------------------|-------------|
| Facility                      | SAMPLE - Sar | mple Facility | ~                 | Patient |                 |            |            | Search    |                   |                |              |                    |                                                         |             |
| <<                            | Packed       | Partially p   | acked Not packed  | Pack St | art Date        | 13/10/2    | 020 🔲 🗝    | ſ         | Print all pack    | ed drugs NOT   | scanned      |                    |                                                         |             |
| - h                           | Total: 1     | Total:        | 0 Total: 11       | Pack no | o. of weeks ahe | ad 4 🗜     |            |           | Print all drugs r | not packed for | all patients |                    | •                                                       |             |
| Patient                       |              | Foi           |                   | Week    | Day 1           | Day 2      | Day 3      | Day 4     | Day 5             | Day 6          | Day 7        | Profile<br>Checked | Last recorded date                                      | Packed by   |
| Test sample                   |              |               | Regular           | 1       | 13/10/2020      | 14/10/2020 | 15/10/2020 | 16/10/202 |                   | 18/10/2020     | 19/10/2020   |                    |                                                         |             |
| Test sample                   |              | Foil          | Regular           | 2       |                 | 21/10/2020 | 22/10/2020 | 23/10/202 |                   | 25/10/2020     | 26/10/2020   |                    |                                                         |             |
| Test sample                   |              |               |                   | 3       | 27/10/2020      |            |            | 30/10/202 |                   |                |              |                    |                                                         |             |
| Test sample<br>PACKING SAM    |              | i otal cou    | nt of weeks       | 4       | 03/11/2020      | 04/11/2020 | 05/11/2020 | 06/11/202 |                   | 08/11/2020     | 09/11/2020   |                    | 13/10/2020                                              |             |
| PACKING SAP                   |              | Page          | ular Pack Regular | 2       |                 | 14/10/2020 | 22/10/2020 | 23/10/202 |                   | 25/10/2020     | 26/10/2020   |                    | 13/10/2020                                              | user, super |
| PACKING SAI                   |              |               | ular Pack Regular | 3       |                 | 28/10/2020 | 29/10/2020 | 30/10/202 |                   | 01/11/2020     | 02/11/2020   |                    | 13/10/2020                                              |             |
| PACKING SAN                   |              |               | ular Pack Regular | 4       |                 | 04/11/2020 |            | 06/11/202 |                   | 08/11/2020     | 09/11/2020   |                    | 13/10/2020                                              |             |
| SAMPLE TEST                   |              |               | 1 Regular         | 1       | 13/10/2020      | 14/10/2020 | 15/10/2020 | 16/10/202 |                   | 18/10/2020     | 19/10/2020   |                    | ,                                                       |             |
| SAMPLE TEST                   |              |               | 1 Regular         | 2       |                 | 21/10/2020 | 22/10/2020 | 23/10/202 |                   | 25/10/2020     | 26/10/2020   |                    |                                                         |             |
| SAMPLE TEST                   | г            | Foil          | 1 Regular         | 3       | 27/10/2020      | 28/10/2020 | 29/10/2020 | 30/10/202 |                   | 01/11/2020     | 02/11/2020   |                    |                                                         |             |
| SAMPLE TEST                   | г            | Foil          | 1 Regular         | 4       | 03/11/2020      | 04/11/2020 | 05/11/2020 | 06/11/202 | 0 07/11/2020      | 08/11/2020     | 09/11/2020   |                    |                                                         |             |
|                               |              |               |                   |         |                 |            |            |           |                   |                |              |                    |                                                         |             |

There are also 2 reports available:

- 1. All packed drugs NOT scanned
- 2. All drugs not packed for all patients

| Start                            | Date: 13/10/2020 | )                           |              |             |           |  |  |  |
|----------------------------------|------------------|-----------------------------|--------------|-------------|-----------|--|--|--|
| Facility: Sample Facility        |                  |                             |              |             |           |  |  |  |
| PACKING SAMPLE TEST              |                  |                             |              |             |           |  |  |  |
| Drug Name                        | Drug Code        | Direction                   | Total Packed |             |           |  |  |  |
| ATORVASTATIN (APO) 10mg TAB      | ATOR10           | 1 NIGHT                     | 7.00         |             |           |  |  |  |
| CALTRATE 600mg TAB               | CA21             |                             | 7.00         |             |           |  |  |  |
| COLOXYL WITH SENNA 50mg/8mg TAB  | CO59             |                             | Davage       | Not Doolsod |           |  |  |  |
| Fish Oil 500mg                   | Z_16758          |                             | Drugs        | Not Packed  |           |  |  |  |
| METOPROLOL (APO) 50mg TAB        | METO33           | Start Date: 13/10/2020      |              |             |           |  |  |  |
| Ostelin 1000iu                   | Z_16759          | Facility: Sample Facility   |              |             |           |  |  |  |
| PARACETAMOL (APO) 500mg, 100 TAB | APOP2            |                             |              |             |           |  |  |  |
|                                  |                  | SAMPLE TEST                 |              |             |           |  |  |  |
|                                  |                  | Drug Name                   | Drug Code    | Drug Name   | Drug Code |  |  |  |
|                                  |                  | PANAMAX 500mg TAB           | PANX1        |             |           |  |  |  |
|                                  |                  | Test sample                 |              |             |           |  |  |  |
|                                  |                  | Drug Name                   | Drug Code    | Drug Name   | Drug Code |  |  |  |
|                                  |                  | ATORVASTATIN (APO) 40mg TAB | ATOR22       |             |           |  |  |  |

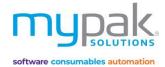

### Stock Forecast

To further streamline your processes, a report is available to forecast the total amount of stock required to pack 1 to 4 weeks. The report indicates required medication quantity per tablet and pack number. You can then pick the stock from your dispensary to fill the shelves in your packing area ready for packing.

It is recommended to use the <u>Third-Party Packing</u> option within your dispense software when dispensing medications for your patients. The stock dispensed will not be subtracted from your store's stock on hand.

Using the result on this report, you can manually subtract the required quantity off your stock on hand and place them in your packing area ready for packing. This will also ensure you don't have a build-up of excessive stock in your packing area providing opportunities to grow your business without compromising your existing space.

- 1. Select Facility or All Facilities
- 2. Select Start date
- 3. Select Number of weeks (1 to 4 weeks)
- 4. Select Go to show patients
- 5. Select Patients or Select All
- 6. Select *Print* to display a print preview of the report
- 7. Select Print

#### Packing and Checking

| Packing Packing History and F | Reports Stock Forecast |                                                                          |          |       |
|-------------------------------|------------------------|--------------------------------------------------------------------------|----------|-------|
| Facility                      | SAMPLE -               | Sample Facility ~                                                        |          |       |
| Start Date                    | 19/10/202              | 20 🔍 🗸                                                                   |          |       |
| Number of weeks               | 4                      | Use as default                                                           |          |       |
|                               | L                      | Go                                                                       |          |       |
| Include Patients              |                        |                                                                          |          |       |
| Select All                    |                        | Print                                                                    |          |       |
|                               |                        |                                                                          |          |       |
| First Name                    | Last Name              |                                                                          |          |       |
| Test ACKING SAMPLE            | sample<br>TEST         |                                                                          |          |       |
| SAMPLE                        | TEST                   | Blister Packing - Stock Forecast                                         |          |       |
|                               |                        | Facility:Sample Facility<br>Start Date: 19/10/2020<br>Number of Weeks: 4 |          |       |
|                               |                        | Medication                                                               | Quantity | Packs |
|                               |                        | ATORVASTATIN (APO) 10mg TAB                                              | 28.00    | 0.93  |
|                               |                        | ATORVASTATIN (APO) 40mg TAB                                              | 28.00    | 0.93  |
| l                             |                        | CALTRATE 600mg TAB                                                       | 28.00    | 0.23  |
|                               |                        | COLOXYL WITH SENNA 50mg/8mg TAB                                          | 112.00   | 1.24  |
|                               |                        | Fish Oil 500mg                                                           | 84.00    |       |
|                               |                        | METOPROLOL (APO) 50mg TAB                                                | 28.00    | 0.28  |
|                               |                        | Ostelin 1000iu                                                           | 28.00    |       |
|                               |                        | PANAMAX 500mg TAB                                                        | 224.00   | 2.24  |
|                               |                        | PARACETAMOL (APO) 500mg, 100 TAB                                         | 224.00   | 2.24  |
|                               |                        |                                                                          |          |       |
|                               |                        |                                                                          |          |       |
|                               |                        |                                                                          |          |       |
|                               |                        |                                                                          |          |       |

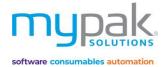

### **Blister Orders**

Please note this function only applies for Alpaca Packing Robot only.

You will be able to track all orders that have been sent to the Alpaca.

- <u>Ward Group</u>: Select ward tick box to view all orders sent for the selected ward groups.
- <u>Reverse</u>: Orders that have been sent to the Alpaca however then cancelled/not packed, MUST be reversed for pill balance to be returned to the patient. The reversed order will be highlighted in pink.
- <u>All Alpaca Orders Packed:</u> Produce a report of your search parameters.
- <u>Clean Blister Orders</u>: This option can be used to remove old orders that are no longer required from the database. This can be done on a regular basis e.g. Monthly. Please contact myPak Solutions before selecting this option.
- To view a foil that was printed, simply double click on the selected order to view in PDF.

| Facility<br>Alpaca Facility<br>Alpaca Facility | Ward                                                                                                    | Sent By<br>4.4<br>4.4<br>4.4<br>4.4<br>4.4<br>4.4<br>4.4<br>4.4<br>4.4<br>4.                                                                                    | State<br>Navy<br>Navy<br>Reversed<br>Navy<br>New<br>New<br>New<br>New<br>New<br>New<br>New<br>New<br>New<br>New   | File Name<br>210000005116.csv<br>210000005355.csv<br>210000005555.csv<br>2100000055556.csv<br>210000005578.csv<br>210000005578.csv<br>210000005578.csv<br>210000005578.csv<br>210000005578.csv<br>2100000056737.csv<br>2100000056737.csv<br>2100000056737.csv<br>2100000056737.csv<br>2100000056737.csv<br>2100000056737.csv | Resubmitted By                                                                                                    | Resubmitted D                                                                                                    | Reversed By<br>d, d<br>d, d                                                                                                    | Dwt<br>31,4<br>26,4                                                                                                    | Reverse<br>This will not deduct pill<br>balances. Highlighted after<br>Recultmit.                                                                                                    |
|----------------------------------------------------------------------------------------------------|----------------------------------------------------------------------------------------------------|----------------------------------------------------------------------------------------------------|----------------------------------------------------------------------------------------------------|----------------------------------------------------------------------------------------------------|----------------------------------------------------------------------------------------------------|----------------------------------------------------------------------------------------------------|----------------------------------------------------------------------------------------------------|----------------------------------------------------------------------------------------------------|----------------------------------------------------------------------------------------------------|
| Alpaca facility<br>Alpaca facility<br>Alpaca facility                                |                                                                                                    |                                                                                                    | New<br>Reversed<br>New<br>New<br>New<br>New<br>New<br>New<br>New<br>New<br>New<br>New                             | 210000005352.csv<br>21000000553.5csv<br>21000000553.5csv<br>21000000553.5csv<br>210000005911.csv<br>210000005918.csv<br>210000005918.csv<br>210000005918.csv<br>21000000537.acsv<br>210000005413.csv<br>210000005421.csv<br>21000000694.csv<br>21000000694.csv<br>21000000694.csv                                            |                                                                                                    |                                                                                                    |                                                                                                    |                                                                                                    | This will not deduct pill<br>balances. Highlighted after                                                                                                    |
| Alpaca facility<br>Alpaca facility<br>Alpaca facility                                                   |                                                                                                    | 4 4 4 4 4 4 4 4 4 4 4 4 4 4 4 4 4 4 4                                                                                                    | Reversed<br>New<br>New<br>New<br>New<br>New<br>New<br>New<br>New<br>New<br>New                                    | 210000005451.cs/<br>210000005536.cs/<br>210000005758.cs/<br>210000005758.cs/<br>210000005758.cs/<br>210000005538.cs/<br>21000000524.cs/<br>210000005441.cs/<br>210000005441.cs/<br>210000005694.cs/<br>210000005694.cs/<br>210000005694.cs/<br>210000005694.cs/                                                              |                                                                                                    |                                                                                                    |                                                                                                    |                                                                                                    | balances. Highlighted afre                                                                                                    |
| Alpaca facility<br>Alpaca facility<br>Alpaca facility<br>Alpaca facility<br>Alpaca facility<br>Alpaca facility<br>Alpaca facility<br>Alpaca facility<br>Alpaca facility<br>Alpaca facility<br>Alpaca facility<br>Alpaca facility<br>Alpaca facility<br>Alpaca facility<br>Alpaca facility                                                                                                    |                                                                                                    | 4 4 4 4 4 4 4 4 4 4 4 4 4 4 4 4 4 4 4                                                                                                    | New<br>New<br>New<br>New<br>New<br>New<br>New<br>New<br>New<br>New                                                | 2100000534i.csv<br>2100000951i.csv<br>21000000575ii.csv<br>21000000553.csv<br>21000000552.csv<br>21000000552.csv<br>21000000537.csv<br>21000000537.csv<br>21000000544i.csv<br>21000000694.csv<br>21000000694.csv                                                                                                    |                                                                                                    |                                                                                                    |                                                                                                    |                                                                                                    | balances. Highlighted afre                                                                                                    |
| Alpaca facility<br>Alpaca facility<br>Alpaca facility<br>Alpaca facility<br>Alpaca facility<br>Alpaca facility<br>Alpaca facility<br>Alpaca facility<br>Alpaca facility<br>Alpaca facility<br>Alpaca facility<br>Alpaca facility<br>Alpaca facility<br>Alpaca facility<br>Alpaca facility                                                                                                    |                                                                                                    | 0 0 0 0 0 0 0 0 0 0 0 0 0 0 0 0 0 0 0                                                                                                    | hiew<br>New<br>New<br>New<br>New<br>New<br>New<br>New<br>New<br>New<br>N                                          | 210000009511.csv<br>210000009578.csv<br>2100000095918.csv<br>2100000095243.csv<br>2100000095243.csv<br>2100000095443.csv<br>210000009544.csv<br>210000009644.csv<br>210000009674.csv<br>210000009674.csv                                                                                                    |                                                                                                    |                                                                                                    | đ, đ                                                                                                    | 26,4                                                                                                    | balances. Highlighted afre                                                                                                    |
| Alpaca facility<br>Alpaca facility<br>Alpaca facility<br>Alpaca facility<br>Alpaca facility<br>Alpaca facility<br>Alpaca facility<br>Alpaca facility<br>Alpaca facility<br>Alpaca facility<br>Alpaca facility<br>Alpaca facility<br>Alpaca facility                                                                                                    |                                                                                                    | 0<br>0<br>0<br>0<br>0<br>0<br>0<br>0<br>0<br>0<br>0<br>0<br>0<br>0<br>0<br>0<br>0<br>0<br>0                                                                     | New<br>New<br>New<br>New<br>New<br>New<br>New<br>New<br>New<br>New                                                | 210000085758.csv<br>2100000065938.csv<br>210000006652.esv<br>2100000065248.csv<br>210000006548.csv<br>210000006548.csv<br>210000006648.csv<br>210000006694.csv<br>210000006724.csv                                                                                                    |                                                                                                    |                                                                                                    | đ, đ                                                                                                    | 26/                                                                                                    | balances. Highlighted afre                                                                                                    |
| Alpaca facility<br>Alpaca facility<br>Alpaca facility<br>Alpaca facility<br>Alpaca facility<br>Alpaca facility<br>Alpaca facility<br>Alpaca facility<br>Alpaca facility<br>Alpaca facility<br>Alpaca facility<br>Alpaca facility                                                                                                    |                                                                                                    | 4 4 4 4 4 4 4 4 4 4 4 4 4 4 4 4 4 4 4                                                                                                    | New<br>New<br>Reversed<br>New<br>New<br>New<br>New<br>New<br>New                                                  | 210060009518.csv<br>2100600095243.csv<br>21000000652.csv<br>2100000064373.csv<br>210000006441.csv<br>210000006644.csv<br>210000006644.csv<br>210000006642.csv                                                                                                    |                                                                                                    |                                                                                                    | đ, đ                                                                                                    | 26/1                                                                                                    | balances. Highlighted afre                                                                                                    |
| Alpaca facility<br>Alpaca facility<br>Alpaca facility<br>Alpaca facility<br>Alpaca facility<br>Alpaca facility<br>Alpaca facility<br>Alpaca facility<br>Alpaca facility<br>Alpaca facility<br>Alpaca facility<br>Alpaca facility                                                                                                    |                                                                                                    | 4 4<br>4 4<br>4 4<br>4 4<br>4 4<br>4 4<br>4 4<br>4 4<br>4<br>4 4<br>4<br>4<br>4<br>4<br>4<br>4<br>4<br>4<br>4<br>4<br>4<br>4<br>4<br>4<br>4<br>4<br>4<br>4<br>4 | New<br>Reversed<br>New<br>New<br>New<br>New<br>New<br>New                                                         | 210000006052.csv<br>210000006243.csv<br>210000006373.csv<br>210000006441.csv<br>21000006644.csv<br>21000006694.csv<br>210000066724.csv                                                                                                    |                                                                                                    |                                                                                                    | đ, đ                                                                                                    | 26/                                                                                                    | balances. Highlighted afre                                                                                                    |
| Alpaca facility<br>Alpaca facility<br>Alpaca facility<br>Alpaca facility<br>Alpaca facility<br>Alpaca facility<br>Alpaca facility<br>Alpaca facility<br>Alpaca facility<br>Alpaca facility                                                                                                    |                                                                                                    | 4 4<br>4 4<br>4 4<br>4 4<br>4 4<br>4 4<br>4 4<br>4 4<br>4<br>4 4<br>4<br>4<br>4<br>4<br>4<br>4<br>4<br>4<br>4<br>4<br>4<br>4<br>4<br>4<br>4<br>4<br>4<br>4<br>4 | New<br>Reversed<br>New<br>New<br>New<br>New<br>New<br>New                                                         | 210000006052.csv<br>210000006243.csv<br>210000006373.csv<br>210000006441.csv<br>21000006644.csv<br>21000006694.csv<br>210000066724.csv                                                                                                    |                                                                                                    |                                                                                                    | đ, đ                                                                                                    | 26/                                                                                                    | balances. Highlighted afre                                                                                                    |
| Alpaca facility<br>Alpaca facility<br>Alpaca facility<br>Alpaca facility<br>Alpaca facility<br>Alpaca facility<br>Alpaca facility<br>Alpaca facility<br>Alpaca facility                                                                                                    |                                                                                                    | 4,4<br>4,4<br>4,4<br>4,4<br>4,4<br>4,4<br>4,4<br>4,4<br>4,4<br>4,4                                                                                              | New<br>New<br>New<br>New<br>New<br>New                                                                            | 210000006373.csv<br>210000006441.csv<br>210000006694.csv<br>210000006694.csv<br>2100000066724.csv<br>210000006623.csv                                                                                                    |                                                                                                    |                                                                                                    | đ, đ                                                                                                    | 26/                                                                                                    |                                                                                                    |
| Alpaca facility<br>Alpaca facility<br>Alpaca facility<br>Alpaca facility<br>Alpaca facility<br>Alpaca facility<br>Alpaca facility<br>Alpaca facility                                                                                                    |                                                                                                    | 2 0<br>2 0<br>2 0<br>2 0<br>2 0<br>2 0<br>2 0<br>2 0<br>2 0<br>2 0                                                                                              | New<br>New<br>New<br>New<br>New<br>New                                                                            | 210000006373.csv<br>210000006441.csv<br>210000006694.csv<br>210000006694.csv<br>2100000066724.csv<br>210000006623.csv                                                                                                    |                                                                                                    |                                                                                                    |                                                                                                    |                                                                                                    | Resperse.                                                                                                    |
| Alpaca facility<br>Alpaca facility<br>Alpaca facility<br>Alpaca facility<br>Alpaca facility<br>Alpaca facility<br>Alpaca facility                                                                                                    |                                                                                                    | 4 4<br>4 4<br>4 4<br>4 4<br>4 4<br>4<br>4<br>4<br>4<br>4<br>4<br>4<br>4<br>4<br>4                                                                               | New<br>New<br>New<br>New<br>New                                                                                   | 210000006441.csv<br>210000006694.csv<br>210000006724.csv<br>210000006623.csv                                                                                                    |                                                                                                    |                                                                                                    |                                                                                                    |                                                                                                    |                                                                                                    |
| Alpaca facility<br>Alpaca facility<br>Alpaca facility<br>Alpaca facility<br>Alpaca facility<br>Alpaca facility                                                                                                    |                                                                                                    | 4 4<br>4 4<br>4 4                                                                                                    | New<br>New<br>New                                                                                                 | 210000006694.csv<br>210000006724.csv<br>210000006823.csv                                                                                                    |                                                                                                    |                                                                                                    |                                                                                                    |                                                                                                    |                                                                                                    |
| Alpaca facility<br>Alpaca facility<br>Alpaca facility<br>Alpaca facility<br>Alpaca facility                                                                                                    |                                                                                                    | d, d<br>d, d<br>d, d                                                                                                    | New<br>New<br>New                                                                                                 | 210000006724.csv<br>210000006823.csv                                                                                                    |                                                                                                    |                                                                                                    |                                                                                                    |                                                                                                    | All Alpaca Orders Pac                                                                                                    |
| Alpaca facihiy<br>Alpaca facihiy<br>Alpaca facihiy<br>Alpaca facihiy                                                                                                    |                                                                                                    | d, d<br>d, d                                                                                                    | New<br>New                                                                                                    | 210000006823.csv                                                                                                    |                                                                                                    |                                                                                                    |                                                                                                    |                                                                                                    |                                                                                                    |
| Alpaca facility<br>Alpaca facility<br>Alpaca facility                                                                                                    |                                                                                                    | d, d                                                                                                    | New                                                                                                    |                                                                                                    |                                                                                                    |                                                                                                    |                                                                                                    |                                                                                                    |                                                                                                    |
| Alpaca facility<br>Alpaca facility                                                                                                    |                                                                                                    |                                                                                                    |                                                                                                    | 210000007028.ctv                                                                                                    |                                                                                                    |                                                                                                    |                                                                                                    |                                                                                                    |                                                                                                    |
| Alpaca facility                                                                                                    |                                                                                                    | 10.00                                                                                                    | 7dew                                                                                                    | 210000007196.csv                                                                                                    |                                                                                                    |                                                                                                    |                                                                                                    |                                                                                                    |                                                                                                    |
|                                                                                                    |                                                                                                    | d, d                                                                                                    | New                                                                                                    | 2100000007368.csr                                                                                                    |                                                                                                    |                                                                                                    |                                                                                                    |                                                                                                    |                                                                                                    |
| suproca security                                                                                                    |                                                                                                    | d d                                                                                                    | New                                                                                                    | 2100000007448.csv                                                                                                    |                                                                                                    |                                                                                                    |                                                                                                    |                                                                                                    |                                                                                                    |
| Alpaca facility                                                                                                    | test                                                                                                    | d.d.                                                                                                    | Reversed                                                                                                    | 210000008063.csv                                                                                                    |                                                                                                    |                                                                                                    | d, d                                                                                                    | 28,4                                                                                                    |                                                                                                    |
|                                                                                                    | test                                                                                                    | d.d                                                                                                    |                                                                                                    | 210080088179.csv                                                                                                    |                                                                                                    |                                                                                                    | d, d                                                                                                    | 20.4                                                                                                    | Clean Blister Orde                                                                                                    |
| Alpaca facility                                                                                                    |                                                                                                    |                                                                                                    | Reversed                                                                                                    | The second second second second second second second second second second second second second second second se                                                                                                    |                                                                                                    |                                                                                                    | 0,0                                                                                                    | 284                                                                                                    |                                                                                                    |
| Alpaca facility                                                                                                    | TESTI                                                                                                    | d.d<br>d.d                                                                                                    | New                                                                                                    | 210000008223.csir                                                                                                    |                                                                                                    |                                                                                                    |                                                                                                    | -                                                                                                    | Automatically remove                                                                                                    |
| Alpaca facility                                                                                                    | test                                                                                                    |                                                                                                    | New                                                                                                    | 210080008346.csv                                                                                                    |                                                                                                    |                                                                                                    |                                                                                                    | -                                                                                                    | Blister Orders older th                                                                                                    |
| Alpaca facility                                                                                                    | test                                                                                                    | d d                                                                                                    | New                                                                                                    | 210000008445.csv                                                                                                    |                                                                                                    |                                                                                                    |                                                                                                    | -                                                                                                    | 12 🌩 m                                                                                                    |
| Alpaca facility                                                                                                    | TESTI                                                                                                    | d d                                                                                                    | New                                                                                                    | 210000008520.csv                                                                                                    |                                                                                                    |                                                                                                    |                                                                                                    |                                                                                                    |                                                                                                    |
|                                                                                                    |                                                                                                    |                                                                                                    |                                                                                                    |                                                                                                    |                                                                                                    |                                                                                                    |                                                                                                    |                                                                                                    |                                                                                                    |
|                                                                                                    |                                                                                                    |                                                                                                    |                                                                                                    |                                                                                                    |                                                                                                    |                                                                                                    |                                                                                                    |                                                                                                    |                                                                                                    |
|                                                                                                    |                                                                                                    |                                                                                                    |                                                                                                    |                                                                                                    |                                                                                                    |                                                                                                    |                                                                                                    |                                                                                                    |                                                                                                    |
|                                                                                                    |                                                                                                    |                                                                                                    |                                                                                                    |                                                                                                    |                                                                                                    |                                                                                                    |                                                                                                    |                                                                                                    |                                                                                                    |
|                                                                                                    |                                                                                                    |                                                                                                    |                                                                                                    |                                                                                                    |                                                                                                    |                                                                                                    |                                                                                                    |                                                                                                    |                                                                                                    |
| Alpaca facility                                                                                                    | 11511                                                                                                    | d, d                                                                                                    | New                                                                                                    | 210000009344.csv                                                                                                    |                                                                                                    |                                                                                                    |                                                                                                    |                                                                                                    |                                                                                                    |
|                                                                                                    | Alpaca focility<br>Alpaca facility<br>Alpaca facility<br>Alpaca facility<br>Alpaca facility<br>Alpaca facility<br>Alpaca facility | Alpaca facility test<br>Alpaca facility TEST1<br>Alpaca facility test<br>Alpaca facility test                                                                   | Alpaca facility test d. d<br>Alpaca facility TEST1 d. d<br>Alpaca facility test d. d<br>Alpaca facility test d. d | Alpaca facility         test         d. d         New           Alpaca facility         TEST1         d. d         New           Alpaca facility         test         d. d         New           Alpaca facility         test         d. d         New                                                                       | Alpace facility         test         d. d         New         210000009841.csv           Alpace facility         TIST1         d. d         Naw         210000009840.csv           Alpace facility         test         d. d         New         210000009840.csv           Alpace facility         test         d. d         New         210000009940.csv           Alpace facility         test         d. d         New         2100000099163.csv | Alpaca facility         test         d. d         New         210000009841.csv           Alpaca facility         TEST1         d. d         Naw         210000009844.csv           Alpaca facility         test         d. d         Naw         210000009844.csv           Alpaca facility         test         d. d         Naw         210000009844.csv           Alpaca facility         test         d. d         Naw         210000009169.csv | Algaca facility         Test         d. d         New         2100000098841.csv           Algaca facility         TEST1         d. d         New         210000009894.csv           Algaca facility         Test         d. d         New         21000000894.csv           Algaca facility         Test         d. d         New         21000000894.csv           Algaca facility         Test         d. d         New         210000009168.csv | Alpaca facility         test         d. d         New         2100000098/d1.csv           Alpaca facility         TEST1         d. d         New         2100000019/d0.csv           Alpaca facility         test         d. d         New         2100000019/d0.csv           Alpaca facility         test         d. d         New         2100000019/d0.csv           Alpaca facility         test         d. d         New         210000009716/j8.csv | Alpaca facility         test         d. d         New         210000009841.csv           Alpaca facility         TIST1         d. d         Nave         210000009840.csv           Alpaca facility         test         d. d         Nave         210000009844.csv           Alpaca facility         test         d. d         Nave         210000009844.csv           Alpaca facility         test         d. d         Neve         210000009816.csv |

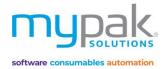

# Reports and Signing Sheets

There is a wide range of reports and signing sheets available. To display a print preview before printing, follow the process to generate report or signing sheet.

There are 2 tabs to select from: Patient Reports OR Signing Sheets

- 1. Select Facility
- 2. Select Patient or Select All
- 3. Select Report or Signing Sheet to be printed
- 4. For signing sheets select *Start Date* (It will print 31 days from start date)
- 5. Select Sort Order and Name Format
- 6. Select the *Options* applicable to print on your report or signing sheet
- 7. Select Print to display a print preview
- 8. Select Print

| tients                                                                                               |                                                              |           | Signing Sheets                                                                                                    |
|----------------------------------------------------------------------------------------------------|--------------------------------------------------------------|-----------|----------------------------------------------------------------------------------------------------|
| acility SAMPLE - Sample Facility                                                                     | ~                                                            | Ward      | Doctor Orders Chart<br>Doctor Orders (Blank Chart)<br>All Regular Medication Signing Sheet<br>All Regular Medication Signing Sheet (2 weeks)<br>PRN signing sheet                                                                                                    |
| st Name Last Name<br>Test sample<br>Test sample<br>PACKING SAMPLE TEST<br>Sample Test<br>SAMPLE TEST | Foil<br>Foil 1<br>Foil 2<br>Regular Pack<br>Foil 1<br>Foil 1 | Room Note | Prividging Sheet         MRS sheet (low care) - Landscape         Short course signing sheet         Warfarin signing sheet         Warfarin signing sheet         Warfarin signing sheet         Warfarin signing sheet         Insulin signing sheet         Mining sheet         Warfarin signing sheet         Insulin signing sheet         Insulin signing sheet         Interim signing sheet         Interim signing sheet         Interim signing sheet         Interim signing sheet         Phone, Nurse Orders, Stat Dose (PDF)         Scht Coure, Interim Signing Sheet (PDF)         Resident Medication Chart Cover Sheet         Phone Orders Only (PDF)         Sort Order ◯ First Name ◯ Last Name         Name Format         Name Format         Name Format         Stat Date         Coptions         Options         Options         Options         Orders ◯ Preview |

If you are managing patient's <u>Virtual Pill Balance</u>, it is highly recommended to generate report Patients Not Linked to Dispense on a regular basis. Any patients listed on this report is required to be linked to your dispense software as soon as possible.

Refer to page 11 to link those patients to your dispense software.

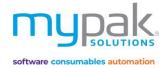

#### **Drug Usage Report**

There are various reports available that can be generated per patient for your aged care facilities.

- 1. Select Drug Usage Report tab
- 2. Select Facility
- 3. Select Date range to display drug usage during that period
- 4. Select from the various *Drug Groups* to reflect on report

There are 3 report formats you can select from:

- 1. Patient Listing: List of patients on selected Drug Group
- 2. Usage Chart: Data converted to a graph on selected Drug Group
- 3. Summary Drug Usage Report: Summary of usage for all Drug Groups in CSV format.

#### **Reports and Signing Sheets**

| Patient Repo         | rts Signing Sheets       | Drug Usage Report | Patient Order Log               | Request S | cript                                                   |                           |                                                                    |                              |
|----------------------|--------------------------|-------------------|---------------------------------|-----------|---------------------------------------------------------|---------------------------|--------------------------------------------------------------------|------------------------------|
| Patients<br>Facility | SAMPLE - Sample          | Facility          | ~                               | Wards     |                                                         |                           | s Medicines have been assigned into<br>ed on emims as a reference. |                              |
| From<br>To           | 17/07/2020<br>15/10/2020 |                   | Drugs O Eye (<br>c Drugs O Bloo |           | <ul> <li>Schedule 8 Drugs</li> <li>PRN Drugs</li> </ul> | Include Deceased Patients | Patient<br>Listing Usage<br>Chart                                  | Summary Drug<br>Usage Report |
| 📩 🎒 🕯<br>Main Report | 2 🖒   🕐 📴                | N A P N           | 1                               | /1 👬      | €, -                                                    |                           |                                                                    |                              |

#### 1. Patient Listing Report

| rom 17/07/2020  | to 15/10/2020 |                                |              |            |           |
|-----------------|---------------|--------------------------------|--------------|------------|-----------|
| sychotropic Dr  | ugs for: San  | nple Facility                  |              |            |           |
| Antianxiety & S | leep Disorde  | r                              | Date Started | Date Ended | Pack Type |
| ALPR36          | ALPRAX 1 1m   | g TAB                          |              |            |           |
| PACKING SAMPLE  | TEST          | Take ONE tablet at night       | 14-Oct-2020  |            | Packed    |
| Antidepressant  | s             |                                | Date Started | Date Ended | Pack Type |
| EFEX4           | EFEXOR XR 7   | 75mg SR-CAP                    |              |            |           |
| PACKING SAMPLE  | TEST          | Take ONE tablet in the morning | 14-Oct-2020  |            | Packed    |

#### 2. Usage Chart

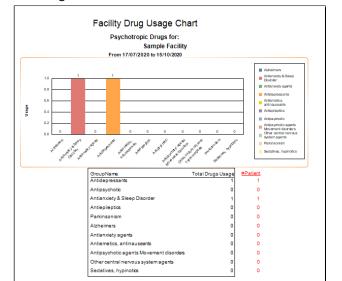

#### 3. Summary Drug Usage Report

| o. oannar,                    | Drug obuge hepoi                        | c                               |                  |                              |                       |                                |                   |                          |               |                   |
|-------------------------------|-----------------------------------------|---------------------------------|------------------|------------------------------|-----------------------|--------------------------------|-------------------|--------------------------|---------------|-------------------|
| myPak Pharmacy                |                                         |                                 |                  |                              |                       |                                |                   |                          |               |                   |
| Generated 15/10/2020          |                                         |                                 |                  |                              |                       |                                |                   |                          |               |                   |
| From 17/07/2020 to 15/10/2020 |                                         |                                 |                  |                              |                       |                                |                   |                          |               |                   |
|                               |                                         |                                 |                  |                              |                       |                                |                   |                          |               |                   |
|                               | Total Residents                         | <b>Residents on Antibiotics</b> | % Antibiotic use | Residents on Anti Psychotics |                       | Residents on Anti Depressant   | % Anti-Depressant | Residents on blood drugs | % Blood drugs | Patients on >=9 M |
| Sample Facility               | 4                                       | 4 (                             | 0.00%            | 6                            | 0.00%                 | 1                              | L 25.00%          | i (                      | 0.00%         |                   |
|                               |                                         |                                 |                  |                              |                       |                                |                   |                          |               |                   |
|                               |                                         | # Patients                      | % of Patients    | Patient Name                 | Drug Name             | Direction                      | Pack Type         | Start Date               | End Date      |                   |
| Antibiotics                   | Total                                   | (                               | 0.00%            | 5                            |                       |                                |                   |                          |               |                   |
| Antibiotics                   | Antivirals                              | (                               | 0.00%            | 5                            |                       |                                |                   |                          |               |                   |
| Blood Drugs                   | Total                                   | (                               | 0.00%            | 5                            |                       |                                |                   |                          |               |                   |
| Blood Drugs                   | Anticoagulants/Anti-thrombotics - Other | (                               | 0.00%            | 5                            |                       |                                |                   |                          |               |                   |
| Eye Drugs                     | Total                                   | (                               | 0.00%            | 5                            |                       |                                |                   |                          |               |                   |
| Eye Drugs                     | Dry Eyes                                | (                               | 0.00%            | 5                            |                       |                                |                   |                          |               |                   |
| Psychotropic Drugs            | Total                                   | 1                               | L 25.00%         |                              |                       |                                |                   |                          |               |                   |
| Psychotropic Drugs            | Antidepressants                         | 1                               | L 25.00%         | PACKING SAMPLE TEST          | EFEXOR XR 75mg SR-CAP | Take ONE tablet in the morning | Packed            | 14/10/2020               |               |                   |
| Psychotropic Drugs            | Antianxiety & Sleep Disorder            | 1                               | L 25.00%         | PACKING SAMPLE TEST          | ALPRAX 1 1mg TAB      | Take ONE tablet at night       | Packed            | 14/10/2020               |               |                   |
| Psychotropic Drugs            | Sedatives, hypinotics                   | (                               | 0.00%            | 5                            |                       |                                |                   |                          |               |                   |
| Schedule 8 drugs              | Total                                   | (                               | 0.00%            | 5                            |                       |                                |                   |                          |               |                   |
| PRN drugs                     | Total                                   | (                               | 0.00%            | 5                            |                       |                                |                   |                          |               |                   |
| Patients on more than 9 drugs | Total                                   | 1                               | L 25.00%         |                              |                       |                                |                   |                          |               |                   |
|                               |                                         |                                 |                  |                              |                       |                                |                   |                          |               |                   |
|                               |                                         |                                 |                  |                              |                       |                                |                   |                          |               |                   |

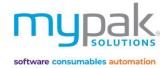

#### **Request Script**

This function is used to generate a script request report to send to your Doctors. It can be printed or saved as PDF.

Before using this function, ensure you have entered in your Pharmacy details in *Administration > Options*. *Refer to page* 46.

You must also have the correct Doctor's details set up which can be managed in *Administration > Doctors. Refer to page* 45.

- 1. Select Request Script tab
- 2. Select a Doctor, Patient Name or Facility
- 3. Select the script from the list to be requested. Alternatively, you can select *Select all*.
- 4. Select *Print* or *Save as PDF* to generate script request report.

| Reports and Signing S<br>atient Reports Signing Sheets Drug                                                                                                    | heets Usage Report Patient Order Log Request Script |                                                                                                    |                                                                 |                                                                                                    |                                       |              |             |         |           |            |        |     |
|----------------------------------------------------------------------------------------------------|-----------------------------------------------------|----------------------------------------------------------------------------------------------------|-----------------------------------------------------------------|----------------------------------------------------------------------------------------------------|---------------------------------------|--------------|-------------|---------|-----------|------------|--------|-----|
| By Doctor SAMPLE - Facility SAMPLE - Or, By Patient Or, By Facility Options                                                                                                    | Sample Facility Check scripts owing                 |                                                                                                    | e As PDF<br>2. Pill balance<br>3. Pill balance<br>4. No more re | based on the following 4 cond<br>ady a script owing<br>is already negative<br>will be negative in one week<br>seat left<br>Add Drug | litions                               |              |             |         |           |            |        |     |
| Patient Report                                                                                                    |                                                     |                                                                                                    |                                                                 |                                                                                                    |                                       |              |             |         |           |            |        |     |
| Patient Name                                                                                                    | Medication                                          | Direction                                                                                                    | Repeats Left Request S                                          | cript Facility                                                                                                    |                                       | Address      |             |         | loctor    | Doctor Fax | Doctor | IsP |
| TEST, PACKING SAMPLE                                                                                                    | ALPRAX 1 1mg TAB-ALPRAZOLAM                         | Take ONE tablet                                                                                                    | · ·                                                             |                                                                                                    |                                       | IO SAMPLE ST | IRFET FAST  |         | ST SAMPLE |            | Phone  | Fal |
| TEST, PACKING SAMPLE                                                                                                    | ATORVASTATIN (APO) 10mg TAB-ATORVASTATIN            | 1 NIGHT                                                                                                    |                                                                 |                                                                                                    |                                       | 0 SAMPLE ST  |             |         | ST SAMPLE |            |        | Fa  |
| TEST, PACKING SAMPLE                                                                                                    | CALTRATE 600mg TAB-CALCIUM (AS CARBONATE)           | 1 MORNINGS                                                                                                    |                                                                 |                                                                                                    |                                       | 0 SAMPLE ST  |             |         | ST SAMPLE |            |        | Fa  |
| TEST, PACKING SAMPLE                                                                                                    | COLOXYL WITH SENNA 50mg/8mg TAB-DOCUSATE & SENNO    |                                                                                                    |                                                                 |                                                                                                    |                                       | 0 SAMPLE ST  |             |         | ST SAMPLE |            |        | Fa  |
| TEST, PACKING SAMPLE                                                                                                    | EFEXOR XR 75mg SR-CAP-VENLAFAXINE                   | Take ONE tablet                                                                                                    |                                                                 |                                                                                                    |                                       | 0 SAMPLE ST  |             |         | ST SAMPLE |            |        | Fa  |
| TEST, PACKING SAMPLE                                                                                                    | Fish Oil 500mg                                      | 1 3xDAILY                                                                                                    |                                                                 |                                                                                                    |                                       | 0 SAMPLE ST  |             |         | ST SAMPLE |            |        | Fa  |
| TEST, PACKING SAMPLE                                                                                                    | METOPROLOL (APO) 50mg TAB-METOPROLOL TARTRATE       | Take HALF a ta                                                                                                    |                                                                 |                                                                                                    | 1                                     | 0 SAMPLE ST  | TREET, EAST | TERN TI | ST SAMPLE |            |        | Fa  |
| TEST, PACKING SAMPLE                                                                                                    | Ostelin 1000iu                                      | 1 MORNINGS                                                                                                    |                                                                 |                                                                                                    |                                       | 0 SAMPLE ST  |             |         | ST SAMPLE |            |        | Fa  |
| TEST, PACKING SAMPLE                                                                                                    | PARACETAMOL (APO) 500mg, 100 TAB-PARACETAMOL        | Take TWO table                                                                                                    |                                                                 |                                                                                                    | 1                                     | 0 SAMPLE ST  | TREET, EAST | TERN TI | ST SAMPLE |            |        | Fa  |
| TEST, SAMPLE                                                                                                    | PANAMAX 500mg TAB-PARACETAMOL                       | Take TWO table                                                                                                    |                                                                 | Sample Facility                                                                                                    | 1                                     | 0 SAMPLE ST  | TREET, EAST | TERN TI | STSAMPLE  |            |        | Fa  |
| Do not select PRN drugs<br>Do not show in Hospital Patients<br>Print 1 page per patient<br>Group by Doctors<br>Show Medication profile on<br>Script request<br>Do not select Unpacked items | OK F                                                | rescription Requ<br>or Doctor: TEST SAM<br>'harmacy details myPa<br>(Fax<br>rescriptions for these p<br><b>atient</b> | PLE<br>ak Pharmacy                                              | Docto                                                                                                    | or Fax<br>or Phone:<br>for the listed | medicatio    |             | printed | 15/10/202 | D          |        |     |
|                                                                                                    | F                                                   | ACKING SAMPLE TE:<br>0 SAMPLE STREET, EAS                                                                             |                                                                 | are:                                                                                                    | I                                     | DOB: 01/01   | 1/1970      |         |           |            |        |     |
|                                                                                                    |                                                     | ALPRAX 1 1mg TAB<br>ALPRAX 1 1mg TAB<br>ATORVASTATIN (A<br>CALTRATE 600mg                                             | PO) 10mg TAB-ATOR<br>TAB-CALCIUM (AS CA                         | RBONATE)                                                                                                    |                                       |              |             | F       | Repeats L | eft        |        |     |
|                                                                                                    |                                                     | ack Type Medication                                                                                                   |                                                                 | Direction                                                                                                    | Morning Not                           | on Evening   | Bedtime     |         |           |            |        |     |
|                                                                                                    | F                                                   | -                                                                                                    | TAB-ALPRAZOLAM                                                  | Take ONE tablet at night                                                                                                    |                                       |              | 1           |         |           |            |        |     |
|                                                                                                    | L                                                   | acked ATORVASTATIN<br>TABATORVAST<br>acked CALTRATE600                                                                |                                                                 | 1 NIGHT<br>1 MORNINGS                                                                                                    | 1                                     | 1            |             |         |           |            |        |     |
|                                                                                                    |                                                     | CARBONATE)                                                                                                    |                                                                 |                                                                                                    |                                       |              |             |         |           |            |        |     |
|                                                                                                    | F                                                   | acked COLOXYL WITH<br>TABDOCUSAT                                                                                      | H SENNA 50mg/8mg<br>E & SENNOSIDE B                             | Take TWO tablets TWICE a<br>day                                                                                                    | 2                                     | 2            |             |         |           |            |        |     |
|                                                                                                    | F                                                   | acked EFEXOR XR 75<br>SR-CAP-VENLA                                                                                    | ma                                                              | Take ONE tablet in the<br>morning                                                                                                   | 1                                     |              |             |         |           |            |        |     |
|                                                                                                    | le le le le le le le le le le le le le l            | acked Fish Oil 500mg                                                                                                  |                                                                 | morning<br>1 SxDAILY                                                                                                    | 1 1                                   | 1            | +           |         |           |            |        |     |
|                                                                                                    |                                                     | -                                                                                                    | (APO) 50 mg<br>LOL TARTRATE                                     | Take HALF a tablet TWICE a<br>day                                                                                                   | %                                     | 55           |             |         |           |            |        |     |
|                                                                                                    | E E E E E E E E E E E E E E E E E E E               |                                                                                                    |                                                                 | 1 MORNINGS                                                                                                    | 1                                     |              |             |         |           |            |        |     |
|                                                                                                    | F                                                   | acked Ostelin 1000lu                                                                                                  |                                                                 | IMORNINGS                                                                                                    |                                       |              | 1 1         | 1       |           | 1 1        |        |     |

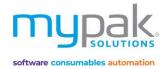

## **PPA Claiming**

Before using this function, patients who are eligible to claim PPA must have 1 out of the 4 conditional criteria selected and Medicare number or DVA number saved in patient details. *Refer to page 11* 

If you have set your facility as *Community/Self-care Patient*, all patients have criteria *PPA Various* pre-selected. If the facility has been set as *Nursing Home/Hostel* then all patients will have criteria *Not Eligible* pre-selected.

|                                       |                    |                          | Patient                        | ,                                                                                                    |
|---------------------------------------|--------------------|--------------------------|--------------------------------|----------------------------------------------------------------------------------------------------|
| -The-                                 | Medication Profile | Patient Details Contacts | Identifications Considerations | 5                                                                                                    |
| ( The second                          | Import Photo       | Erase Photo Import I     | Document Documents will b      | be saved when click SaveExit                                                                                                    |
|                                       | Title              | Mr v                     | Date of Birth                  | 01/01/1970                                                                                                    |
| # 5                                   | First Name         | PACKING SAMPLI           | Last Name                      | TEST                                                                                                    |
| PACKING SAMPLE                        | Preferred Name     |                          |                                |                                                                                                    |
| TEST                                  | Facility           | Sample Facility -        | MyPak-Solid - Weekly Multiple  | 6CPA DAA Funding 6CPA Various                                                                                                    |
|                                       | Gender             | Male 🗸                   | Allocated Table                | 1 ÷ Patient consent for                                                                                                    |
| Last Med Modified<br>14/10/2020 10:43 | Room               |                          | Ward                           | GCPA health Outcome                                                                                                    |
|                                       |                    |                          |                                |                                                                                                    |
|                                       |                    |                          |                                | Tick this box to provide delivery of Health Outcome data for<br>the 5 nominated patients.<br>This will populate <i>PPA Programs Med Profile Portal Claim</i><br><i>Template</i> with details required for claiming. |

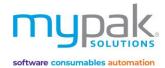

#### **PPA Portal Claim Template**

You are now ready to generate a report to export the data onto the PPA Portal for claiming.

- 1. Select PPA Portal Claim Template tab
- 2. Select the *date range* to be claimed
- 3. Select *Search PPA Patients* to display a list of PPA Eligible patients with their Medicare number and date of service within your selected date range.
- 4. Select *Inactive Patients highlighted in red* if you wish to include inactive/deceased patients in your claim for this period.
- 5. Select *Export to Excel* to convert the data into an excel format saved to your *Documents*
- 6. Copy and paste the data in the excel sheet onto your PPA Portal for claiming.

| rom Tuesday ,                            | 1 September 2020                            |                   | day, 30 September 2020 |              |                      |                                                                          |
|------------------------------------------|---------------------------------------------|-------------------|------------------------|--------------|----------------------|--------------------------------------------------------------------------|
| Medicare number wi<br>Patient DVA number | ll show unless:<br>entered (will override l | Medicare number). |                        |              | Search 6CPA patients | ]                                                                        |
| First Name                               | Last Name                                   | Medicare number   | Date of Service        | Remove Entry |                      | Please Note for blister pack Patien                                      |
| PACKING SAMPLE                           | TEST                                        |                   | 07/09/2020             |              |                      | If 2 weeks is being packed in the o                                      |
| SAMPLE                                   | TEST                                        |                   | 07/09/2020             |              |                      | blister pack, you will need to selec                                     |
| TESTING SAMPLE                           | TEST                                        |                   | 07/09/2020             |              |                      | the tick box in each patients profil<br>to display 2nd weeks Start date. |
| SAMPLE                                   | TEST                                        |                   | 14/09/2020             |              |                      | is any in their start date.                                              |
| PACKING SAMPLE                           | TEST                                        |                   | 14/09/2020             |              |                      |                                                                          |
| TESTING SAMPLE                           | TEST                                        |                   | 14/09/2020             |              |                      |                                                                          |
| LESLEY                                   | JACKO                                       |                   | 18/09/2020             |              |                      |                                                                          |
| PACKING SAMPLE                           | TEST                                        |                   | 21/09/2020             |              |                      |                                                                          |
| SAMPLE                                   | TEST                                        |                   | 21/09/2020             |              |                      |                                                                          |
| TESTING SAMPLE                           | TEST                                        |                   | 21/09/2020             |              |                      |                                                                          |
| TESTING SAMPLE                           | TEST                                        |                   | 28/09/2020             |              |                      |                                                                          |
| SAMPLE                                   | TEST                                        |                   | 28/09/2020             |              |                      |                                                                          |
| PACKING SAMPLE                           | TEST                                        |                   | 28/09/2020             |              |                      |                                                                          |
| Test                                     | sample                                      |                   | 28/09/2020             |              |                      |                                                                          |
| PACKING SAMPLE                           | TEST                                        |                   | 29/09/2020             |              |                      |                                                                          |
| PACKING SAMPLE                           | TEST                                        |                   | 30/09/2020             |              |                      |                                                                          |
| Test                                     | sample                                      |                   | 30/09/2020             |              |                      |                                                                          |
| SAMPLE                                   | TEST                                        |                   | 30/09/2020             |              |                      |                                                                          |
| Sample                                   | Test                                        |                   | 30/09/2020             |              |                      | 1                                                                        |
| TESTING SAMPLE                           | TEST                                        |                   | 30/09/2020             |              |                      |                                                                          |
|                                          |                                             |                   |                        |              |                      | Inactive Patients highlighted red.<br>Select here to include in Export.  |

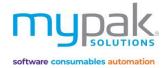

## **DAA Volume Data Report**

This function is used to produce reports to indicate the volume of packs printed.

- 1. Select DAA Volume Data Report tab
- 2. Select the *date range* you wish to report for
- 3. Select Search Eligible PPA Patients

| CPA Claiming                                  |                                     | d Profile Portal Claim Tem         | DAA Vol                 | lume Data Repor                       | -                  |                               |                              |                 |                         |                                  |
|-----------------------------------------------|-------------------------------------|------------------------------------|-------------------------|---------------------------------------|--------------------|-------------------------------|------------------------------|-----------------|-------------------------|----------------------------------|
|                                               |                                     |                                    | -protection             |                                       |                    |                               |                              |                 |                         |                                  |
| From Tuesday                                  | 1 September 2020 V                  | To Wednesday, 30 S                 | September 2020          | ~                                     |                    |                               |                              |                 | DAA Volur               | ne Report Max Year 1             |
|                                               | ont Label O Dual                    |                                    |                         |                                       |                    |                               |                              |                 |                         | Search Eligible<br>6CPA patients |
| Eligible 6CPA pat                             | ients on more than §                | 5 medications                      |                         |                                       |                    | Eligible 6CPA pa              | tients on program            |                 |                         |                                  |
| First Name                                    | Last Name                           | Number of foils                    | Total weeks<br>eligible | Total weeks<br>claimable              |                    | First Name                    | Last Name                    | Number of foils | Total weeks<br>eligible | Total weeks<br>claimable         |
| PACKING SAMPLE                                | TEST                                | printed<br>7                       | 4                       | 4                                     | _                  | SAMPLE                        | TEST                         | printed<br>5    | 4                       | 4                                |
| LESLEY                                        | ЈАСКО                               |                                    | 4                       | 1                                     |                    | TESTING SAMPLE                | TEST                         | 5               | 4                       | 4                                |
|                                               |                                     |                                    |                         |                                       |                    | Test                          | sample                       | 2               | 4                       | 2                                |
|                                               |                                     |                                    |                         |                                       |                    | Sample                        | Test                         | 1               | 4                       | 1                                |
|                                               |                                     |                                    |                         |                                       |                    |                               |                              |                 |                         |                                  |
|                                               |                                     |                                    |                         |                                       |                    |                               |                              |                 |                         |                                  |
|                                               |                                     |                                    |                         |                                       |                    |                               |                              |                 | Show Report f           | or Eligible 6CPA patients        |
|                                               |                                     |                                    |                         |                                       |                    |                               |                              |                 |                         |                                  |
| Show Community                                | y Patient Only. If unselect         | ted, all patients will be inc      | luded.                  |                                       |                    |                               |                              |                 | Total Printed Rep       | oort 🤔 Stock Contr               |
| AA print log (default                         | shows the log for the la            | ast 7 days)                        |                         |                                       |                    |                               |                              |                 |                         |                                  |
| rom 16/10/2020                                |                                     | 20 🔲 🔻 If you ne                   | ed to exclude a         | n entry from the                      | report, doub       | le click on it.               |                              |                 |                         |                                  |
| cluded Facility                               | Con                                 | nmunity Item                       | Count                   | Date                                  | User               | Notes                         | /                            |                 |                         |                                  |
| o Sample                                      | Facility                            | Yes Foil                           | 4                       | 16/10/2020                            | admin              |                               |                              |                 |                         |                                  |
| o Sample                                      |                                     | Yes Foil                           |                         | 16/10/2020                            | admin              |                               |                              |                 |                         |                                  |
| o Weekly                                      | Packs                               | Yes Foil                           | 4                       | 16/10/2020                            | admin              |                               |                              |                 |                         |                                  |
|                                               |                                     |                                    |                         |                                       |                    |                               |                              |                 |                         |                                  |
| Pharmacy: myPak Pharma                        | асу                                 |                                    |                         |                                       |                    |                               |                              |                 |                         |                                  |
| Pharmacy Approval Numb<br>Phone: 02 1234 5468 |                                     |                                    |                         |                                       |                    |                               |                              |                 |                         |                                  |
| Address: 10 myPak Street,                     | myPak NSW 1234                      |                                    |                         |                                       |                    |                               |                              |                 |                         |                                  |
|                                               |                                     |                                    |                         |                                       |                    |                               |                              |                 |                         |                                  |
|                                               |                                     | Between 1/09/2020 to 30/09/20      | 020 - Community pa      | atients only                          |                    |                               |                              |                 |                         |                                  |
|                                               |                                     | DAA Volume I                       | By Week                 |                                       |                    |                               |                              |                 |                         |                                  |
| 5                                             |                                     |                                    |                         |                                       |                    |                               |                              |                 |                         |                                  |
| 4                                             |                                     |                                    |                         |                                       |                    |                               |                              |                 |                         |                                  |
| amilo 3                                       |                                     | _                                  | _                       | _                                     |                    | _                             |                              |                 |                         |                                  |
| 2                                             | -                                   | _                                  | -                       |                                       |                    | _                             |                              |                 |                         |                                  |
| 1                                             | -                                   | -                                  |                         |                                       |                    | _                             |                              |                 | +                       |                                  |
| 0                                             | 2020 Wk 37                          | 2020 Wk 38                         | 2020 Wk                 | 39                                    | 2020 Wk 40         |                               |                              |                 |                         |                                  |
|                                               |                                     | We                                 | ek                      |                                       |                    |                               |                              |                 |                         |                                  |
| 2020 Wk<br>atients Packed                     | x 37 2020 Wk 38 2020 Wk 39<br>3 4 3 | 1                                  |                         | macy: myPak Phan                      |                    |                               |                              |                 |                         |                                  |
| otal                                          | 3 4 3                               | 6 16                               |                         | macy Approval Nur<br>ne: 02 1234 5468 | mber:              |                               |                              |                 |                         |                                  |
|                                               |                                     |                                    | Addr                    | ress: 10 myPak Stree                  | et, myPak NSW      | 1234                          |                              |                 |                         |                                  |
|                                               |                                     |                                    |                         |                                       |                    |                               |                              |                 |                         |                                  |
|                                               |                                     |                                    |                         |                                       |                    | Between                       | 1/09/2020 to 30/09/2020 - Co |                 |                         |                                  |
|                                               |                                     |                                    |                         |                                       | 10                 |                               | DAA Volume By We             | eek             |                         | _                                |
|                                               |                                     |                                    |                         |                                       |                    |                               |                              |                 |                         |                                  |
|                                               | © PractiCare                        | Pty Ltd All Rights Reserved. Pract | ouare Free              |                                       |                    |                               |                              |                 |                         |                                  |
|                                               |                                     |                                    |                         | Volume                                | 0                  |                               |                              |                 |                         | 1                                |
|                                               |                                     |                                    |                         | >                                     | 4                  |                               |                              |                 |                         | 1                                |
|                                               |                                     |                                    |                         |                                       | 2                  |                               |                              |                 |                         |                                  |
|                                               |                                     |                                    |                         |                                       | 。                  | 2020 Wk 38                    | 2020 Wk 39<br>Week           |                 | 2020 Wk 40              |                                  |
|                                               |                                     |                                    |                         |                                       |                    |                               |                              |                 |                         |                                  |
|                                               |                                     |                                    | Patien                  | 2020 '<br>ts Packed                   | Wk 38 2020 Wi<br>3 | 39 2020 Wk 40 Total<br>2 9 14 |                              |                 |                         |                                  |
|                                               |                                     |                                    | Total                   |                                       | 3                  | 2 9 14                        |                              |                 |                         |                                  |

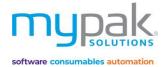

# Administration

## Drugs

This function is used to manage myPak drug database.

- 1. Select Drugs
  - Select New to add a new drug to the database
  - Select *Search* to locate drugs either by scanning the barcode or entering in drug name. Double click on drug entry to view its details.
- 2. Drugs details:
  - Edit drugs details if required
  - Add barcodes (APN) to drug for scanning
  - Add a drug to a Drug Group to include in Drug Usage Report. Refer to page 39.
  - Set a drug as an *Authorised Drug* for the Alpaca Canister (highlighted in orange) or manual packing (highlighted in green)
  - Generate a drug usage report to indicate all patients on this drug and their respective facilities
  - Tick *Use the following drug name for printing* to alter the name to be displayed on foils, reports and signing sheets

| Code         Name         Genetic Name         Genetic         Supplier         Group           2005         *EVMORE ONLESD DAILY OLESS         FISH OIL         2005         Antibacteria           2008         *SUMANY ISMG         CLINDAMYCIN         2005         Antibacteria           2008         *THINUTZINK MAINTAN         ZIKC COMPLEX         2004         Antibacteria           2008         YENSS SAMANO IU         Code         ABLI         Genetic Code         ARDPI           2259         ALIFE THE FACTOR         Name         ABLIFY IONG TAB         Store Concel         Digg         XX           2304         AVERY PINK DRUG         Supplier         OTSUKA AUSTRALLA PHASMACE         Strength         Tomg         X           24         AVERY PINK DRUG         Supplier         OTSUKA AUSTRALLA PHASMACE         Strength         Tomg         Digg         Tomg         X           24         AVERY PINK DRUG         Supplier         OTSUKA AUSTRALLA PHASMACE         Strength         Tomg         Digg         Strength         Digg         Tomg         Digg         Strength         Digg         Digg         Strength         Digg         Digg         Strength         Digg         Digg         Strength         Digg                                                                                                    |         | ule or Tablet Only S<br>v authorised medicines only | earch by Drug Name<br>or Barcode |                    | Sea           | arch ? 16867 drug  | gs found            |                     |
|----------------------------------------------------------------------------------------------------|---------|-----------------------------------------------------|----------------------------------|--------------------|---------------|--------------------|---------------------|---------------------|
| 2605       SUNDRE ONCE ADALY OVLESS       FOH OL       8095         28031       TEH NUTZINC MANINA MARK 150MG       CLINDAMYKI 100       8005         28031       TEH NUTZINC MANINA MARINA       ZIAC COMPLEX       8004         8005       SWISSE SALMON OLL       Summaria       Summaria         82050       SWISSE SALMON OLL       Summaria       Summaria         82051       SWISSE SALMON OLL       Name       ABL1       Generic Code         82052       ALFE TRI-FACTOR       Name       ABL11       Generic Code         82053       ALFE TRI-FACTOR       Name       ABL11Y 10mg TaB       Generic Code         82054       ALFE TRI-FACTOR       Name       ABL11Y 10mg TaB       Generic Name       ABL11Y 10mg TaB         82054       ALGONZALANTOLAMONOL (APC)       Generic Name       ARIPIPRAZOLE (ANNOLA, ANTRINA 100mg TaB       Generic Name       ABL11Y ARIPIPRAZOLE (ANNOLA, ARIPIPRAZOLE (ANNOLA, ARIPRARONA, ARIPRARONA, ARIPRARONA, ARIPIPRAZOLE (ANNOLA, ARIPIPRAZOL                                                                                                    | Code    | Name                                                | Gene                             | ric Name           | Generic       | Supplier           | Group               |                     |
| B8311         CLINDAMYK 158MG         CLINDAMYC 10         80312         Antibacteria           80036         "STM NUT ZNK MANTIAIN         ZNK COMPLEX         80044         Image: Complex Complex                                                                                                    | .80055  | *B/MORE OMEGA DAILY O/LESS                          | FISH OIL                         |                    | .80056        |                    |                     |                     |
| B8068     SWSSE SALMON OL     Code     ABL       USEPV1     PHENXXMMEHYDENCLLIN       S259     4UETERACTOR       MVRA102     S0- Multi (Cenvel) CAP       Name     ABLL7 I Generic Code       2     A VERV PINK DRUG       Supplier     OTSUKA ALISTRALLA PHARMACE       Strength     Tomg       Cr22     A -CTAL OPRAM Zong TAB       SABACA     ARACAWRIZ, MANUUDINE (GPU       ABACA     ABACA/WRIZ, MANUUDINE (GPU       ABBL     ABACA/WRIZ, MANUUDINE (GPU       ABBL     ABACCA/WRIZ, MANUUDINE (GPU       ABBL     ABACCA/WRIZ, MANUUDINE (GPU       ABBL     ABACCOLLINN V120mg Sim, SYR       Schedule     4       ABBL     ABBCILLIN V120mg Sim, SYR       Duig Group     Antipsychotic       ABBL     ABBCILLIN V120mg Sim, SYR       MABB     ABBCOLLINN V120mg Sim, SYR       MBB     ABBCOLLINN V120mg Sim, SYR       MBB     ABBCOLLINN V120mg Sim, SYR       MBB     ABBCOLLINN V120mg Sim, SYR       MBB     ABBCOLLINN V120mg Sim, SYR       MBB     ABBCOLLINN V120mg Sim, SYR       MBB     ABBCOLLINN V120mg Sim, SYR       MBB     ABBCOLLINN V120mg Sim, SYR       MBB1     ABBCOLLINN V120mg Sim, SYR       MBB1     ABBCOLLINN V120mg Sim, SYR                                                                                                    | .80311  |                                                     |                                  | 1                  | .80312        |                    | Antibacteria        |                     |
| USEP/1 PHOXYMETHYLPENCILLIN<br>22599 4LIFE TH-FACTOR MAIL (Convi) (AP<br>AURIC 2004) (AP<br>22 AVERY PIK DRUG<br>22 AVERY PIK DRUG<br>22 AVERY PIK DRUG<br>23 ACCARRAMWUDINE (APC)<br>44 CTALOPRAN ZONG TAB<br>48 CARRAMWUDINE (MP)<br>48 CTA AGCARRAMWUDINE (APC)<br>48 CTA AGCARRAMWUDINE (APC)<br>48 CTA                                                                                                    | .80043  | *ETH NUT ZINC MAINTAIN                              | ZINC COMPLE                      | x                  | .80044        |                    |                     |                     |
| 0347/1     SPEROLATINE INFORMATION     Code     ABIL!     Generic Code     ARIP!       MVRPA102     SP- Multi (Convisi) CAP     Save     Cancel     Delate       2     A VERY PINK DRUG     Supplier     OTSUKA AUSTRALIA PHARMACE     Strength     Immg       2     A VERY PINK DRUG     Supplier     OTSUKA AUSTRALIA PHARMACE     Trace       2     A VERY PINK DRUG     Supplier     OTSUKA AUSTRALIA PHARMACE     Trace       2     A VERY PINK DRUG     Supplier     OTSUKA AUSTRALIA PHARMACE     Trace       2     A VERY PINK DRUG     Supplier     OTSUKA AUSTRALIA PHARMACE     Trace       2     A ABCAWR/LAMWUDINE (APPO     Generic Name     ARIPIPAZOLE (CH), ARIPIPRAZOLE (SANDOZ), ARIPIPRAZOLE (APO);     Find patients on this drug       3     BABCOLLINV VISingrism, SV     Schedule     A     Schedule     Find patients on this drug       4     ABBOCILINV VISingrism, SV     Drug Group     Antipsychotic     Find patients on this drug       4     ABBOCILINV VISingrism, SV     Drug Group     Antipsychotic     Find patients on this drug       4     ABBOCILINV VISingrism, SV     Drug Group     Antipsychotic     Find patients on this drug       4     ABBOCILINV VISingrism, SV     Drug Group     Antipsychotic     Find patients on this drug       4                                                                                                    | .80049  | *SWISSE SALMON OIL                                  | 611 MON 01                       |                    | 00050         |                    |                     |                     |
| 28359       ALIE TRI-RA-CIOR       PAIL       PAIL       PAIL       PAIL       Size       Cancel         2       AVEXY PIRK KDIGG       Description       Nmme       ABILITY 10mg TAB       Description       Description       Description       PINK RECTANGULAR-SHAPED A-000       Type       TABLET       Cancel       Description         ABACS       ABACAWRICLAMWUDINE (GHT)       Genetic Name       ABILITY ABIPIPRAZOLE (GHL), ARIPIPRAZOLE (GANDO2), ARIPIPRAZOLE (APO),       Find patients on this drug       Findity       Sitedule         ABBOCILLIN V 125mg TAB       ABBOCILLIN V 125mg TAB       ABBOCILLIN V 125mg TAB       ABBOCILLIN V 125mg TAB       ABBOCILLIN V 125mg TAB       ABBOCILLIN V 125mg TAB       ABBOCILLIN V 125mg TAB       Athenised Brady       ABBOCILLIN V 125mg TAB       Athenised Drug       No       From 16/09/2020 T       To 16/10/2020 T       To 16/10/2020                                                                                                    | USEPV1  | .PHENOXYMETHYLPENICILLIN                            |                                  |                    |               |                    |                     | ×                   |
| MVPH102       OP- Multi (Convex)G QP       Name       ABLIFY 10mg TA8         2       A VERY PINK DRUG       Soppler       OTSUKA AUSTRALIA PHARMACE       Trength       Immg         ABAC       ARACMIR (LAMVUDIK (APO)       Description       PINK RECTINAGULAR-SHAPED A-000       Type       TableT       Load       Frace         ABAC       ARACMIR (LAMVUDIK (APO)       Generic Name       ARIPIPRAZOLE       ARIPIPRAZOLE (APO), ARIPIPRAZOLE (APO),                                                                                                    | .82559  | 4LIFE TRI-FACTOR                                    | Code                             | ABIL1              |               | Generic Code       | ARIP1               | Save Cancel         |
| 2       AVERY PINK DRUG       Supplier       OTSUKA AUSTRALIA PHARMACE       Strength       10mg       Detect         CTD26       A-CTTALOPRAN 20mg TAB       Bescription       PINK RECTANGULAR-SHAPED A-00       Type       TABLET       Load       rescription         ABLA1       ABACAWR/LAMVUDINE (APG       Ceneric Name       ARIPIPRAZOLE       Aller       Aller                                                                                                    | MYPA102 | 50+ Multi (Cenovis) CAP                             | Name                             | ABILIEV 10mg TAB   |               |                    |                     |                     |
| CITIC26 A-CTRLOPRAM 20mg TaB<br>BABACS<br>ABBACAWRLAMIVUDINE (APC)<br>Berkiption PINK RECTAINGULAR-SHAPED A-000 Type TaBLET<br>ABACS ABACAWRLAMIVUDINE (GP)<br>ABACCAWRLAMIVUDINE (GP)<br>ABACAWRLAMIVUDINE (GP)<br>ABACCAWRLAMIVUDINE (GP)<br>ABACCAWRLAMIVUDINE (GP)<br>ABACT ABACAWRLAMIVUDINE (GP)<br>ABACT ABACAWRLAMIVUDINE (GP)<br>ABBC ABBOCILLIN V 125mg/5mL 5T<br>ABBC ABBOCILLIN V 125mg/5mL 5T<br>ABBC ABBOCILLIN V 125mg/5mL 5T<br>ABBC ABBOCILLIN V 125mg/5mL 5T<br>ABBC ABBOCILLIN V 125mg/5mL 5T<br>ABBC ABBOCILLIN V 125mg/5mL 5T<br>ABBC ABBOCILLIN V 125mg/5mL 5T<br>ABBC ABBOCILLIN V 125mg/5mL 5T<br>ABBC ABBOCILLIN V 125mg/5mL 5T<br>ABBC ABBOCILLIN V 125mg/5mL 5T<br>ABBC ABBOCILLIN V 125mg faB<br>ABBC ABBOCILLIN V 125mg faB<br>ABBC ABBOCILLIN V 125mg faB<br>ABBC ABBOCILLIN V 125mg faB<br>ABBL ABBC ABBOCILLIN V 125mg faB<br>ABBL ABBC ABBOCILLIN V 125mg faB<br>ABBL ABBC ABBOCILLIN V 125mg faB<br>ABBL ABBC ABBOCILLIN V 125mg faB<br>ABBL ABBILFY Amj TaB<br>ABBL ABBLIFY Amj TaB<br>ABBL ABBLIFY Amj TaB<br>ABBL ABBLIFY AMJ TENA 400mg • t<br>ABBS ABBCART 157 mg TaB<br>ABBS ABBCART 157 mg TaB<br>ABBS ABBCART 157 mg TaB<br>ABBLS A ABILFY AMJ TENA 400mg • t<br>ABBS ABBCART 157 mg TaB<br>ABBS ABBCART 157 mg TaB<br>ABBS ART 1                                                                         | .2      | A VERY PINK DRUG                                    | Supplier                         |                    |               | Strength           |                     | Delete              |
| ABACS ARACANRI, LAWINDINE (APR)<br>ABALAI A ABACANRI, LAWINDINE (APR)<br>ABALAI A ABACANRI, LAWINDINE (APR)<br>ABACS ARACANRI, LAWINDINE (APR)<br>ABACS ARACANRI, LAWINDINE (APR)<br>ABACS ARACANRI, LAWINDINE (APR)<br>ABACS ARACANRI, LAWINDINE (APR)<br>ABACS ARACANRI, LAWINDINE (APR)<br>ABBC ABBCCILLIN V 125mg 7m. 5YF<br>ABBS ABBCCILLIN V 125mg 7m. 5YF<br>ABBS ABBCCILLIN V 125mg 7m. 5YF<br>ABBS ABBCCILLIN V 125mg 7m. 5YF<br>ABBS ABBCCILLIN V 125mg 7m. 5YF<br>ABBS ABBCCILLIN V 125mg 7m. 5YF<br>ABBS ABBCCILLIN V 125mg 7m. 5YF<br>ABBS ABBCCILLIN V 125mg 7m. 5YF<br>ABBS ABBCCILLIN V 125mg 7m. 5YF<br>ABBS ABBCCILLIN V 250mg 7m. 5YF<br>ABBC ABBCCILLIN V 250mg 7m. 5YF<br>Athorised Drug No<br>Ve - Canister<br>Athorised Drug No<br>Ve - Canister<br>ABBILY ABLIFY 15mg TaB<br>ABILY ABLIFY 15mg TaB<br>ABILS ABILFY MAINTENA 300mg TaB<br>ABISA ABISART 150 15mg TaB<br>ABISA ABISART 150 15mg TaB<br>ABISA ABISART 150 15mg TaB<br>ABISA ABISART 75mg TaB<br>ABISA ABISART 75mg TAB<br>ABISA ABISART 75mg TaB<br>ABISA ABISART 75mg TaB<br>ABISA                                                                                                    | CITA26  | A-CITALOPRAM 20mg TAB                               |                                  |                    | PHARMACE      |                    | 10mg                |                     |
| ABACG ABACA/R/LAM/VUDINE (MV)<br>ABAC7 ABACA/R/LAM/VUDINE (SUN<br>ABAC7 ABACA/R/LAM/VUDINE (SUN<br>ABAC7 ABACA/R/LAM/VUDINE (SUN<br>ABB6 ABBOCILLIN V 125mg TAB<br>ABB6 ABBOCILLIN V 125mg TAB<br>ABB7 ABBOCILLIN V 125mg TAB<br>ABB7 ABBOCILLIN V 250mg TAB<br>ABB7 ABBOCILLIN VX 250mg TAB<br>ABB2 ABBOCILLIN VX 250mg TAB<br>ABB1X ABBOCILLIN VX 250mg TAB<br>ABILY ANIPHARA 300mg TAB<br>ABILY ANIPHARA 300mg TAB<br>ABILS ABILYF Jong TAB<br>ABILS ABILYF Jong TAB<br>ABILS ABILYF JONG TAB<br>ABILS ABILYF JONG TAB<br>ABISAR TJOJ JONG TAB<br>ABISAR TJOJ JONG TAB<br>ABISAR TJOJ JONG TAB<br>ABISAR ABISART TJOJ JONG TAB<br>ABISA ABISART TJOJ JONG TAB<br>ABISA ABISART TJOJ JONG TAB<br>ABISA ABISART TJOJ JONG TAB<br>ABISA ABISART TJOJ JONG TAB<br>ABISA ABISART TJOJ JONG TAB<br>ABISA ABISART TJOJ JONG TAB<br>ABISA ABISART TJOJ JONG TAB<br>ABISA ABISART TJOJ JONG TAB<br>ABISA ABISART TJOJ JONG TAB<br>ABISA ABISART TJOJ JONG TAB<br>ABISART ABISART TJOJ JONG TAB<br>ABISART ABISART TJOJ JONG TAB<br>ABISART TJOJ JONG TAB<br>ABISART ABISART TJOJ JONG TAB<br>ABISART ABI                                                                                                    | ABAC5   | ABACAVIR/LAMIVUDINE (APOT                           | Description                      | PINK RECTANGULA    | R-SHAPED A-0  | 08 lype            | TABLET              | Load Erase          |
| ABAC6 ABACAVIR/LAMIVUDINE (MV)<br>ABAC7 ABACAVIR/LAMIVUDINE (SUN)<br>ABAC7 ABACAVIR/LAMIVUDINE (SUN)<br>ABBC ABBC (LLIN V 125mg TAB<br>ABBC6 ABBC (LLIN V 125mg TAB<br>ABBC6 ABBC (LLIN V 125mg SmL SY<br>ABBC7 ABBC (LLIN V 125mg SmL SY<br>ABBC7 ABBC (LLIN V 125mg SmL SY<br>ABBC7 ABBC (LLIN V 125mg Jab<br>ABBC (LLIN V 25mg Jab<br>ABBC (LLIN V 25mg Jab<br>ABBC (LIN V 25mg Jab<br>ABBC (LLIN V 25mg Jab<br>ABBC (LLIN V                                                                                                    | ABLA1   | ABACAVIR/LAMIVUDINE (GH)                            | Generic Name                     | ARIPIPRAZOLE       |               |                    |                     |                     |
| ABAC7 ABACAVIR/LAMIVUDINE (SUN)<br>ABB1 ABBC/LLIN V 125mg TAB<br>ABB6 ABBC/LLIN V 125mg TAB<br>ABB7 ABBC/LLIN V 125mg 5/mL 5Y<br>ABB4 ABBC/LLIN V 250mg 5/mL 5Y<br>ABB7 ABBC/LLIN V 250mg 5/mL 5Y<br>ABB4 ABBC/LLIN V 250mg 7/mL 5Y<br>ABB4 ABBC/LLIN V 250mg 7/mL 5Y<br>ABB4 ABBC/LLIN V X 250mg 7/mL<br>ABB7 ABBC/LLIN V X 250mg 7/mL<br>ABB7 ABBC/LLIN V X 250mg 7/mL<br>ABB2 ABBC/LLIN V X 250mg 7/mL<br>ABB2 ABBC/LLIN V X 250mg 7/mL<br>ABB2 ABBC/LLIN V X 250mg 7/mL<br>ABB2 ABBC/LLIN V X 250mg 7/mL<br>ABB2 ABBC/LLIN V X 250mg 7/mL<br>ABB2 ABBC/LLIN V X 250mg 7/mL<br>ABB2 ABBC/LLIN V X 250mg 7/mL<br>ABB2 ABBC/LLIN V X 250mg 7/mL<br>ABB2 ABBC/LLIN V X 250mg 7/mL<br>ABB2 ABBC/LLIN V X 250mg 7/mL<br>ABB2 ABBC/LLIN V X 250mg 7/mL<br>ABB2 ABBC/LLIN V X 250mg 7/mL<br>ABB2 ABBC/LLIN V X 250mg 7/mL<br>ABB2 ABBC/LLIN V X 250mg 7/mL<br>ABBC/LLIN V X 250mg 7/mL<br>ABBC/LIN V X 250mg 7/mL<br>ABBC/LIN V X 250mg 7/mL<br>ABBC/LIN V X 25                                                                                                    | ABAC6   | ABACAVIR/LAMIVUDINE (MYL                            | Alternate Brands                 |                    |               |                    |                     | · · · ·             |
| ABB1       ABBC/LLIN V125mg TAB <ul> <li>AdB3</li> <li>ABBC/LLIN V125mg/SmL SV</li> <li>AdB0</li> <li>ABBC/LLIN V125mg/SmL SV</li> <li>AdB0</li> <li>ABBC/LLIN V125mg/SmL SV</li> <li>AdB0</li> <li>ABBC/LLIN V125mg/SmL SV</li> <li>AdB0</li> <li>ABBC/LLIN V125mg/SmL SV</li> <li>Authorised Drug</li> <li>No</li> <li>Short Order</li> <li>From 16/09/2020 *</li> <li>To 16/10/2020 *</li> <li>To 16/10/2020 *</li> <li>Sociated APN(s)</li> <li>Sociated APN(s)</li> <li>Sociated APN(s)</li> <li>Sociated APN(s)</li> <li>Sociated APN(s)</li> <l< td=""><td>ABAC7</td><td>ABACAVIR/LAMIVUDINE (SUN)</td><td></td><td>ABILIFY, ARIPIPKAZ</td><td>OLE (GH), ARI</td><td></td><td>RIPIPRAZULE (APU),</td><td></td></l<></ul>                                                                                                    | ABAC7   | ABACAVIR/LAMIVUDINE (SUN)                           |                                  | ABILIFY, ARIPIPKAZ | OLE (GH), ARI |                    | RIPIPRAZULE (APU),  |                     |
| ABB6 ABBOCILLIN V 125mg/5mL SY<br>ABB9 ABBOCILLIN V 125mg/5mL SY<br>ABB4 ABBOCILLIN V 125mg/5mL SY<br>ABB4 ABBOCILLIN V 250mg/5mL SY<br>ABB4 ABBOCILLIN V 250mg/5mL SY<br>ABB0CILLIN V 250mg/5mL SY<br>ABB0CILLIN V 250mg TAB<br>ABI1 ABBOCILLIN V 250mg TAB<br>ABI1 ABBOCILLIN V 250mg TAB<br>ABI1 ABBUFY 15mg TAB<br>ABI12 ABILFY 15mg TAB<br>ABI13 ABILFY 20mg TAB<br>ABI14 ABILFY 3mg TAB<br>ABI15 ABILFY MAINTENA 300mg + D<br>ABI15 ABILFY MAINTENA 300mg TAB<br>ABI53 ABISART 150 150mg TAB<br>ABI54 ABISART 30030mg TAB<br>ABI54 ABISART 30030mg TAB<br>ABI55 ABISART 757mg TAB<br>ABI55 ABISART 151 50mg TAB<br>ABI56 ABISART 11507/25MG AB<br>ABI56 ABISART 11507/25MG AB<br>ABI56 ABISART 11507/25MG AB<br>ABI56 ABISART 11507/25MG AB<br>ABI56 ABISART 11507/25MG AB<br>ABI56 ABISART 11507/25MG AB<br>ABI56 ABISART 11507/25MG AB<br>ABI56 ABISART HCT 1507/21.5MG AB<br>ABI56 ABISART HCT 1507/21.5MG AB<br>ABI56 ABISART HCT 1507/21.5MG AB<br>ABI56 ABISART HCT 1507/21.5MG AB<br>ABI56 ABISART HCT 1507/21.5MG AB<br>ABI56 ABISART HCT 300mg 12.5mg TAB<br>ABI56 ABISART HCT 300mg 12.5mg TAB<br>ABI56 ABISART HCT 300mg 12.5mg TAB<br>ABI56 ABISART HCT 300mg 12.5mg TAB<br>ABI56 ABISART HCT 300mg 12.5mg TAB<br>ABI56 ABISART HCT 300mg 12.5mg TAB<br>ABI56 ABISART HCT 300mg 12.5mg TAB<br>ABI56 ABISART HCT 300mg 12.5mg TAB<br>ABI56 ABISART HCT 300mg 12.5mg TAB<br>ABI56 ABISART HCT 300mg 12.5mg TAB<br>ABI56 ABISART HCT 300mg 12.5mg TAB<br>ABI56 ABISART HCT 300mg 12.5mg TAB<br>ABI57 ABISART HCT 300mg 12.5mg TAB<br>ABI57 ABISART HCT 1507/21.5mg TAB<br>ABI57 ABISART HCT 1507/21.5mg TAB<br>ABI57 ABISART                                                                                                    | ABB1    | ABBOCILLIN V 125mg TAB                              | Schedule                         | 4                  |               |                    |                     |                     |
| ABB9       ABBOCILLIN V150mg/SmL,10       Drug Group       Antipsychotic                                                                                                    | ABB6    | ABBOCILLIN V 125mg/5mL SYF                          | Pack Size                        | 30                 |               | Shelf Life         |                     |                     |
| ABB7 ABBCOLLLIN VZ 50mg/SmL SYT<br>ABB4 ABBCOLLLIN VX 250mg CAP<br>ABB2 ABBCOLLLIN VX 250mg TAB<br>ABB2 ABBCOLLLIN VX 250mg TAB<br>ABI1 ABBLIFY 15mg TAB<br>ABI12 ABILIFY 15mg TAB<br>ABI13 ABILIFY 25mg TAB<br>ABI14 ABILIFY 30mg TAB<br>ABI15 ABILIFY 30mg TAB<br>ABI16 ABILIFY 30mg TAB<br>ABI16 ABILIFY 30mg TAB<br>ABI16 ABILIFY 30150mg TAB<br>ABI16 ABILIFY 30150mg TAB<br>ABI16 ABILIFY 30150mg TAB<br>ABI16 ABILIFY 30150mg TAB<br>ABI16 ABILIFY 30150mg TAB<br>ABI53 ABISART 150 150mg TAB<br>ABI54 ABISART 300 300mg TAB<br>ABI54 ABISART 300 300mg TAB<br>ABI52 ABISART 300 300mg TAB<br>ABI53 ABISART 150 150mg TAB<br>ABI54 ABISART 150 150mg TAB<br>ABI54 ABISART 150 150mg TAB<br>ABI55 ABISART 150mg TAB<br>ABI55 ABISART 150mg TAB<br>ABI56 ABISART 150mg TAB<br>ABI56 ABISART HCT 150mg/12.5mg TAB<br>BRESARTIAN/HYDROCHLOROTHIA IRBE4 ALPHAPHARM PTY LTD<br>ABI56 ABISART HCT 150mg/12.5mg TAB<br>RBESARTIAN/HYDROCHLOROTHIA IRBE5 ALPHAPHARM PTY LTD<br>ABI56 ABISART HCT 300mg/12.5mg TAB<br>RBESARTIAN/HYDROCHLOROTHIA IRBE5 ALPHAPHARM PTY LTD                                                                                                    | ABB9    | ABBOCILLIN V 150mg/5mL, 10                          | Drug Group                       | Antingychotic      |               |                    |                     |                     |
| ABB4 ABBCCILLIN VK 250mg TAB<br>ABBC ABBCCILLIN VK 250mg TAB<br>ABIL ABBCCILLIN VK 250mg TAB<br>ABIL ABBCCILLIN VK 250mg TAB<br>ABIS ABILFY MAINTENA 300mg + D<br>ABIS ABISART 150 150mg TAB<br>ABIS ABISART 150 150mg TAB<br>ABIS ABISART 300 300mg TAB<br>ABIS ABISART 75 75mg TAB<br>ABIS ABISART 75 75mg TAB<br>ABIS ABISART 75 75mg TAB<br>ABIS ABISART 75mg TAB<br>ABIS ABISART 1501/25MG TAB<br>ABIS ABISART 1501/25MG TAB<br>ABIS ABISART 1501/25MG TAB<br>ABIS ABISART 1501/25MG TAB<br>ABIS ABISART 1501/25MG TAB<br>ABIS ABISART 1501/25MG IRBESARTIAN/HCT 32008<br>ABIS ABISART HCT 150/125MG TAB<br>ABIS ABISART HCT 150/125MG TAB<br>ABIS ABISART HCT 1500mg/12.5mg TAB<br>ABISS ABISART HCT 1500mg/12.5mg TAB<br>ABISS ABISART HCT 1500mg/12.5mg TAB<br>ABISS ABISART HCT 1500mg/12.5mg TAB<br>ABISS ABISART HCT 1500mg/12.5mg TAB<br>ABISS ABISART HCT 300mg/12.5mg TAB<br>ABISS ABISART HCT 300mg/12.5mg TAB                                                                                                    | ABB7    | ABBOCILLIN V 250mg/5mL SYF                          | Authorized Drug                  |                    |               |                    |                     |                     |
| ABB2 ABBC(LLIN VK 250mg IAB<br>ABTX1 ABBC(LLIN VK 250mg TAB<br>ABIL1 ABILIFY 10mg TAB<br>ABIL2 ABILIFY 10mg TAB<br>ABIL3 ABILIFY 30mg TAB<br>ABIL4 ABILIFY 30mg TAB<br>ABIL5 ABILIFY 30mg TAB<br>ABIL5 ABILIFY MAINTENA 300mg + D<br>ABIL5 ABILIFY MAINTENA 400mg + D<br>ABIL5 ABILIFY MAINTENA 400mg + D<br>ABIL5 ABILAFY MAINTENA 400mg + D<br>ABIL5 ABILAFY MAINTENA 400mg + D<br>ABIL5 ABILAFY MAINTENA 400mg + D<br>ABIL5 ABILAFY MAINTENA 400mg + D<br>ABIL5 ABILAFY MAINTENA 400mg + D<br>ABIL5 ABILAFY MAINTENA 400mg + D<br>ABIL5 ABILAFY MAINTENA 400mg + D<br>ABIL5 ABILAFY T50 mg TAB<br>ABISART 150 mg TAB<br>ABISART 150 mg TAB<br>ABISART 150 mg TAB<br>ABISART 150 mg TAB<br>ABISART 150 mg TAB<br>ABISART 150 mg TAB<br>ABISART 75 mg TAB<br>ABISART 75 mg TAB<br>ABISART HCT 150/12.5MG IRBESARTIAN/HCT 82068<br>ABISART HCT 150/12.5MG TAB<br>ABISART HCT 150/12.5MG TAB<br>ABISART HCT 1500mg/12.5mg TAB<br>IRBESARTIAN/HCT 82068<br>ABISART HCT 1500mg/12.5mg TAB<br>IRBESARTIAN/HYDROCHLOROTHIA IRBE5 ALPHAPHARM PTY LTD<br>ABISART HCT 1500mg/12.5mg TAB<br>IRBESARTIAN/HYDROCHLOROTHIA IRBE5 ALPHAPHARM PTY LTD                                                                                                    | ABB4    | ABBOCILLIN VK 250mg CAP                             | Autorised Drug                   | -                  |               | ~                  |                     |                     |
| ABILI ABILIFY 10mg TAB<br>ABIL2 ABILIFY 20mg TAB<br>ABIL3 ABILIFY 20mg TAB<br>ABIL3 ABILIFY 30mg TAB<br>ABIL4 ABILIFY 30mg TAB<br>ABIL4 ABILIFY 30mg TAB<br>ABIL5 ABILIFY MAINTENA 300mg + D<br>ABIL5 ABILIFY MAINTENA 400mg + D<br>ABIS3 ABISART 150 150mg TAB<br>ABIS3 ABISART 150 150mg TAB<br>ABIS3 ABISART 150 150mg TAB<br>ABIS4 ABISART 300 300mg TAB<br>ABIS4 ABISART 300 300mg TAB<br>ABIS4 ABISART 300 300mg TAB<br>ABIS5 ABISART 175 75mg TAB<br>ABIS5 ABISART 175 150mg TAB<br>ABIS5 ABISART 175 150mg TAB<br>ABIS5 ABISART 175 150mg TAB<br>ABIS5 ABISART 175 150mg TAB<br>ABIS5 ABISART 175 150mg TAB<br>ABIS5 ABISART 175 150mg TAB<br>ABIS5 ABISART HCT 150/12.5MG IRBESARTAN/HYDROCHLOROTHIA IRBE4 ALPHAPHARM PTY LTD<br>ABIS5 ALPHAPHARM PTY LTD<br>ABISART HCT 1500mg/12.5mg TAB<br>IRBESARTAN/HYDROCHLOROTHIA IRBE5 ALPHAPHARM PTY LTD                                                                                                    | ABB2    | ABBOCILLIN VK 250mg TAB                             | Use the following                |                    |               |                    |                     | Show                |
| ABIL2 ABILIFY 15mg TAB<br>ABIL3 ABILIFY 20mg TAB<br>ABIL4 ABILIFY 20mg TAB<br>ABIL4 ABILIFY 30mg TAB<br>ABIL5 ABILIFY 30mg TAB<br>ABIL5 ABILIFY MAINTENA 300mg TA<br>ABIL5 ABILIFY MAINTENA 400mg - D<br>ABIL6 ABILIFY MAINTENA 400mg - D<br>ABIL6 ABILIFY MAINTENA 400mg - D<br>ABIL5 ABISART 150 150mg TAB<br>ABISART 150 mg TAB<br>ABISART 150mg TAB<br>ABISART 300 30mg TAB<br>ABISART 300 30mg TAB<br>ABISART 300 30mg TAB<br>ABISART ABISART 150 T5mg TAB<br>ABISA<br>ABISART HCT 150/12.5MG IRBESARTIAN/HYDROCHLOROTHIA IRBE4 ALPHAPHARM PTY LTD<br>ABISART 150 30mg/12.5mg TAB<br>ABISART HCT 1300mg/12.5mg TAB<br>ABISART HCT 1300mg/12.5mg TAB<br>ABISART HCT 1300mg/12.5mg TAB<br>ABISART HCT 1300mg/12.5mg TAB<br>ABISART HCT 1300mg/12.5mg TAB<br>IRBESARTIAN/HYDROCHLOROTHIA IRBE5 ALPHAPHARM PTY LTD<br>ABISART HCT 300mg/12.5mg TAB                                                                                                    | ABTX1   | ABBOCILLIN VK 500mg TAB                             |                                  | Yes - Canister     |               |                    |                     |                     |
| ABIL3 ABILFY 20mg TAB<br>ABIL4 ABILFY 20mg TAB<br>ABIL4 ABILFY 30mg TAB<br>ABIL5 ABILFY 30mg TAB<br>ABIL5 ABILFY MAINTENA 300mg TAB<br>ABIL9 ABILFY MAINTENA 400mg + D<br>ABIL6 ABILFY MAINTENA 400mg + D<br>ABIL6 ABILFY MAINTENA 400mg + D<br>ABIS3 ABISART 150 150mg TAB<br>ABIS3 ABISART 150 150mg TAB<br>ABIS4 ABISART 300 300mg TAB<br>ABIS4 ABISART 300 300mg TAB<br>ABIS7 ABISART 75 7mg TAB<br>ABIS2 ABISART 75 7mg TAB<br>ABIS2 ABISART HCT 150/12.5MG IRBESARTAN/HCT 82068<br>ABIS5 ABISART HCT 150/12.5MG TAB<br>ABIS5 ABISART HCT 150mg/12.5mg TAB<br>ABIS5 ABISART HCT 150mg/12.5mg TAB<br>ABISART HCT 150mg/12.5mg TAB<br>ABIS5 ABISART HCT 150mg/12.5mg TAB<br>IRBESARTAN/HCT . 82068<br>ABISART HCT 150mg/12.5mg TAB<br>IRBESARTAN/HCT . 82068<br>ABISART HCT 150mg/12.5mg TAB<br>IRBESARTAN/HCT . 82068<br>ABISART HCT 150mg/12.5mg TAB<br>IRBESARTAN/HYDROCHLOROTHIA IRBE4 ALPHAPHARM PTY LTD<br>ABIS5 ALPHAPHARM PTY LTD                                                                                                    | ABIL1   | ABILIFY 10mg TAB                                    |                                  |                    |               |                    |                     |                     |
| ABIL4 ABILFY 30mg TAB<br>ABIL5 ABILFY 5mg TAB<br>ABIL9 ABILFY MAINTENA 300mg + D<br>ABIL6 ABILFY MAINTENA 400mg + D<br>ABIL6 ABILFY MAINTENA 400mg + D<br>ABIL6 ABILFY MAINTENA 400mg + D<br>ABIL6 ABILFY MAINTENA 400mg + D<br>ABIS3 ABISART 150 150mg TAB<br>ABIS3 ABISART 150 mg TAB<br>ABIS4 ABISART 300 300mg TAB<br>ABIS4 ABISART 300 300mg TAB<br>ABIS4 ABISART 300 300mg TAB<br>ABIS4 ABISART 300 300mg TAB<br>ABIS4 ABISART 300 300mg TAB<br>ABIS4 ABISART 300 300mg TAB<br>ABIS4 ABISART 300 300mg TAB<br>ABIS5 ABISART HCT 150/12.5MG IRBESARTAN/HCT 82068<br>ABIS5 ABISART HCT 150/12.5MG TAB<br>ABISART HCT 150/12.5MG TAB<br>ABISART HCT 150/12.5MG TAB<br>IRBESARTAN/HYDROCHLOROTHIA IRBE4 ALPHAPHARM PTY LTD<br>ABIS6 ABISART HCT 300mg/12.5mg TAB<br>IRBESARTAN/HYDROCHLOROTHIA IRBE5 ALPHAPHARM PTY LTD                                                                                                    | ABIL2   | ABILIFY 15mg TAB                                    | C                                |                    |               |                    |                     |                     |
| ABILS ABILIFY 5mg TAB<br>ABIL9 ABILIFY MAINTENA 300mg TA<br>ABIL6 ABILIFY MAINTENA 400mg TA<br>ABIS8 ABISART 150 150mg TAB<br>ABIS3 ABISART 150 150mg TAB<br>ABIS3 ABISART 300 300mg TAB<br>ABIS4 ABISART 300 300mg TAB<br>ABIS4 ABISART 300 300mg TAB<br>ABIS4 ABISART 307 575mg TAB<br>ABIS2 ABISART 757mg TAB<br>ABIS2 ABISART 1757mg TAB<br>ABIS2 ABISART 1757mg TAB<br>ABIS2 ABISART 1757mg TAB<br>ABIS2 ABISART 1757mg TAB<br>ABIS2 ABISART 1757mg TAB<br>ABIS2 ABISART 1757mg TAB<br>ABIS2 ABISART 1757mg TAB<br>ABIS2 ABISART 1757mg TAB<br>ABIS2 ABISART 1757mg TAB<br>ABIS2 ABISART 1757mg TAB<br>IRBESARTAN/HCT 82068<br>ABISART HCT 150/12.5MG IRBESARTAN/HCT 82068<br>ABIS5 ABISART HCT 1500mg/12.5mg TAB<br>IRBESARTAN/HYDROCHLOROTHIA IRBE4 ALPHAPHARM PTY LTD<br>ABIS2 ABISART HCT 300mg/12.5mg TAB                                                                                                    | ABIL3   | ABILIFY 20mg TAB                                    | View Edit 4                      | APN Preferred Brar | nds           |                    |                     |                     |
| ABIL9 ABILIFY MAINTENA 300mg ED<br>ABIL6 ABILIFY MAINTENA 400mg ED<br>ABIS8 ABISART 150 150mg TAB<br>ABIS3 ABISART 150 mg TAB<br>ABIS9 ABISART 300 300mg TAB<br>ABIS4 ABISART 300 300mg TAB<br>ABISART 757 5mg TAB<br>ABISART 757 5mg TAB<br>ABIS2 ABISART 757 5mg TAB<br>ABIS2 ABISART 757 5mg TAB<br>ABIS2 ABISART 757 5mg TAB<br>ABIS2 ABISART 1CT 150/12.5MG IRBESARTAN/HCT 82068<br>ABISART HCT 150/12.5MG TAB<br>ABISART HCT 1500mg/12.5mg TAB<br>ABISART HCT 1500mg/12.5mg TAB<br>ABISART HCT 1500mg/12.5mg TAB<br>ABISART HCT 1500mg/12.5mg TAB<br>ABISSART HCT 1500mg/12.5mg TAB<br>IRBESARTAN/HYDROCHLOROTHIA IRBE4<br>ALPHAPHARM PTY LTD<br>ABIS2 ABISART HCT 300mg/12.5mg TAB                                                                                                    | ABIL4   | ABILIFY 30mg TAB                                    | Associated APN(                  | 5)                 |               |                    |                     |                     |
| ABILG ABILISY MAINTENA 400mg + D<br>ABISA<br>ABISART 150 150mg TAB<br>ABISART 150 mg TAB<br>ABISART 75 75mg TAB<br>ABISART 75 75mg TAB<br>ABISAR | ABIL5   | ABILIFY 5mg TAB                                     | 0222820000                       | 020                |               | Delete             | C-4 ADN 4           |                     |
| ABILS ABILSART 150 150 mg TAB<br>ABIS3 ABISART 150 150 mg TAB<br>ABIS4 ABISART 150 150 mg TAB<br>ABIS4 ABISART 75 75mg TAB<br>ABIS4 ABISART 75 75mg TAB<br>ABIS2 ABISART 75mg TAB<br>ABIS2 ABISART 150 150.000 g TAB<br>ABIS4 ABISART 75 75mg TAB<br>ABIS5 ABISART HCT 150/12.5MG IRBESARTAN/HCT .2008<br>ABIS5 ABISART HCT 150/12.5MG IRBESARTAN/HCT .2008<br>ABIS5 ABISART HCT 150/12.5MG IRBESARTAN/HCT .2008<br>ABIS5 ABISART HCT 1500mg/12.5mg TAB<br>IRBESARTAN/HYDROCHLOROTHIA IRBE4 ALPHAPHARM PTY LTD<br>ABIS6 ABISART HCT 300mg/12.5mg TAB                                                                                                    | ABIL9   |                                                     |                                  |                    |               |                    | Enter an APN to ass |                     |
| ABISAT 150mg TAB<br>ABISAT 300 300mg TAB<br>ABISAT 300 300mg TAB<br>ABISAT 300 300mg TAB<br>ABISAT ABISART 75 75mg TAB<br>ABISART 75 75mg TAB<br>ABISART HCT 150/12.5MG IRBESARTAN/HCT 82068<br>ABISART HCT 150/12.5MG IRBESARTAN/HCT 82068<br>ABISART HCT 150/12.5MG TAB<br>ABISART HCT 150/12.5MG IRBESARTAN/HYDROCHLOROTHIA IRBE4<br>ALPHAPHARM PTY LTD<br>ABISART HCT 300mg/12.5mg TAB<br>IRBESARTAN/HYDROCHLOROTHIA IRBE5<br>ALPHAPHARM PTY LTD<br>ABISART HCT 300mg/12.5mg TAB                                                                                                    |         | -                                                   |                                  |                    |               |                    |                     |                     |
| ABISART 300 300mg TAB<br>ABISART 300 300mg TAB<br>ABISART 300mg TAB<br>ABISART 75 75mg TAB<br>ABISART 75mg TAB<br>ABISART HCT 150/12.5MG<br>ABISART HCT 150/12.5MG<br>IRBESARTAN/HCT<br>ABISART HCT 150/12.5MG<br>IRBESARTAN/HYDROCHLOROTHIA<br>IRBE4<br>ALPHAPHARM PTY LTD<br>ABISART HCT 300mg/12.5mg TAB<br>IRBESARTAN/HYDROCHLOROTHIA<br>IRBE5<br>ALPHAPHARM PTY LTD<br>ABISART HCT 300mg/12.5mg TAB                                                                                                    |         | -                                                   |                                  |                    |               |                    |                     | Add barcode to drug |
| ABISAR 300mg TAB ABISAR 300mg TAB ABISAR 300mg TAB ABISAR 75 75 mg TAB IRBESARTAN IRBE6 ALPHAPHARM PTY LTD ABISAR 1150 mg/12.5mg TAB IRBESARTAN/HYDROCHLOROTHIA IRBE4 ALPHAPHARM PTY LTD ABISAR 1HCT 1300mg/12.5mg TAB IRBESARTAN/HYDROCHLOROTHIA IRBE4 ALPHAPHARM PTY LTD ABISAR 1HCT 300mg/12.5mg TAB IRBESARTAN/HYDROCHLOROTHIA IRBE5 ALPHAPHARM PTY LTD ABISAR 1HCT 300mg/12.5mg TAB IRBESARTAN/HYDROCHLOROTHIA IRBE5 ALPHAPHARM PTY LTD ABISAR 1HCT 300mg/12.5mg TAB IRBESARTAN/HYDROCHLOROTHIA IRBE5 ALPHAPHARM PTY LTD ABISAR 1HCT 300mg/12.5mg TAB IRBESARTAN/HYDROCHLOROTHIA IRBE5 ALPHAPHARM PTY LTD ABISAR 1HCT 300mg/12.5mg TAB IRBESARTAN/HYDROCHLOROTHIA IRBE5 ALPHAPHARM PTY LTD ABISAR 1HCT 300mg/12.5mg TAB IRBESARTAN/HYDROCHLOROTHIA IRBE5 ALPHAPHARM PTY LTD ABISAR 1HCT 300mg/12.5mg TAB IRBESARTAN/HYDROCHLOROTHIA IRBE5 ALPHAPHARM PTY LTD ABISAR 1HCT 300mg/12.5mg TAB IRBESARTAN/HYDROCHLOROTHIA IRBE5 ALPHAPHARM PTY LTD ABISAR 1HCT 300mg/12.5mg TAB IRBESARTAN/HYDROCHLOROTHIA IRBE5 ALPHAPHARM PTY LTD ABISARTAN/HYDROCHLOROTHIA IRBE5 ALPHAPHARM PTY LTD ABISARTAN/HYDROCHLOROTHIA IRBE5 ALPHAP                                                                                                    |         |                                                     |                                  |                    |               |                    |                     |                     |
| ABISART 75 75mg TAB       IRBESARTAN       IRBE6       ALPHAPHARM PTY LTD         ABISART 75mg TAB       IRBESARTAN       IRBE6       ALPHAPHARM PTY LTD         .82067       ABISART HCT 150/12.5MG       IRBESARTAN/HCT       .82068         ABISS       ABISART HCT 150/02.5mg TAB       IRBESARTAN/HYDROCHLOROTHIA       IRBE4       ALPHAPHARM PTY LTD         ABIS6       ABISART HCT 300mg/12.5mg TAB       IRBESARTAN/HYDROCHLOROTHIA       IRBE5       ALPHAPHARM PTY LTD                                                                                                    |         |                                                     |                                  |                    |               |                    |                     |                     |
| ABISART 75mg TAB     IRBESARTAN     IRBE6     ALPHAPHARM PTY LTD       .82067     ABISART HCT 150/12.5MG     IRBESARTAN/HCT     .82068       ABISART HCT 150/mg/12.5mg TAB     IRBESARTAN/HYDROCHLOROTHIA     IRBE4     ALPHAPHARM PTY LTD       ABISART HCT 300mg/12.5mg TAB     IRBESARTAN/HYDROCHLOROTHIA     IRBE5     ALPHAPHARM PTY LTD                                                                                                    |         | -                                                   |                                  |                    |               |                    |                     |                     |
| ABISART HCT 150/12.5MG     IRBESARTAN/HCT     .82068     IRBESARTAN/HCT       ABISART HCT 150/ng/12.5mg TAB     IRBESARTAN/HYDROCHLOROTHIA     IRBE4     ALPHAPHARM PTY LTD       ABISART HCT 300mg/12.5mg TAB     IRBESARTAN/HYDROCHLOROTHIA     IRBE5     ALPHAPHARM PTY LTD                                                                                                    |         | -                                                   |                                  |                    |               |                    |                     | 11                  |
| ABISS ABISART HCT 150mg/12.5mg TAB IRBESARTAN/HYDROCHLOROTHIA IRBE4 ALPHAPHARM PTY LTD ABIS6 ABISART HCT 300mg/12.5mg TAB IRBESARTAN/HYDROCHLOROTHIA IRBE5 ALPHAPHARM PTY LTD                                                                                                    |         | -                                                   |                                  |                    |               | ALPHAPHARM PTY LTD |                     |                     |
| ABIS6 ABISART HCT 300mg/12.5mg TAB IRBESARTAN/HYDROCHLOROTHIA IRBE5 ALPHAPHARM PTY LTD                                                                                                    |         |                                                     |                                  |                    |               |                    |                     |                     |
|                                                                                                    |         |                                                     |                                  |                    |               |                    |                     |                     |
| ABIS1 ABISART HCT 300mg/25mg TAB IRBESARTAN/HYDROCHLOROTHIA IRBE9 ALPHAPHARM PTY LTD                                                                                                    |         |                                                     |                                  |                    |               |                    |                     |                     |
| ABIS10 ABISART HCTZ 150mg/12.5mg TAB IRBESARTAN/HYDROCHLOROTHIA IRBE4 ALPHAPHARM PTY LTD                                                                                                    |         |                                                     |                                  |                    |               |                    |                     |                     |

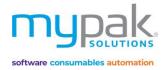

## Doctors

This function is used to manage your Doctors details. Doctors are required to be created prior to being assigned to the patient. This is also required for *Request Script* function. *Refer to page 40.* 

- 1. Select Doctors
- 2. Select New to add new Doctor details

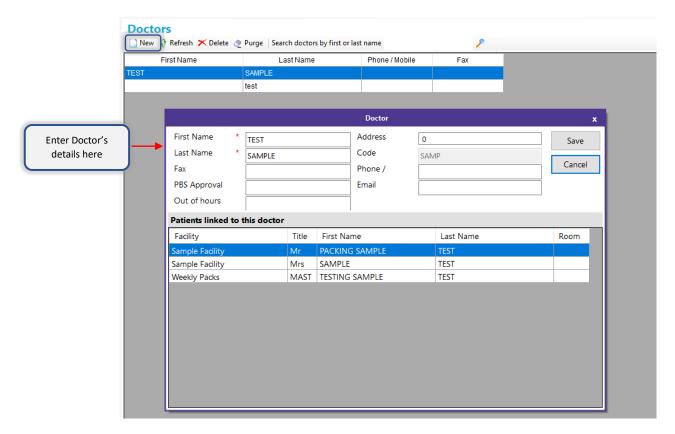

### Directions

There are pre-populated directions available to you however you can create your own or edit the existing directions.

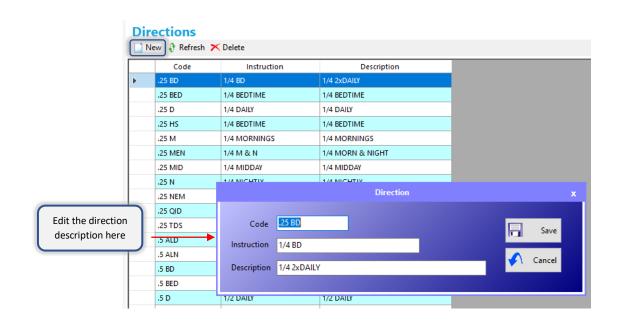

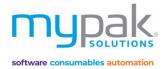

## Options

You can manage your Pharmacy's details and set your Printer settings via the Options Tab.

For all other tabs, please refer to myPak Solutions support for further assistance. Changing these options will affect the way your software operates.

| Option       | 5                        |               |              |                                                 |            |          |        |
|--------------|--------------------------|---------------|--------------|-------------------------------------------------|------------|----------|--------|
| General Pri  | nter Dispense System Ad  | ditional Adva | anced Import | /Export to Files                                |            |          |        |
| -User Settin | gs                       |               |              |                                                 |            |          |        |
| Pharmacy     | myPak Pharmacy           |               |              | Pha                                             | rmacy ID   | 1111     |        |
| Phone        | 02 1234 5468             | Approval #    | 12345A       |                                                 | (max. 4 a  | alphanun | neric) |
| Fax          |                          | ]             |              |                                                 | Run Up     | dater    |        |
| Address      | 10 myPak Street, myPak N | NSW 1234      |              |                                                 | Back       | up       |        |
|              |                          |               |              |                                                 | Event      | Log      |        |
|              |                          |               |              | 0                                               | Check Anno | uncemer  | nt     |
|              | robat to preview report  |               |              |                                                 | Post Progr | am Data  |        |
| Use Lo       | ng Instructions          |               |              |                                                 |            |          |        |
|              |                          |               |              |                                                 |            |          |        |
|              |                          |               |              |                                                 |            |          |        |
|              |                          |               |              | Line Decet Key                                  |            |          |        |
| 🥭 Pur        | ge                       |               | Reset Keys   | Use Reset Key<br>you are havin<br>problem in sa | ig         |          | Save   |
|              |                          |               |              | deleting data                                   |            |          |        |

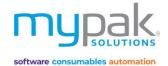

# Drug Data & Image Updates

## Updater Program:

The *Updater* will be automatically run in the background every time you open the myPak software. It will automatically download any drug data and updates to drug images when available from the myPak Solutions server.

The drug updates are generally available and downloaded at the start of every month. To ensure your myPak software has run the latest drug update, follow the below steps:

1. Select the myPak updater icon by ticking the arrow to expand all your hidden icons from your taskbar

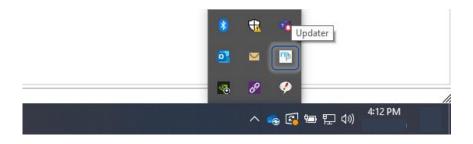

- 2. Every time you open the updater, it will check to make sure the software and drug data are up to date.
- 3. Monthly Drug Status will display the current version of the drug data.

| myPak Updater                                                                                                    | – 🗆 X                  |
|----------------------------------------------------------------------------------------------------|------------------------|
| Version Update Medicine Update Migration                                                                            |                        |
| Check Update ?<br>Open Download ?<br>Monthly Drug Status<br>Current Drug data version: 201005 ? - Status: Updated ? | Test Mode Force Update |
| Description<br>Checking for new version at 19/10/2020 03:56:45                                                      |                        |
| Program is up to date                                                                                               |                        |

4. Select Check Update to update your software, drug data and monthly drug images to the latest update

| myPak Updater                                                                                                    | – 🗆 X                  |
|----------------------------------------------------------------------------------------------------|------------------------|
| Version Update Medicine Update Migration                                                                             |                        |
| Check Update ?<br>Open Download ?<br>Monthly Drug Status<br>Current Drug data version: 201005 ? - Status: Updating ? | Test Mode Force Update |
| Description                                                                                                    |                        |
| Clearing cache files                                                                                                 |                        |
| Clear cache completed                                                                                                |                        |
| Checking for new version at 19/10/2020 04:27:40                                                                      |                        |
| drug_201005.zip is downloading                                                                                       |                        |
| Image_Release_Incremental_148.zip is downloading                                                                     |                        |
| drug_201005.zip download has completed (1/2)                                                                         |                        |
| Image_Release_Incremental_148.zip download has completed (2/2)                                                       |                        |
| All necessary files are downloaded                                                                                   |                        |
| Prepare to merge files                                                                                               |                        |
| End of files merge                                                                                                   |                        |
| Open Sql connection                                                                                                  |                        |
| Start update drug database                                                                                           |                        |
| Updating DRUG data from version 201005 to version 201005                                                             |                        |
| Updating Drug data                                                                                                   |                        |
|                                                                                                    |                        |
| Updating drug HYPNODORM 2mg TAB                                                                                      | .:                     |

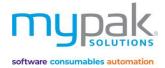

# myPak Support

Please submit a Support Case for further assistance and support.

- 1. Select Get Support from the myPak software
- 2. This will take you to our website, please submit a support case by completing all the applicable fields.
- 3. You can also access this page via <a href="https://www.mypaksolutions.com.au/support/">https://www.mypaksolutions.com.au/support/</a>

| ſ          | nypak.            |            |
|------------|-------------------|------------|
| <<         | Help & Resources  | et Support |
| P          | tient Management  | $\odot$    |
| Pa         | tients            |            |
| Facilities |                   |            |
| В          | and Swap          |            |
| Vi         | tual Pill Balance |            |

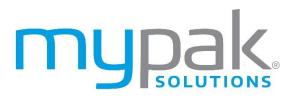

software consumables automation

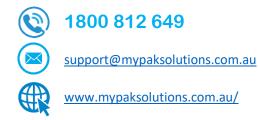

Copyright 2020 - All rights reserved myPak Solutions Pty Ltd